#### **BAB IV**

#### **IMPLEMENTASI DAN EVALUASI**

#### **4.1 Implementasi Sistem**

Implementasi sistem merupakan hasil penerapan dari analisis dan desain sistem yang telah dibuat sebelumnya. Diharapkan dengan adanya implementasi ini dapat dipahami jalannya suatu Aplikasi Simulasi Rekam Medik Instalasi Rawat Jalan pada STIKES YAYASAN RSUD DR. SOETOMO SURABAYA.

Tahap ini merupakan pembuatan perangkat lunak yang disesuaikan dengan rancangan atau desain sistem yang telah dibuat. Sebelumnya pengguna harus mempersiapkan kebutuhan-kebutuhan dari sistem yang akan diimplementasikan baik dari segi perangkat keras (*hardware*) maupun perangkat lunak (*software*) komputer. **DAN INFORMATIKA** 

#### **4.1.1 Kebutuhan Perangkat Keras**

Agar dapat menjalankan aplikasi Sistem Informasi Pelayanan dan Rekam Medis pada Instalasi Gawat Darurat ini, dibutuhkan perangkat keras (*hardware*) IBA. dengan persyaratan minimal adalah sebagai berikut:

A. Kebutuhan perangkat keras untuk *server* 

Berikut spesifikasi minimal perangkat keras untuk server adalah :

- 1. Processor Intel Core 2 duo 2,00 GHz,
- 2. RAM 2 Gigabytes DDR2,
- 3. 80 Gigabytes Hard disk Drive,
- 4. Display VGA 128 MB,
- 5. Monitor, printer, mouse dan keyboard.

B. Kebutuhan perangkat lunak untuk *server* 

Berikut spesifikasi minimal perangkat lunak untuk server adalah :

- 1. Sistem Operasi Windows Server 2008,
- 2. Dot Net Framework versi 4.0,
- 3. My SQLyog Ultimate.
- C. Kebutuhan perangkat keras untuk *client*

Berikut spesifikasi minimal perangkat keras untuk client adalah :

- 1. Processor Intel IV 1,7 GHz atau di atasnya,
- 2. RAM 1 Gigabytes DDR2,
- 3. 40 Gigabytes Hard disk Drive,
- 4. Display VGA 128 MB
- 5. Monitor, printer, mouse dan keyboard.
- D. Kebutuhan perangkat lunak untuk *client*

Berikut spesifikasi minimal perangkat lunak untuk client adalah :

- 1. Sistem Operasi Windows XP,
- 2. Dot Net Framework versi 4.0.

#### **4.1.2 Kebutuhan Perangkat Lunak**

Perangkat lunak (*software*) yang digunakan dalam pembuatan aplikasi ini

SURABAYA

adalah:

- 1. Sistem operasi menggunakan Microsoft Windows XP Professional,
- 2. *Database* untuk pengolahan data menggunakan MySQL
- 3. Bahasa pemrograman yang digunakan adalah Microsoft C#.Net 2010,
- 4. .Net Framework minimal versi 4.0.
- 5. Untuk *report* menggunakan *Crystal Reports for* Visual Studio .Net 2010,
- 6. Untuk perancangan sistem menggunakan Sybase 13.1.
- 7. Untuk perancangan desain *input/output* serta dokumentasi menggunakan Microsoft Office Word 2007.

#### **4.1.3 Instalasi Program dan Pengaturan Sistem**

Pengembangan Aplikasi Simulasi Rekam Medik Instalasi Rawat Jalan pada STIKES YAYASAN RSUD DR. SOETOMO SURABAYA. membutuhkan perangkat lunak yang telah terinstalasi, adapun tahapan-tahapan instalasi dan pengaturan sistem adalah:

- 1. Install sistem operasi Microsoft Windows XP Professional,
- 2. Install aplikasi pengolahan database MySQL, kemudian attach import data halaman .sql,
- 3. Install .Net Framework minimal versi 4.0,

4. Install Aplikasi Simulasi Rekam Medik Instalasi Rawat Jalan pada STIKES YAYASAN RSUD DR. SOETOMO SURABAYA.

R

#### **4.2 Evaluasi Sistem**

Tahapan evaluasi sistem terbagi menjadi 2 (dua) yaitu, evaluasi hasil uji coba sistem dan analisi uji coba sistem. Evaluasi hasil uji coba sistem dilakukan untuk mengkroscek kembali semua tahapan yang suda dilakukan dan analisis uji coba sistem bertujuan untuk menarik kesimpulan terhadap semua hasil uji coba yang dikerjakan terhadap sistem. Uji coba dilakukan dalam beberapa tahap uji coba (*testing*) yang telah disiapkan sebelumnya. Proses pengujian menggunakan *black box testing* di mana aplikasi akan diuji dengan melakukan berbagai percobaan untuk membuktikan apakah aplikasi yang telah dibuat sudah sesuai dengan tujuan yang akan dicapai

#### **4.2.1 Evaluasi Hasil Uji Coba Sistem**

Untuk mendapatkan sistem yang sesuai dengan kebutuhan maka dilakukan beberapa uji coba. Uji coba meliputi pengujian terhadap fitur dasar aplikasi, uji coba proses diagnosis dan uji coba validasi pengguna terhadap pemakaian aplikasi dengan menggunakan black box testing. Uji coba yang dilakukan adalah sebagai berikut:

## 1. Evaluasi Hasil Uji Coba Halaman Login

Proses ini bertujuan untuk mengetahui keberhasilan proses *input*an data melalui aplikasi login pada halaman awal. Proses *input*an dilakukan dengan cara meng*input*kan data login berupa nama pengguna dan kata sandi. Berdasarkan *input*an data login tersebut dapat diketahui hak akses login dari masing-masing pengguna yaitu sebagai Petugas Loket, Petugas Verifikasi, Petugas Bank, Petugas Poliklinik, Kasir Poliklink dan Petugas Apotek. Data login yang digunakan dapat dilihat pada Tabel 4.1 di halaman 147 yang menunjukkan data login sebagai Petugas Loket, Petugas Apotek serta Dosen.

Tabel 4.1 Login

| Nama Kolom       | Data 1      | Data 2      |
|------------------|-------------|-------------|
| Nama Pengguna    | Pendaftaran | Pendaftaran |
| <b>Hak Akses</b> | Pendaftaran | contoh      |
| Kata sandi       | Alias       |             |

| N <sub>o</sub> | Tujuan                                                            | <i>Input</i>                                              | Output<br>Diharapkan                                                                                  |                      | <b>Output Sistem</b>                                                                          |
|----------------|-------------------------------------------------------------------|-----------------------------------------------------------|----------------------------------------------------------------------------------------------------|----------------------|-----------------------------------------------------------------------------------------------|
| 1.             | Deskripsi<br>nama<br>dan<br>pengguna<br>kata sandi yang<br>benar. | Memasukkan<br>data 1 (satu)<br>seperti pada<br>Tabel 4.1. | Halaman awal<br>tertutup dan<br>muncul<br>halaman<br>utama sesuai<br>dengan hak<br>akses<br>pengguna. | $\mathbf{1}$ .<br>2. | <b>Sukses</b><br>Login<br>berhasil<br>3. Muncul<br>halaman<br>utama<br>Petugas<br>Pendaftaran |
| 2.             | Deskripsi<br>kata<br>sandi yang salah                             | Memasukkan<br>data 2 (dua)<br>seperti pada<br>Tabel 4.1   | Muncul pesan,<br>"Kata sandi<br>Anda<br>salah".                                                       | 1.<br>2.<br>3.       | <b>Sukses</b><br>Login tidak<br>Berhasil<br>Muncul<br>pesan, "Kata<br>sandi Anda<br>salah"    |

Tabel 4.2 Tabel Uji Coba Halaman Login

Untuk uji coba No.1 pada Tabel 4.1, hasilnya dapat dilihat pada Gambar

4.1 yang menunjukkan menu halaman utama petugas.

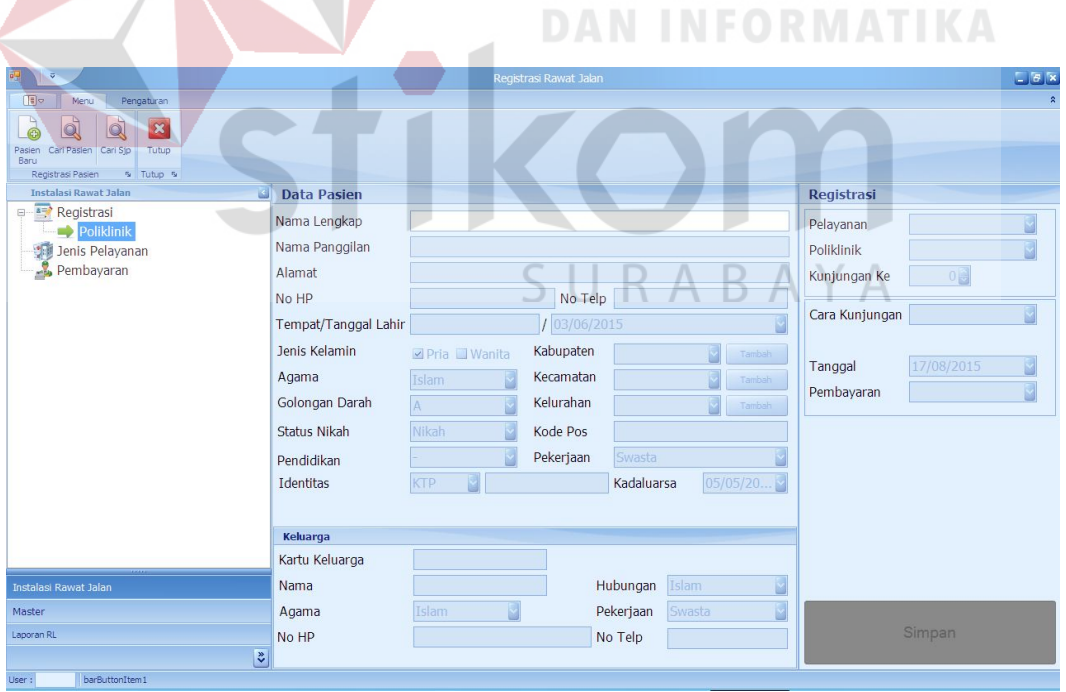

Gambar 4.1 Tampilan Login Sebagai Petugas Loket

Untuk uji coba No.2 pada Tabel 4.1, hasilnya dapat dilihat pada Gambar 4.2 yang menunjukkan tentang pesan peringatan *username*/*password* salah.

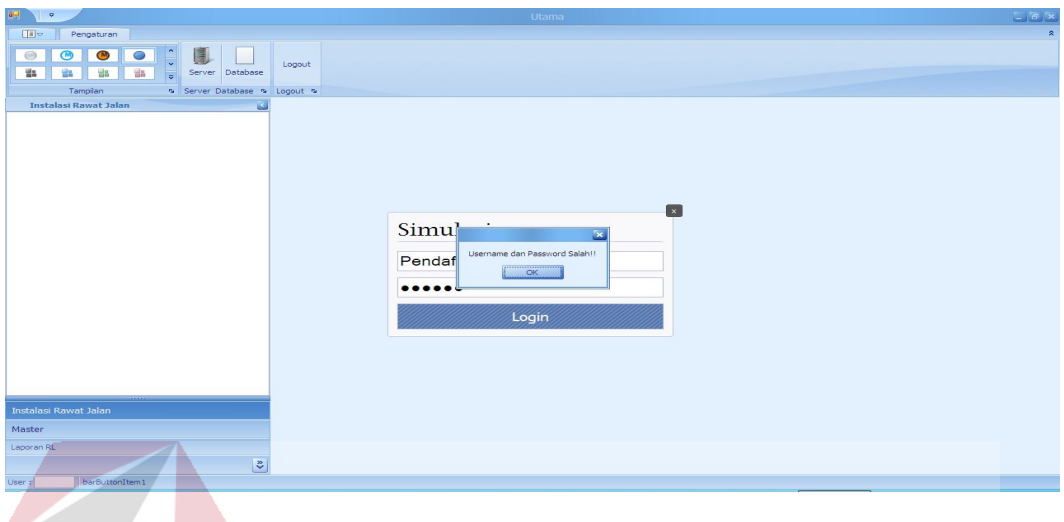

Gambar 4.2 Peringatan *Username*/*Password* salah

2. Evaluasi Hasil Uji Coba Halaman Petugas NGC 1000 BISNIS

Proses ini bertujuan untuk mengetahui keberhasilan proses *input*an data melalui aplikasi dengan data seperti yang terlihat pada Tabel 4.3 di halaman 159. Proses manipulasi data petugas adalah proses penyimpanan untuk perubahan kata sandi petugas yang telah disimpan sebelumnya. RABAYA S 11

Tabel 4.3 Login

| Nama Kolom       | Data 1      | Data 2      |
|------------------|-------------|-------------|
| Nama Pengguna    | Pendaftaran | Pendaftaran |
| <b>Hak Akses</b> | Pendaftaran | Pendaftaran |
| Kata sandi       | Admin       | 1234        |

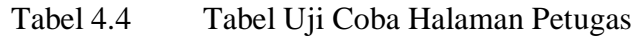

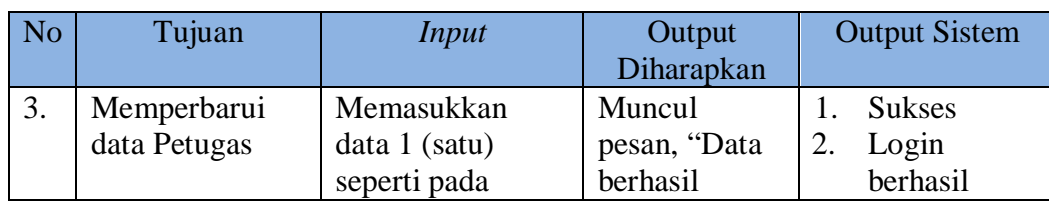

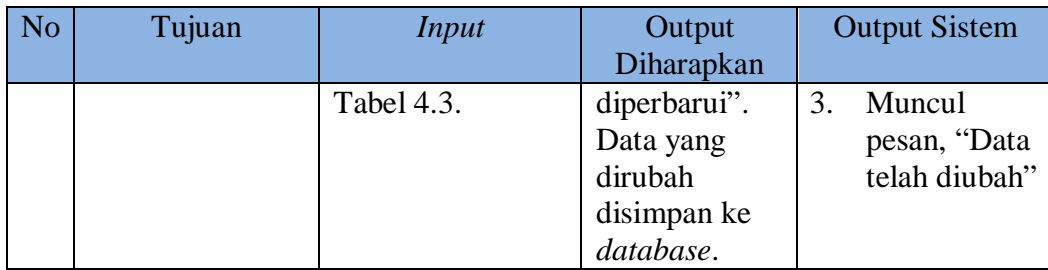

Untuk uji coba No.3 pada Tabel 4.2, hasilnya dapat dilihat pada Gambar 4.3 yang menunjukkan tentang pesan data petugas telah diubah.

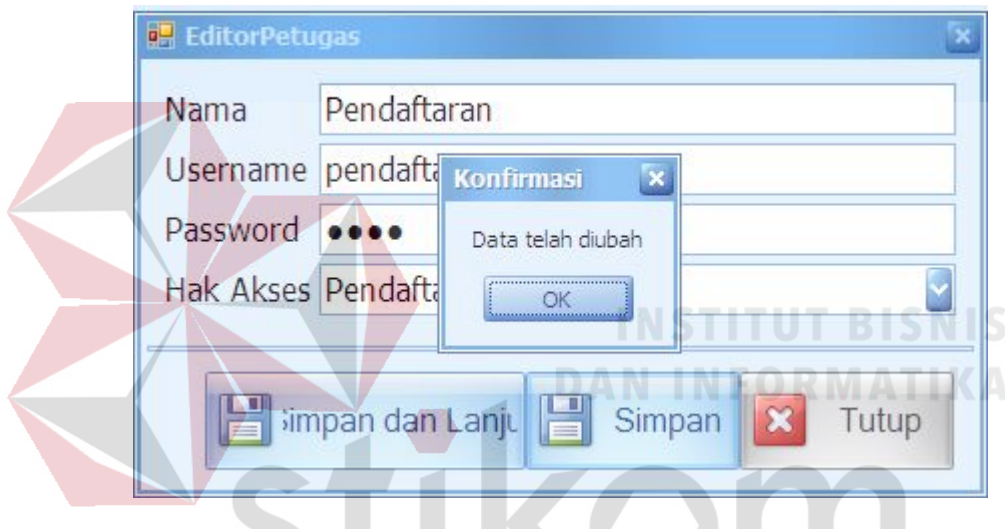

Gambar 4.3 Informasi data telah diubah

# 3. Evaluasi Hasil Uji Coba Halaman Pendaftaran Poliklinik

Proses ini bertujuan untuk mengetahui keberhasilan proses *input*an data melalui aplikasi dengan data seperti yang terlihat pada Tabel 4.6. Proses registrasi poliklinik data rekam medis pasien pada halaman pendaftaran poliklinik adalah proses penyimpanan data pasien baru serta pendaftaran pasien pada poliklinik yang dituju oleh pasien. Uji coba halaman utama pendaftaran dapat dijelaskan pada Tabel 4.11.

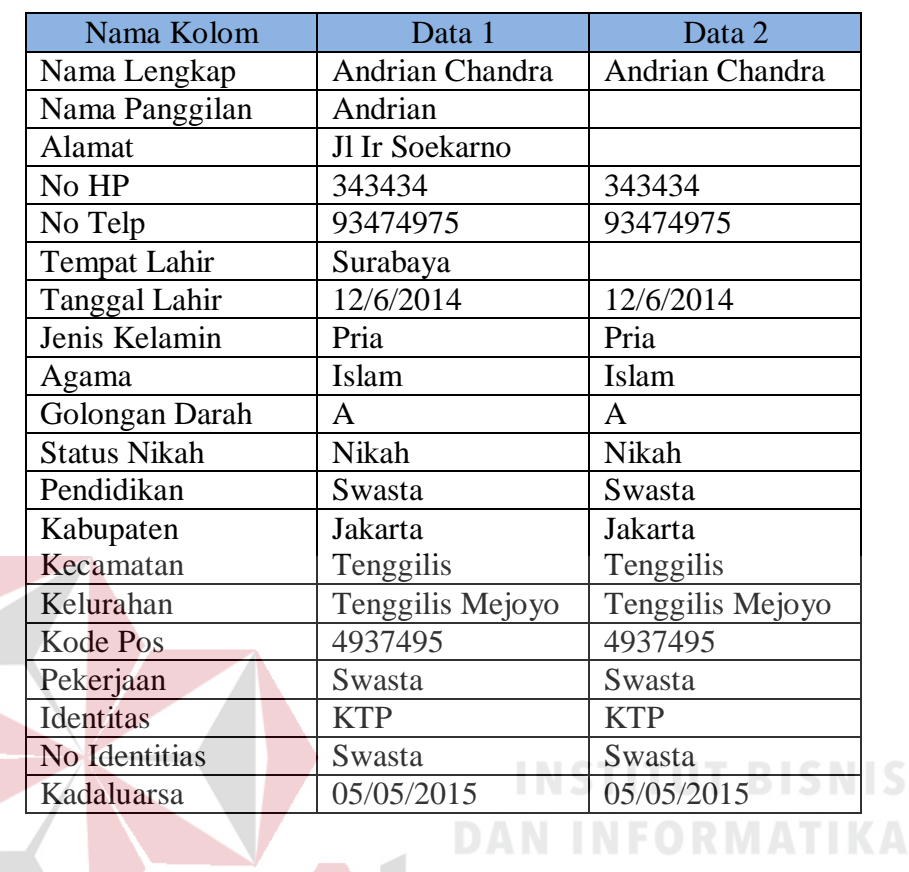

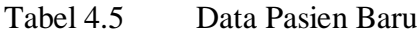

Tabel 4.6 Data Kabupaten **STEP** 

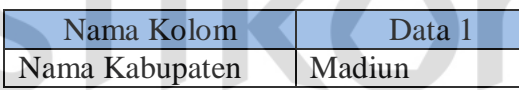

Tabel 4.7 Data Kecamatan B YΑ

 $\overline{A}$ 

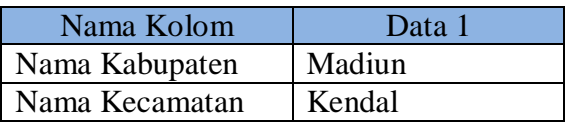

Tabel 4.8 Data Kelurahan

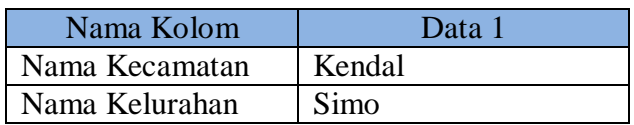

### Tabel 4.9 Data Nomor Rekam Medik

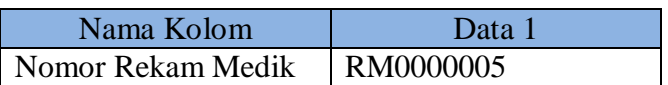

# Tabel 4.10 Data Registrasi Poliklinik

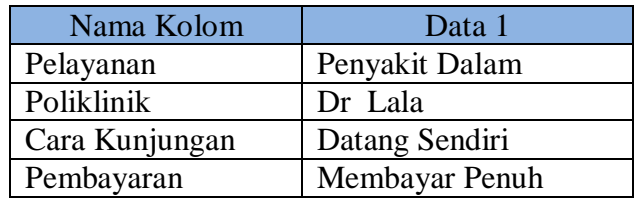

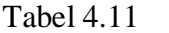

# Tabel 4.11 Tabel Uji Coba Halaman Pendaftaran Poliklinik

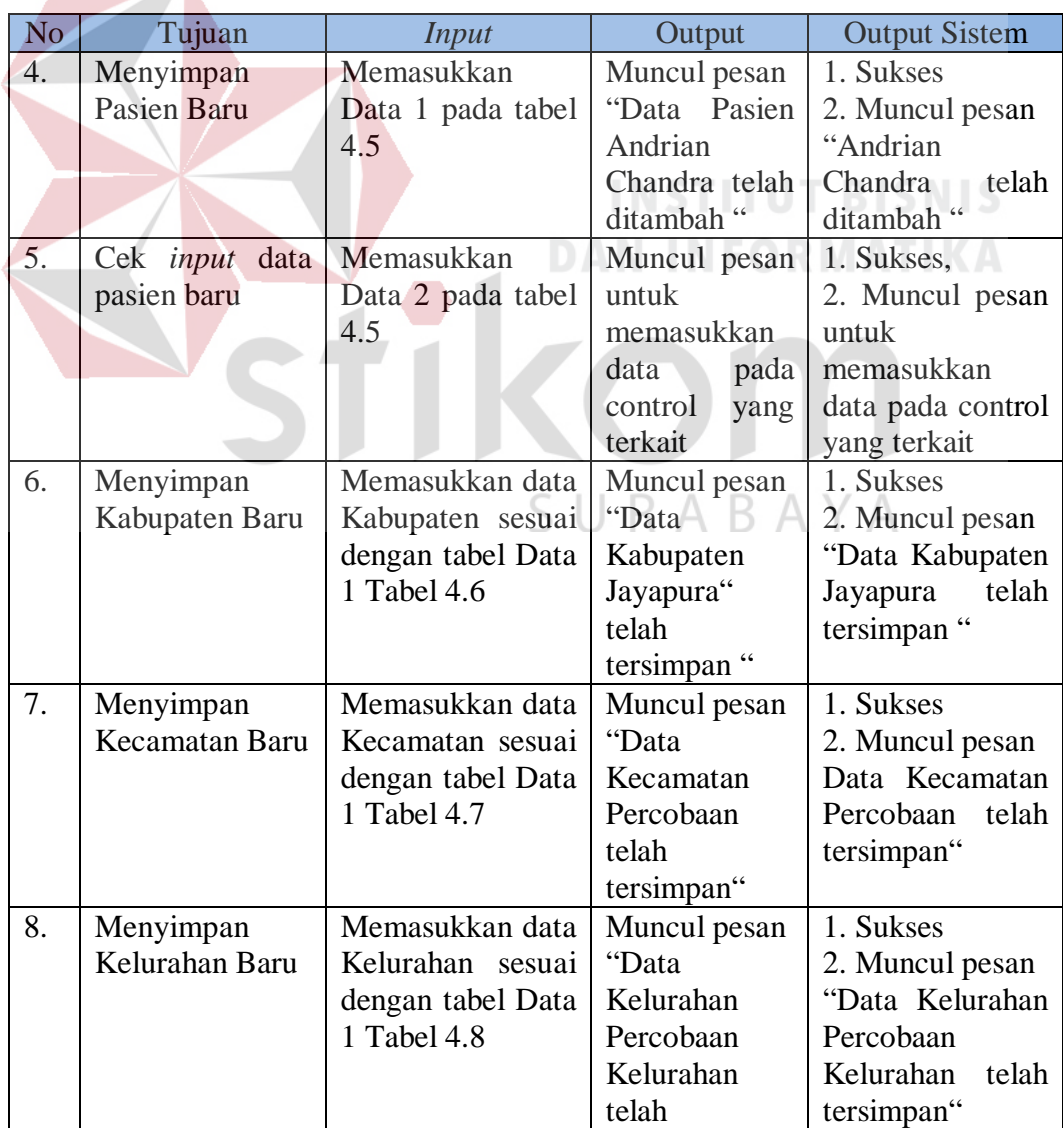

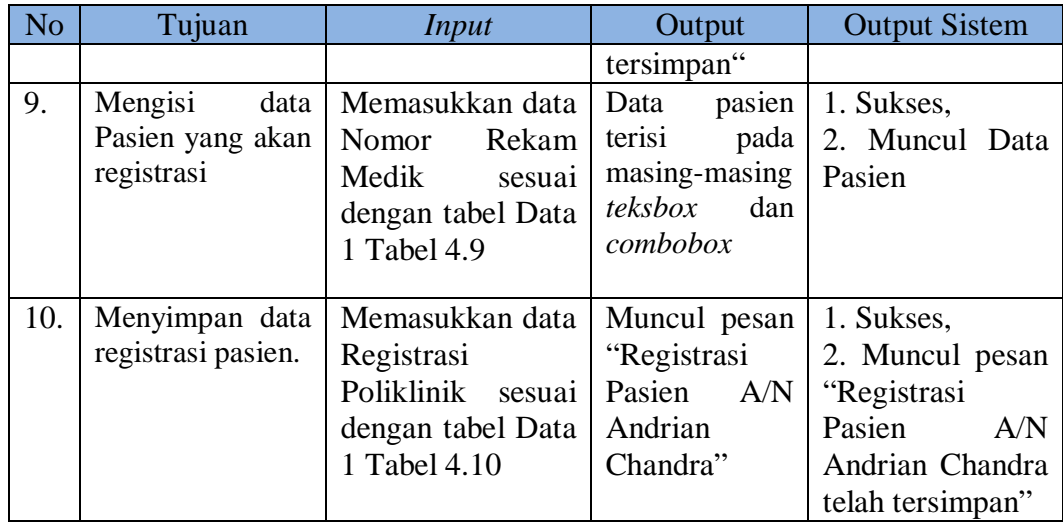

Untuk uji coba No.4 pada Tabel 4.11, hasilnya dapat dilihat pada Gambar

4.4 yang menunjukkan tentang pesan peringatan data yang dimasukkan sudah

tersimpan.

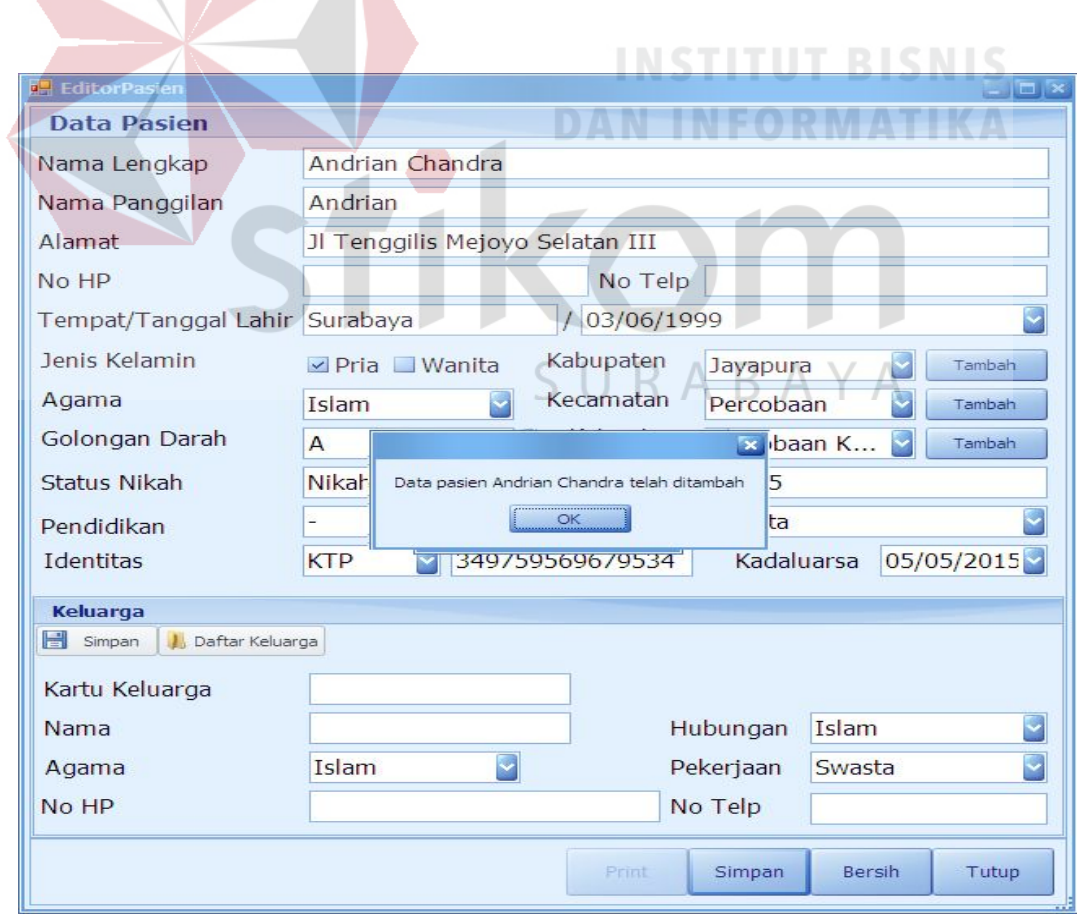

Gambar 4.4 Tampilan Data Pasien Baru telah ditambah

Untuk uji coba No.5 pada Tabel 4.11, hasilnya dapat dilihat pada Gambar 4.5 yang menunjukkan tentang *error* pada *control* terkait

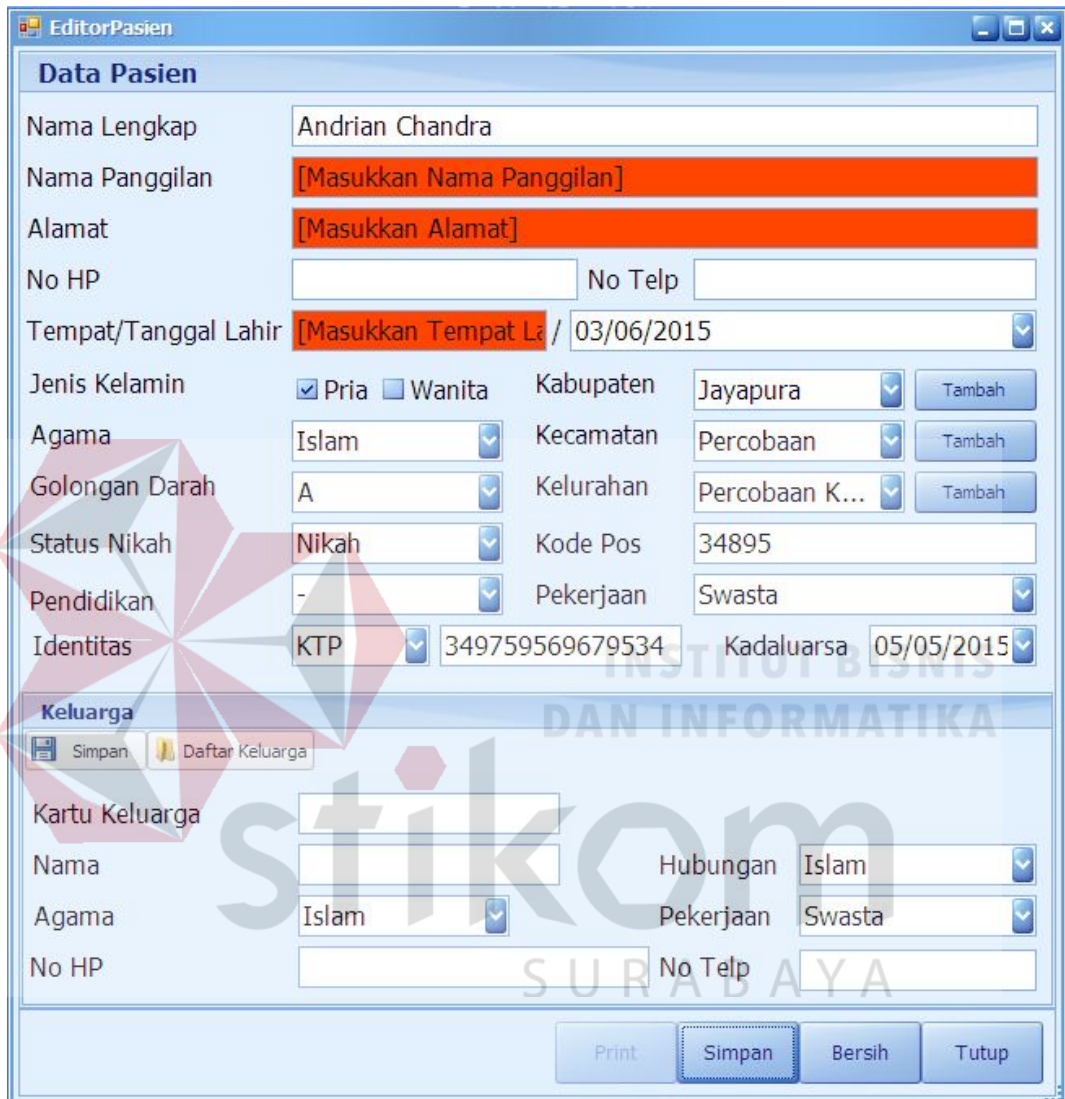

Gambar 4.5 Tampilan *error* pada *control* terkait

Untuk uji coba No.6 pada Tabel 4.11, hasilnya dapat dilihat pada Gambar 4.6 yang menunjukkan tentang pesan peringatan data yang dimasukkan sudah tersimpan.

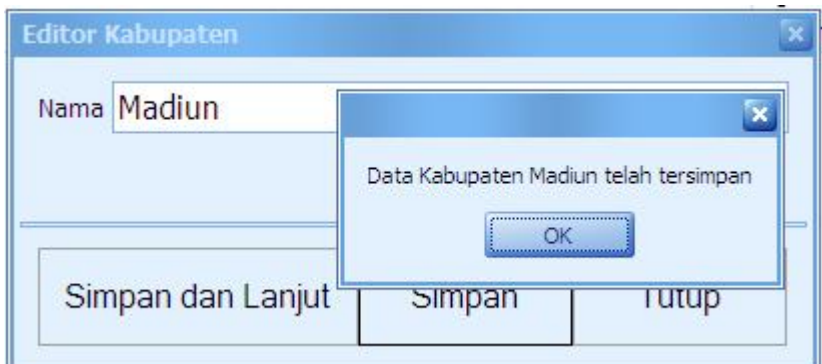

Gambar 4.6 Tampilan Kabupaten telah tersimpan

Untuk uji coba No.7 pada Tabel 4.11, hasilnya dapat dilihat pada Gambar 4.7 yang menunjukkan tentang pesan peringatan data yang dimasukkan sudah tersimpan. **R** Editor Kecamatan Nama Kendal Kabupaten Madiun Data Kecamatan Kendal telah tersimpan Simpan dan Lanjut OK

Gambar 4.7 Tampilan Kecamatan telah tersimpan

Untuk uji coba No.8 pada Tabel 4.11, hasilnya dapat dilihat pada Gambar 4.8 yang menunjukkan tentang pesan peringatan data yang dimasukkan sudah tersimpan.

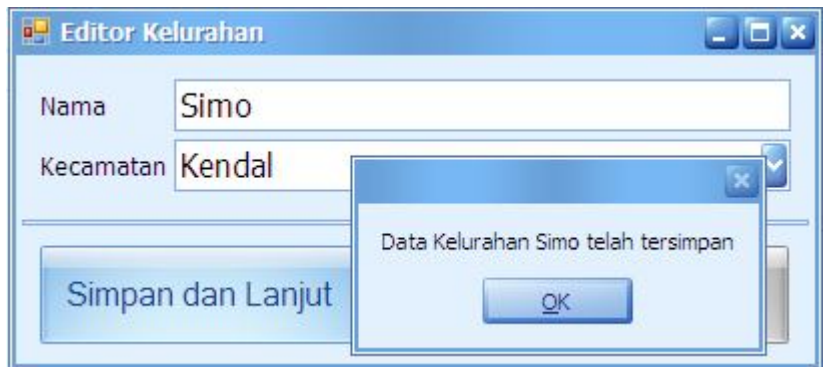

Gambar 4.8 Tampilan Kelurahan telah tersimpan

Untuk uji coba No.9 pada Tabel 4.11, hasilnya dapat dilihat pada Gambar 4.9 dan Gambar 4.7 yang menunjukkan bahwa data pasien yang dicari dapat ditampilkan pada masing-masing *textbox* dan *combobox*

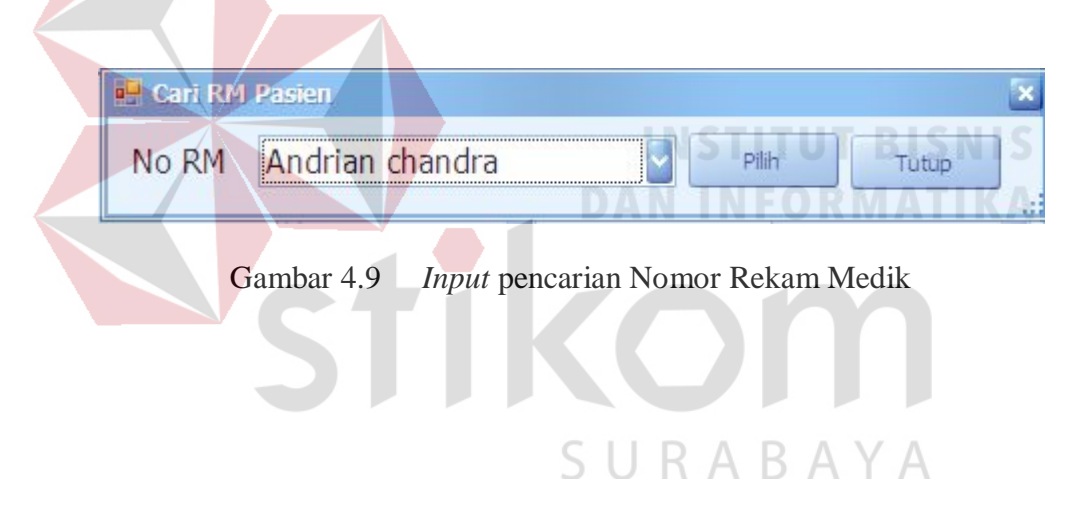

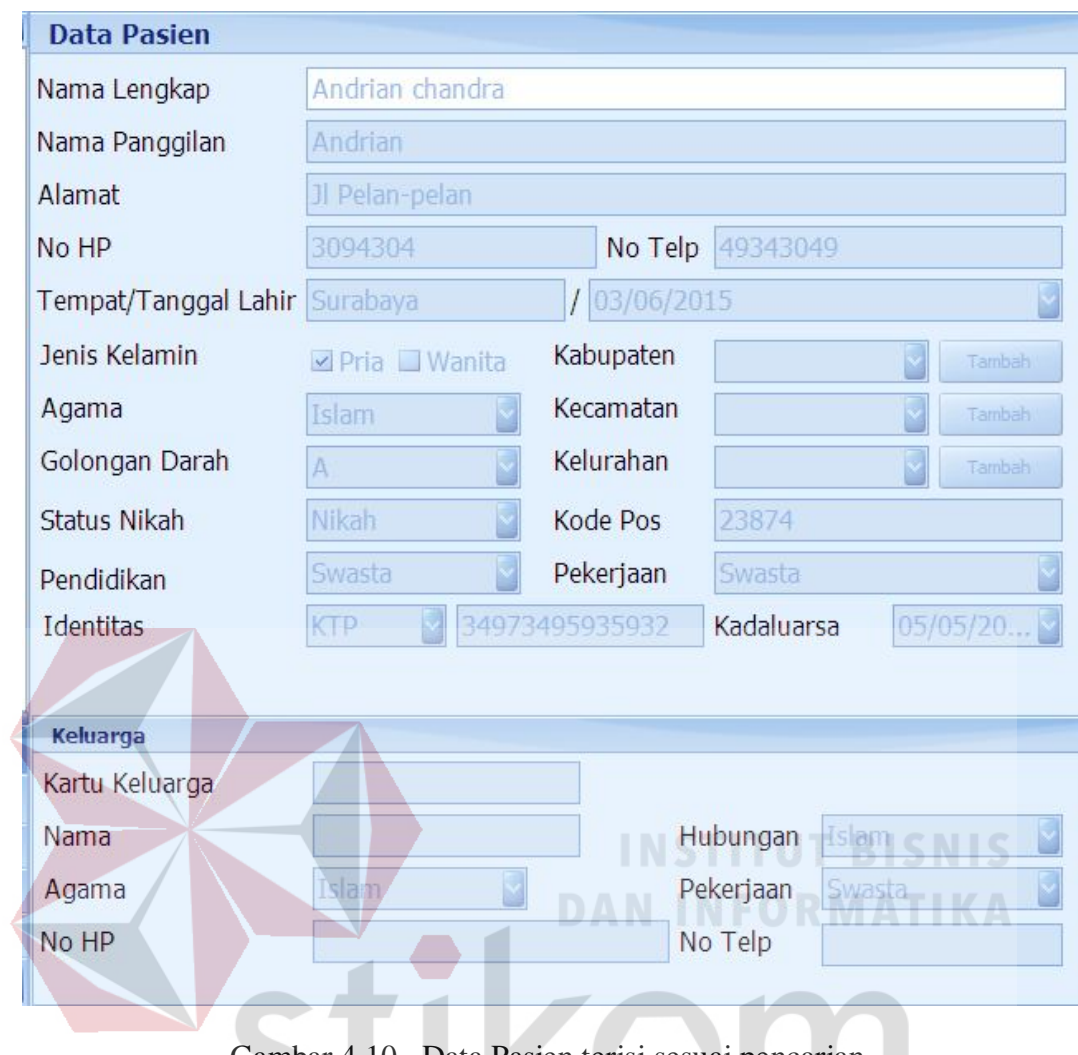

Gambar 4.10 Data Pasien terisi sesuai pencarian  $\overline{\phantom{a}}$ 19 D. ۰

Untuk uji coba No.10 pada Tabel 4.11, hasilnya dapat dilihat pada Gambar 4.11 yang menunjukkan tentang pesan peringatan data yang dimasukkan sudah tersimpan.

| <b>Data Pasien</b>            |                                                                                | Registrasi     |                                  |
|-------------------------------|--------------------------------------------------------------------------------|----------------|----------------------------------|
| Nama Lengkap                  | Andrian chandra                                                                | Pelayanan      | ⊡<br>Penyakit Dalam              |
| Nama Panggilan                | Andrian                                                                        | Poliklinik     | $\blacktriangleright$<br>Dr Lala |
| Alamat                        | Jl Pelan-pelan                                                                 | Kunjungan Ke   | 0                                |
| No HP                         | No Telp 49343049<br>3094304                                                    |                |                                  |
| Tempat/Tanggal Lahir Surabaya | / 03/06/2015                                                                   | Cara Kunjungan | M<br>Datang Sendiri              |
| Jenis Kelamin                 | $\mathbf{z}$<br>IV.<br>$\nu$ Pria<br>Tambah                                    |                |                                  |
| Agama                         | Registrasi pasien A/N Andrian chandra telah tersimpan<br>Islam<br>U,<br>Tambah | Tanggal        | ◘<br>14/07/2015                  |
| Golongan Darah                | QK<br>$\mathbb{A}$<br>L.<br>Tambah                                             | Pembavaran     | ◘<br>(Membayar)Penuh             |
| Status Nikah                  | Nikah<br>23874<br>Kode Pos                                                     |                |                                  |
| Pendidikan                    | Swasta<br>Pekerjaan<br>Swasta                                                  |                |                                  |
| Identitas                     | <b>KTP</b><br>34973495935932<br>05/05/20<br>Kadaluarsa<br><b>M</b>             |                |                                  |
|                               |                                                                                |                |                                  |
| Keluarga                      |                                                                                |                |                                  |
| Kartu Keluarga                |                                                                                |                |                                  |
| Nama                          | Islam<br>⊡<br>Hubungan                                                         |                |                                  |
| Agama                         | 9<br>Islam<br>Swasta<br>Pekerjaan                                              |                |                                  |
| No HP                         | No Telp                                                                        |                | Simpan                           |

Gambar 4.11 Pesan Registrasi pasien telah berhasil tersimpan

## 4. Evaluasi Hasil Uji Coba Halaman Verifikasi Persyaratan

Proses ini bertujuan untuk mengetahui keberhasilan proses *input*an data validasi melalui aplikasi dengan data seperti yang terlihat pada Tabel 4.12, Tabel 4.13 dan Tabel 4.14. Untuk prosedur Verifikasi Persyaratan. Uji coba halaman verifikasi persyaratan dapat dijelaskan pada Tabel 4.15.

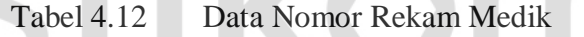

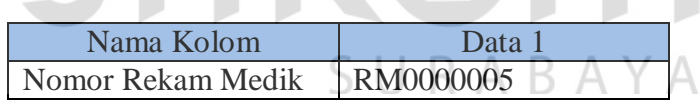

Tabel 4.13 Data Verifikasi

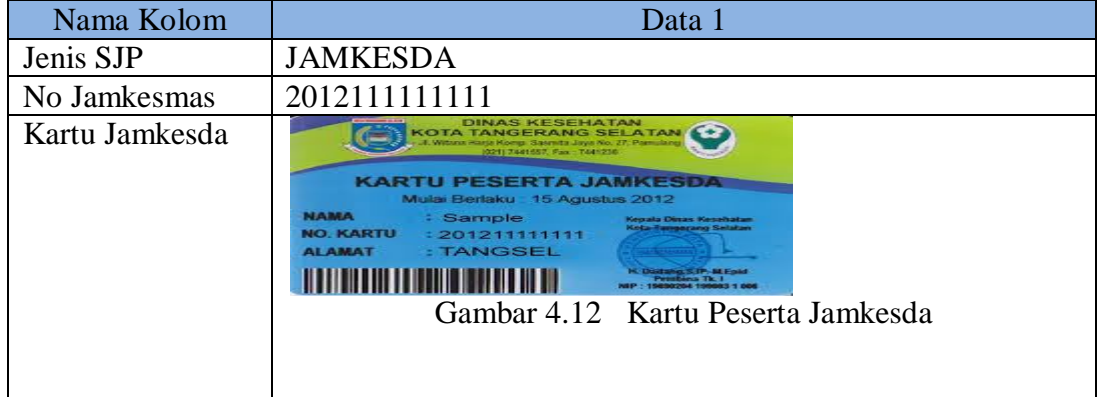

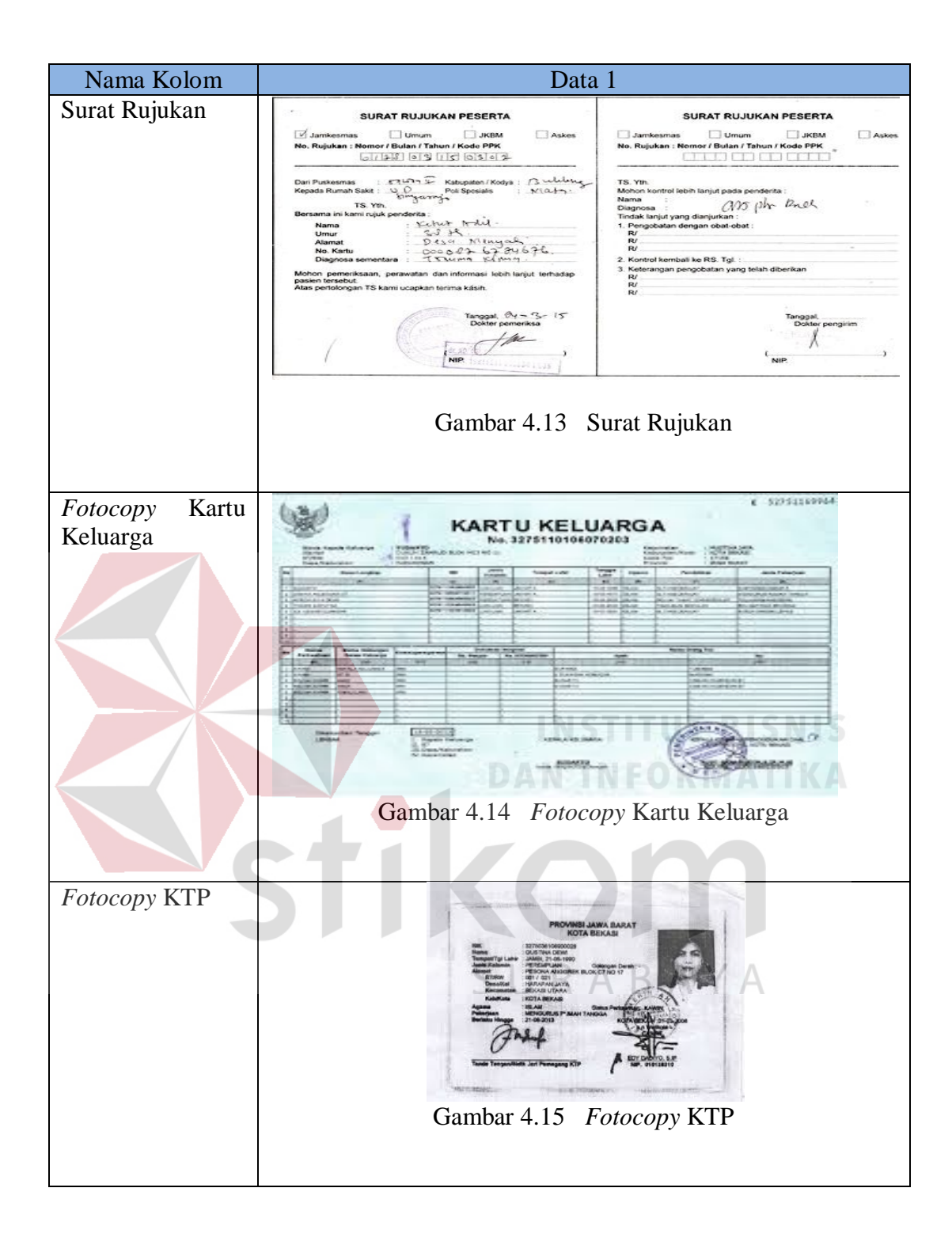

Tabel 4.14 Data Rujukan

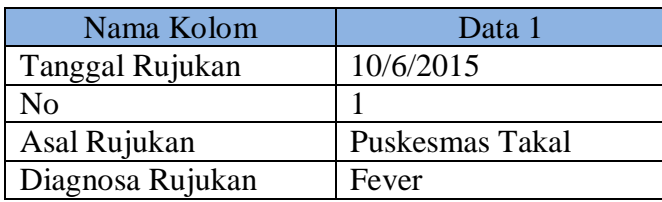

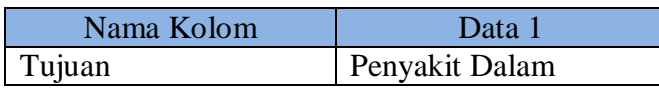

## Tabel 4.15 Tabel Uji Coba Halaman Verifikasi Persyaratan

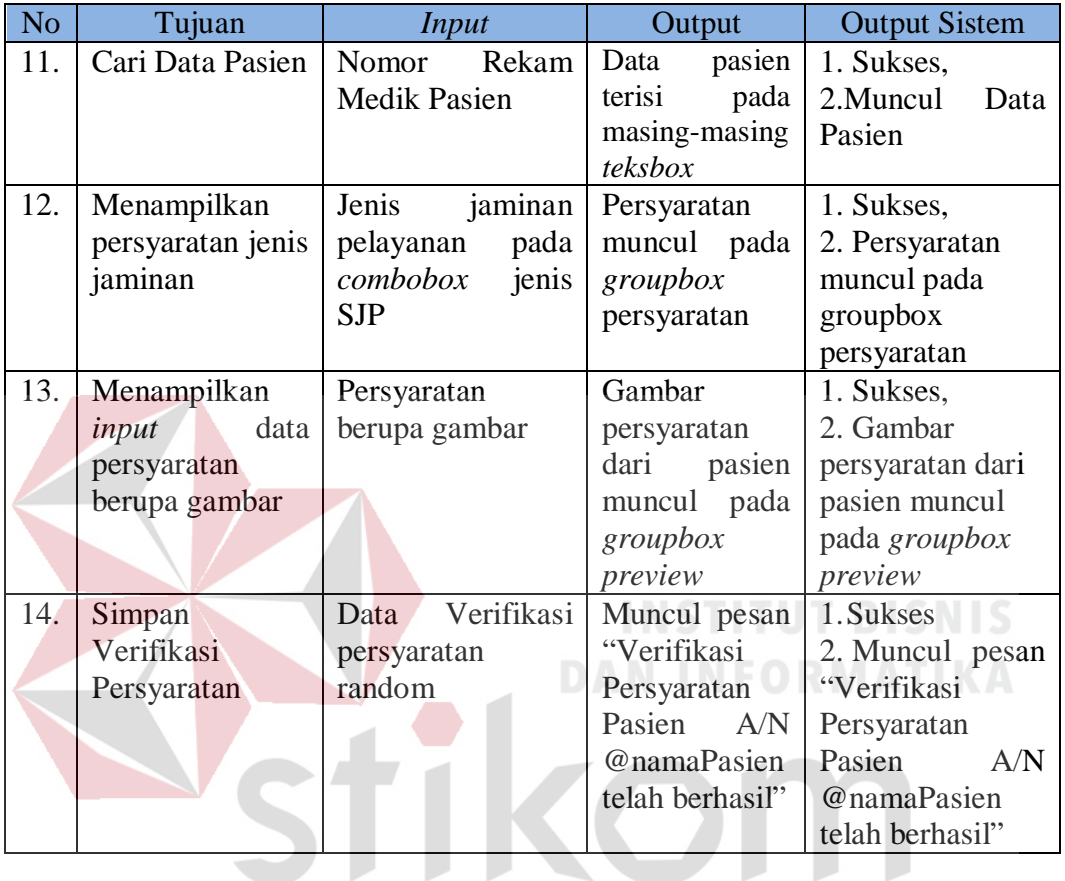

Untuk uji coba No.11 pada Tabel 4.15, hasilnya dapat dilihat pada Gambar 4.16 dan Gambar 4.17 yang menunjukkan data pasien telah tampil pada masing-masing *textbox.*

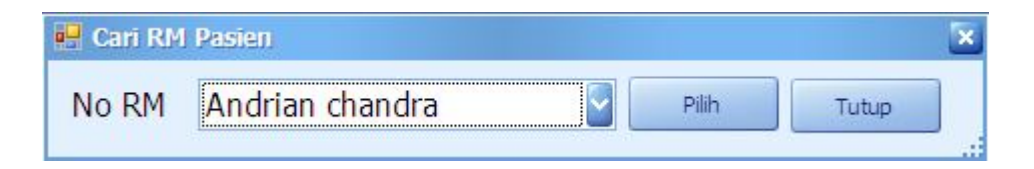

Gambar 4.16 *Input* pencarian nomor rekam medik

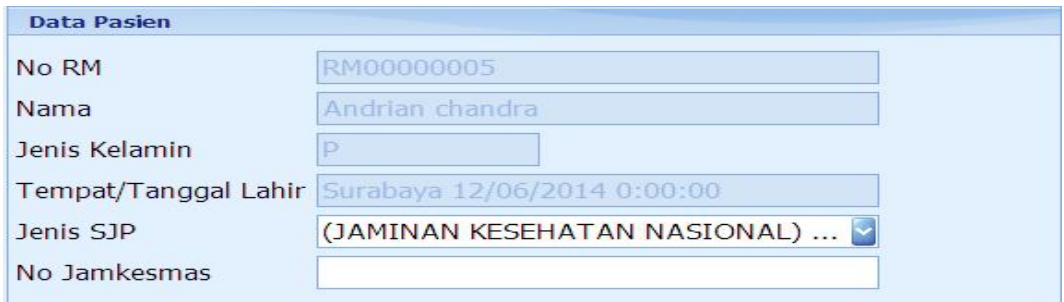

Gambar 4.17 Data Pasien terisi sesuai pencarian

Untuk uji coba No.12 pada Tabel 4.15, hasilnya dapat dilihat pada Gambar 4.18 yang menunjukkan data persyaratan muncul berdasarkan Jenis SJP yang dipilih.

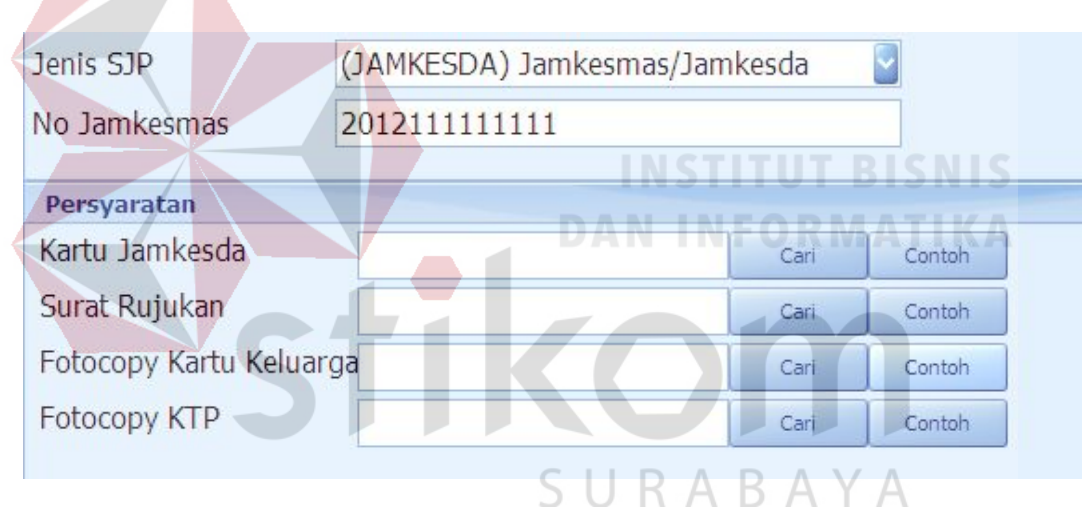

Gambar 4.18 Persyaratan muncul berdasarkan jenis SJP

Untuk uji coba No.13 pada Tabel 4.15, hasilnya dapat dilihat pada Gambar 4.19 yang menunjukkan data persyaratan berupa gambar muncul pada *groupbox preview.*

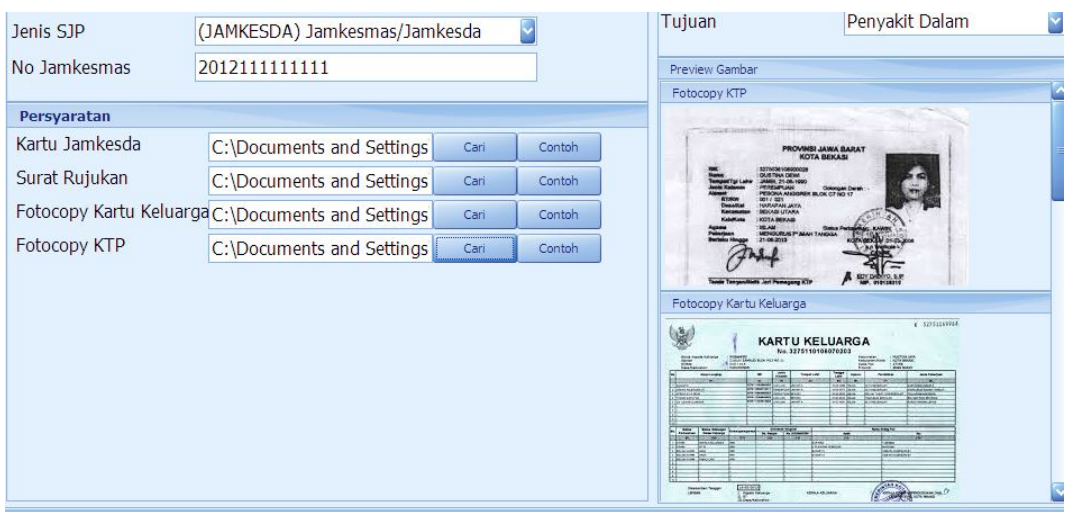

Gambar 4.19 Peryaratan gambar muncul pada *groupbox preview*

Untuk uji coba No.14 pada Tabel 4.15, hasilnya dapat dilihat pada Gambar 4.20 yang menunjukkan data verifikasi telah tersimpan.

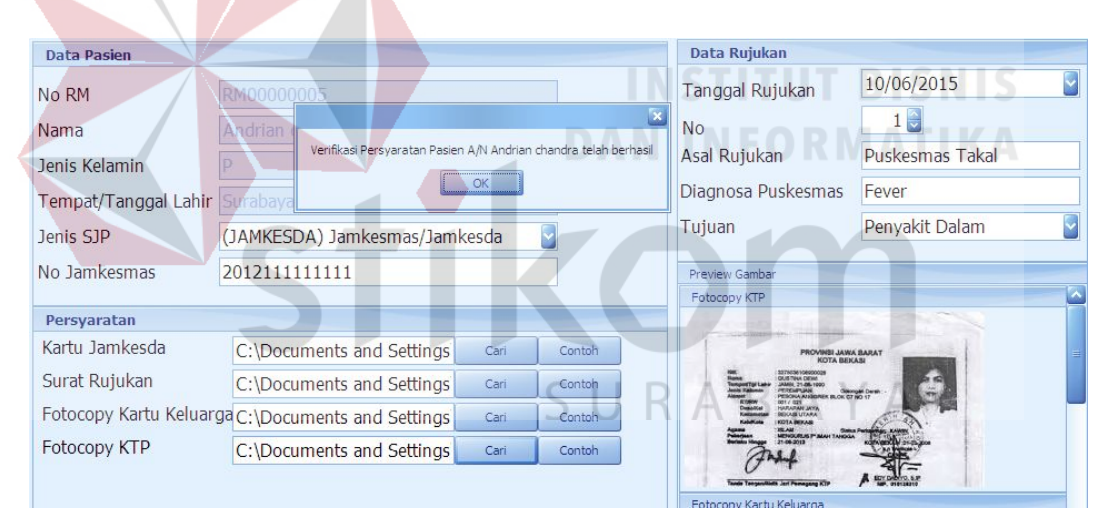

Gambar 4.20 Verifikasi persyaratan berhasil tersimpan

#### 5. Evaluasi Hasil Uji Coba Pembayaran Registrasi

Proses ini bertujuan untuk mengetahui keberhasilan proses *input*an data pembayaran registrasi melalui aplikasi dengan data seperti yang terlihat pada Tabel 4.16. Untuk prosedur prosedur Pembayaran Registrasi. Uji coba halaman verifikasi persyaratan dapat dijelaskan pada Tabel 4.17:

| Nama Kolom        | Data 1   |
|-------------------|----------|
| Nomor Rekam Medik | RM000005 |
| Dibayar           | 50000    |

Tabel 4.16 Data Pembayaran

# Tabel 4.17 Tabel Uji Coba Halaman Pembayaran Registrasi

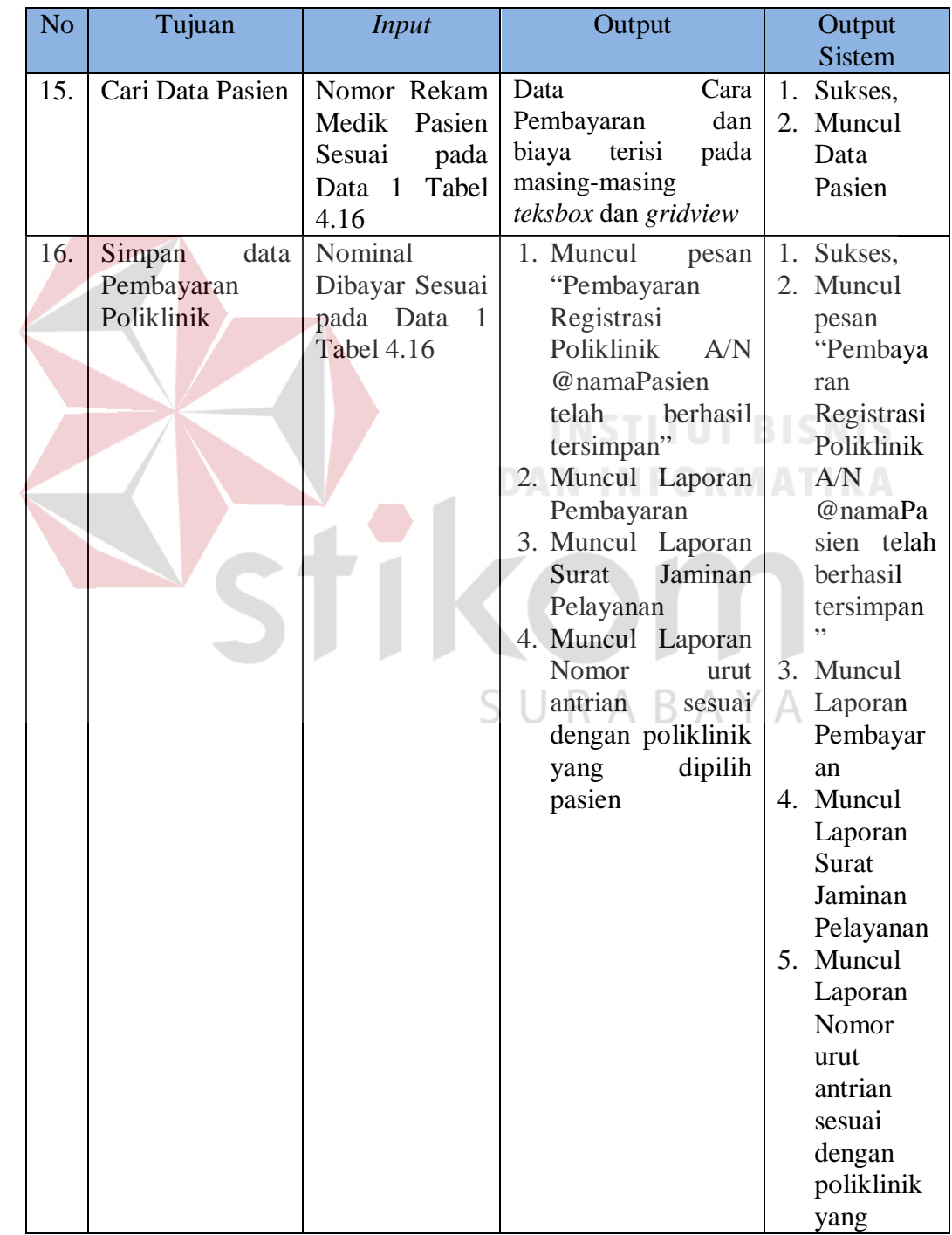

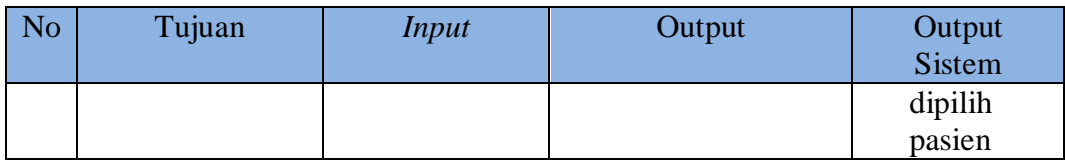

Untuk uji coba No.15 pada Tabel 4.17, hasilnya dapat dilihat pada Gambar 4.21 dan Gambar 4.22 yang menunjukkan data Data Cara Pembayaran dan biaya terisi pada masing-masing *textbox* dan *gridview*

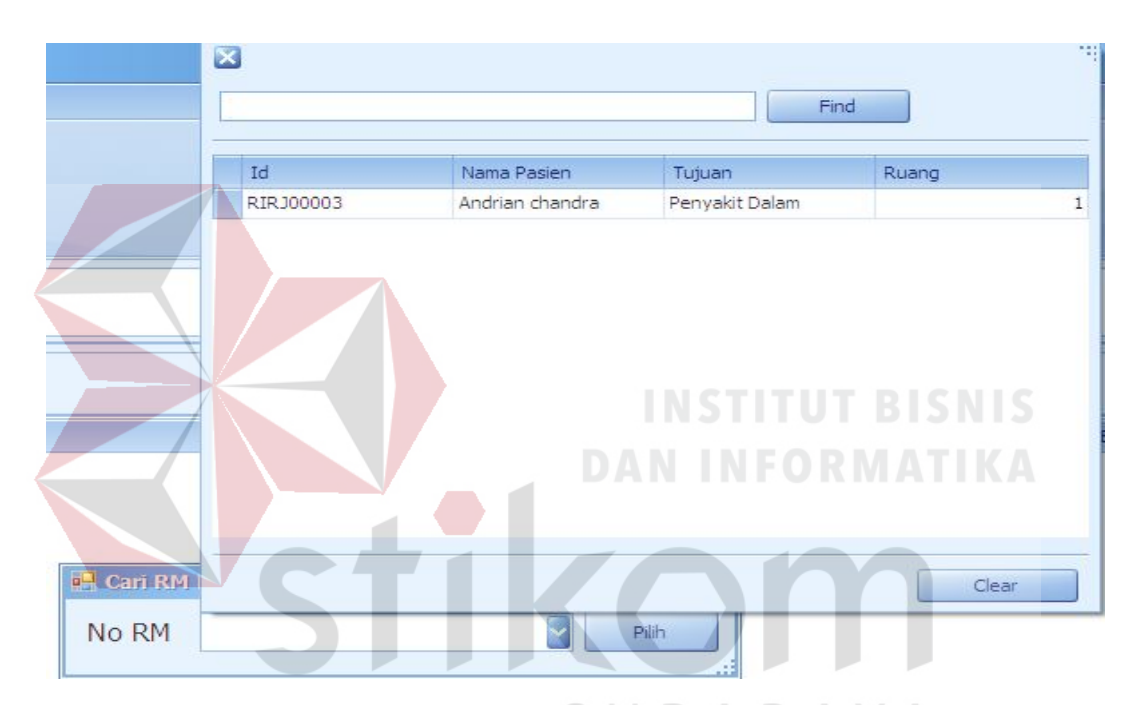

Gambar 4.21 *Input* pencarian nomor rekam medik

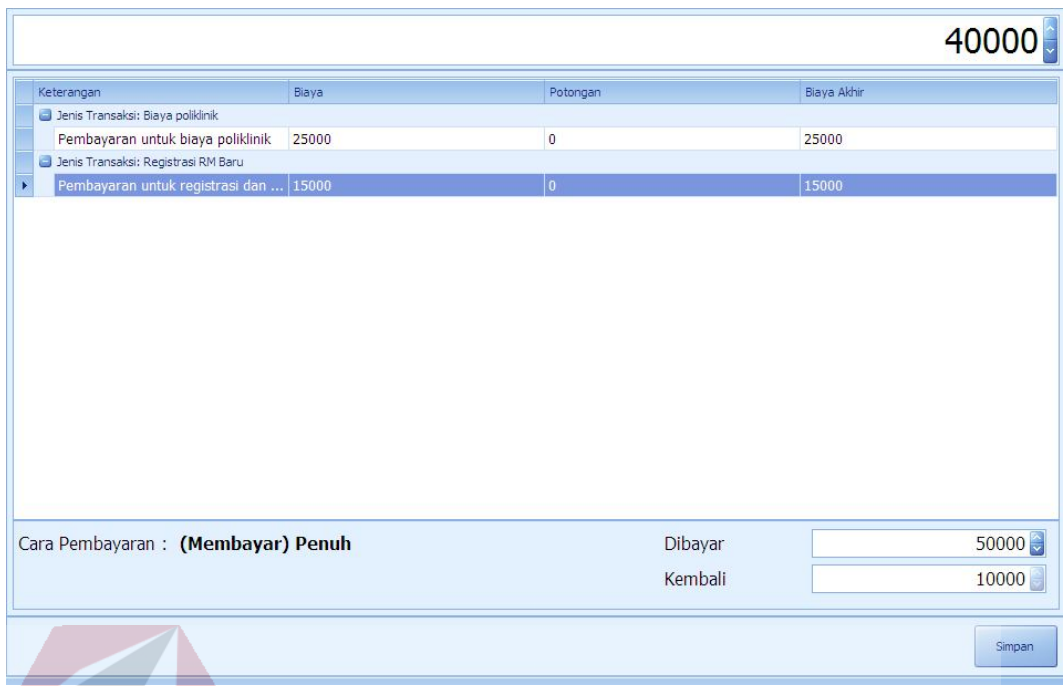

Gambar 4.22 Data Detail Biaya beserta keringanan tampil

Untuk uji coba No.16 pada Tabel 4.17, hasilnya dapat dilihat pada Gambar 4.23, Gambar 4.24 dan Gambar 4.25 yang menunjukkan data pembayaran registrasi telah tersimpan serta menampilkan laporan bukti pembayaran serta nomor urut antrian.

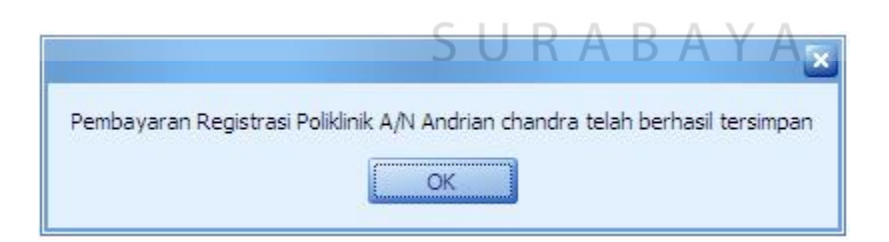

Gambar 4.23 Pesan Pembayaran telah berhasil tersimpan

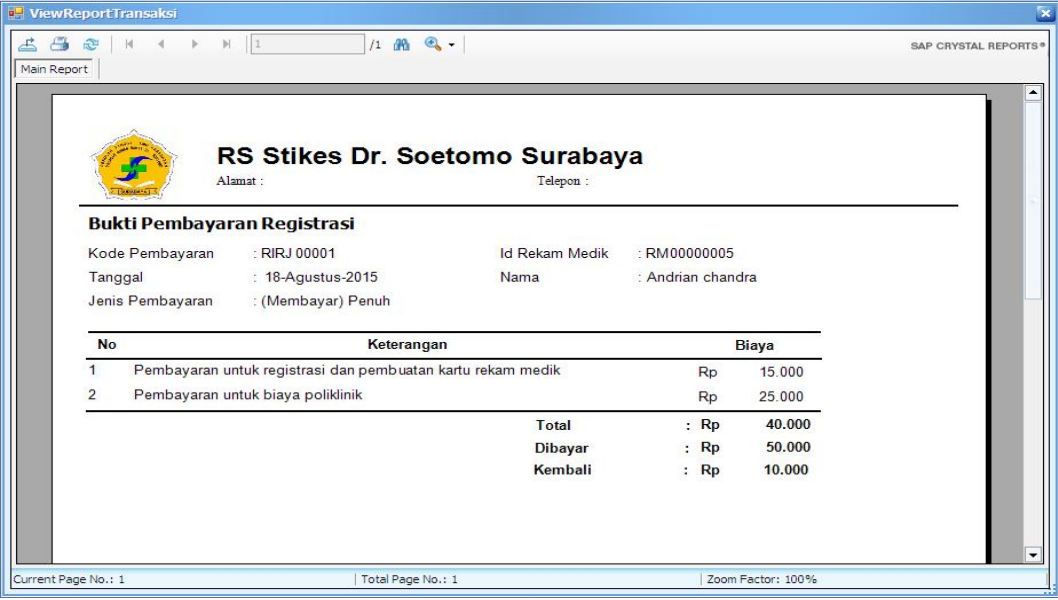

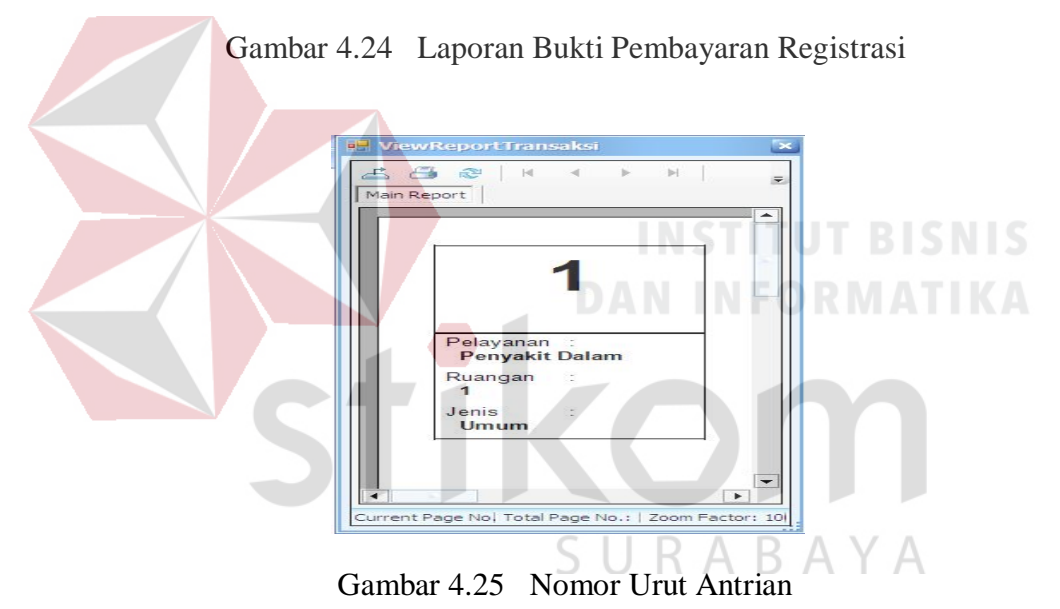

#### 6. Evaluasi Hasil Uji Coba Pelayanan Poliklinik

Proses ini bertujuan untuk mengetahui keberhasilan proses *input*an data pelayanan Poliklinik melalui aplikasi dengan data seperti yang terlihat pada Tabel 4.16, Tabel 4.17 dan Tabel 4.18. Uji coba halaman Pelayanan Poliklinik dapat dijelaskan pada Tabel 4.19:

# Tabel 4.18 Data Poliklinik yang dilayani

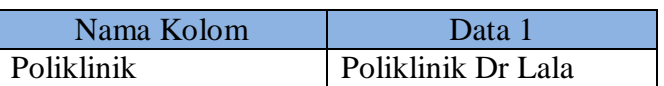

# Tabel 4.19 Data Pasien Dilayani

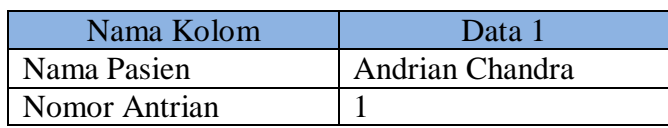

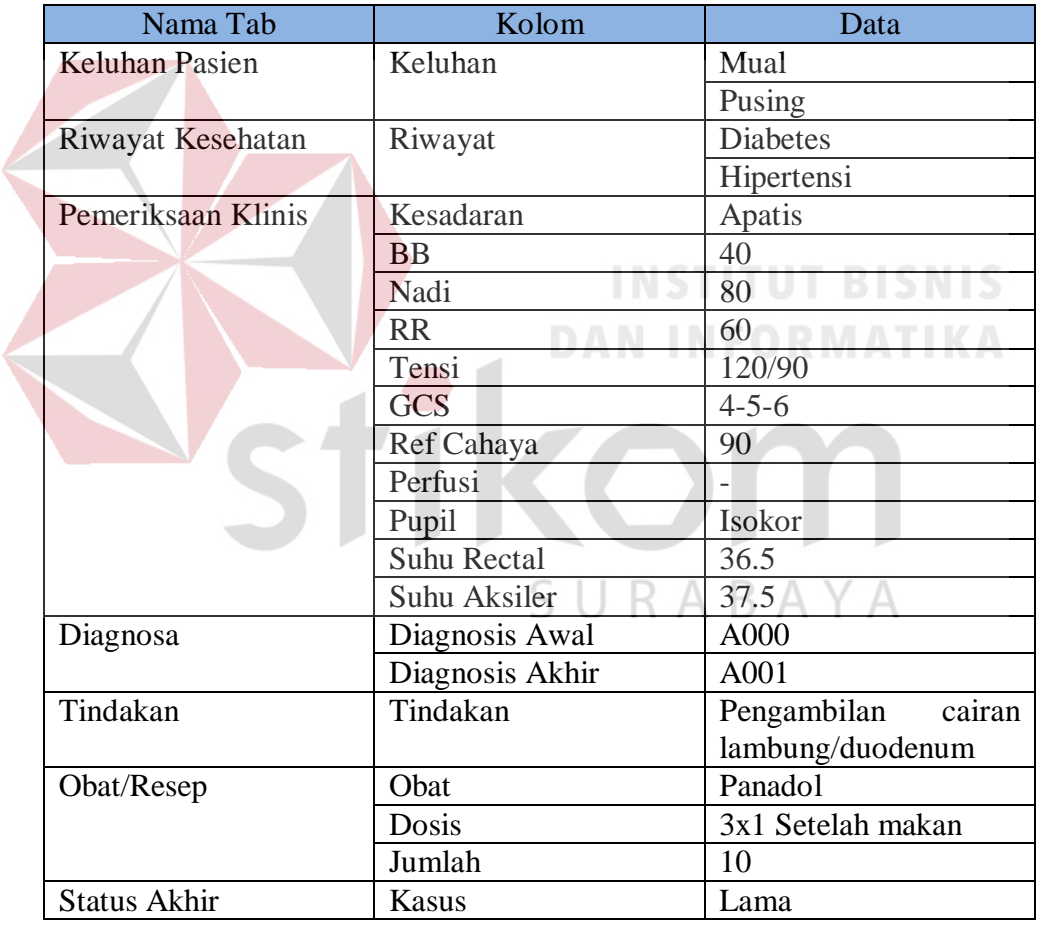

# Tabel 4.20 Data Pemeriksaan

Tabel 4.21 Tabel Uji Coba Halaman Pelayanan Poliklinik

| N <sub>o</sub> | Tujuan            | Input      | Output                       | Output                     |
|----------------|-------------------|------------|------------------------------|----------------------------|
|                |                   |            |                              | Sistem                     |
|                | 17.   Menampilkan | Poliklinik | Muncul                       | halaman $\vert$ 1. Sukses, |
|                | halaman           | Sesuai     | pada   pemeriksaan<br>sesuai | Muncul                     |

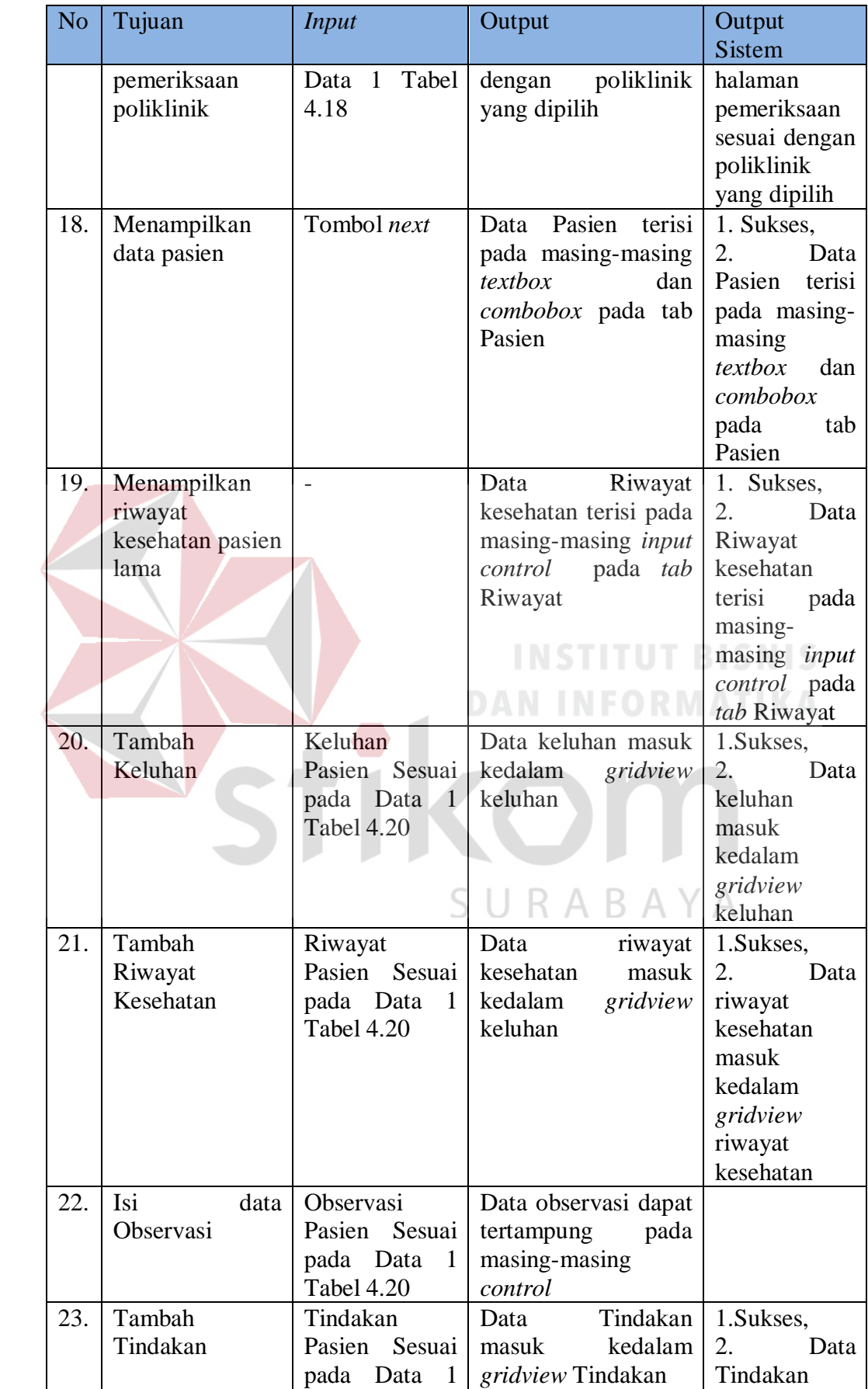

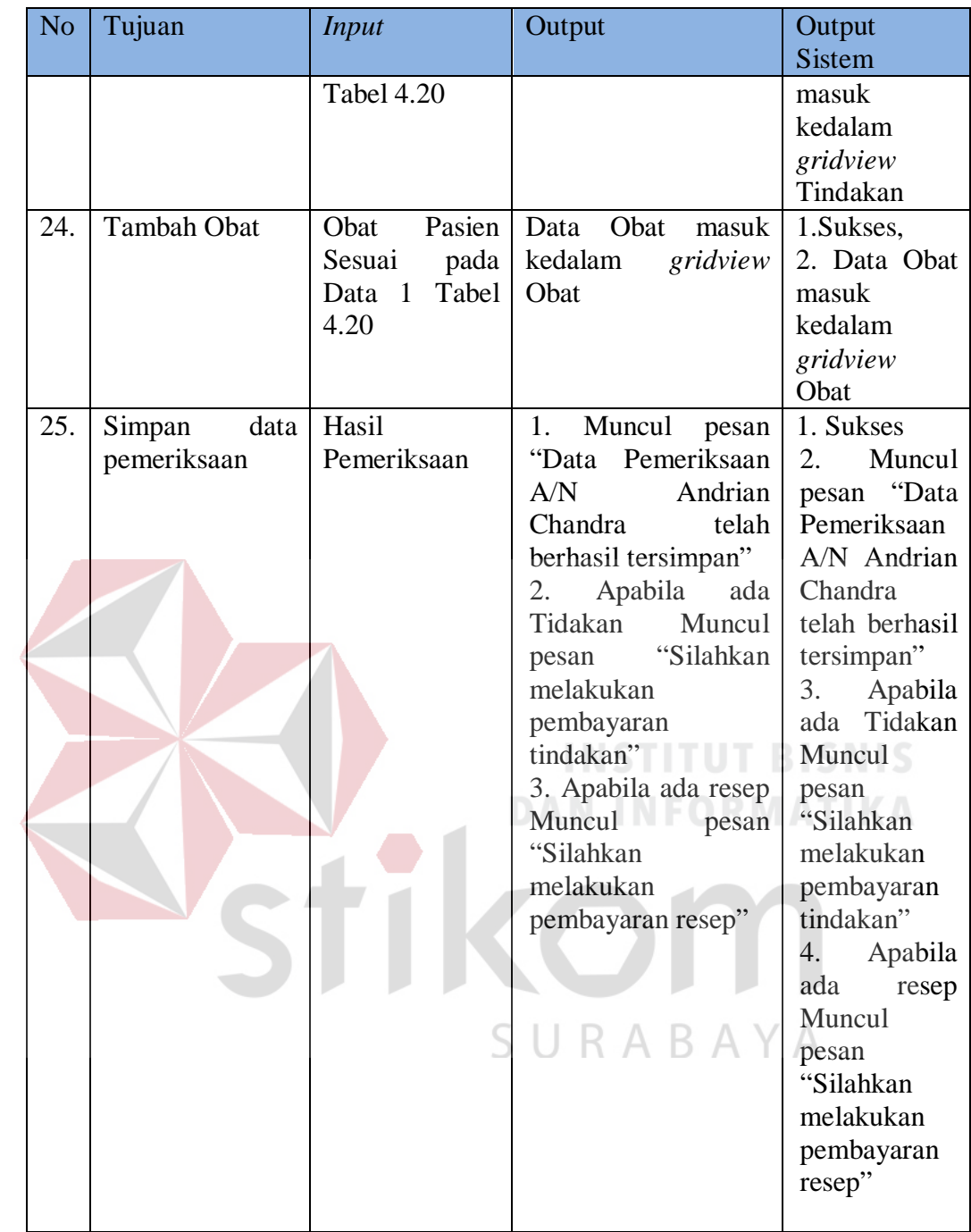

Untuk uji coba No.17 pada Tabel 4.21, hasilnya dapat dilihat pada Gambar 4.26 yang menunjukkan halaman pemeriksaan tampil berdasarkan poliklinik yang dipilih.

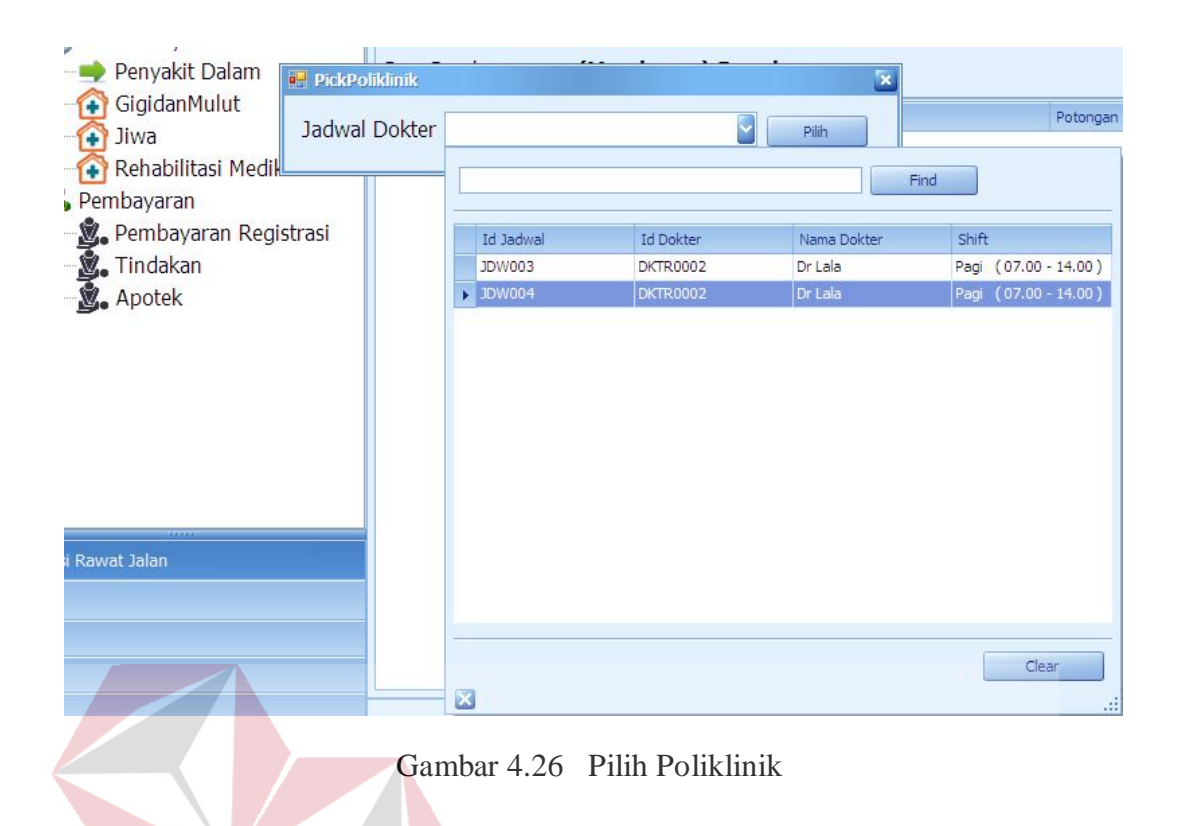

Untuk uji coba No.18 pada Tabel 4.21, hasilnya dapat dilihat pada Gambar 4.27 yang menunjukkan data pasien tampil berdasarkan nomor antrian

 $\overline{\phantom{a}}$ 

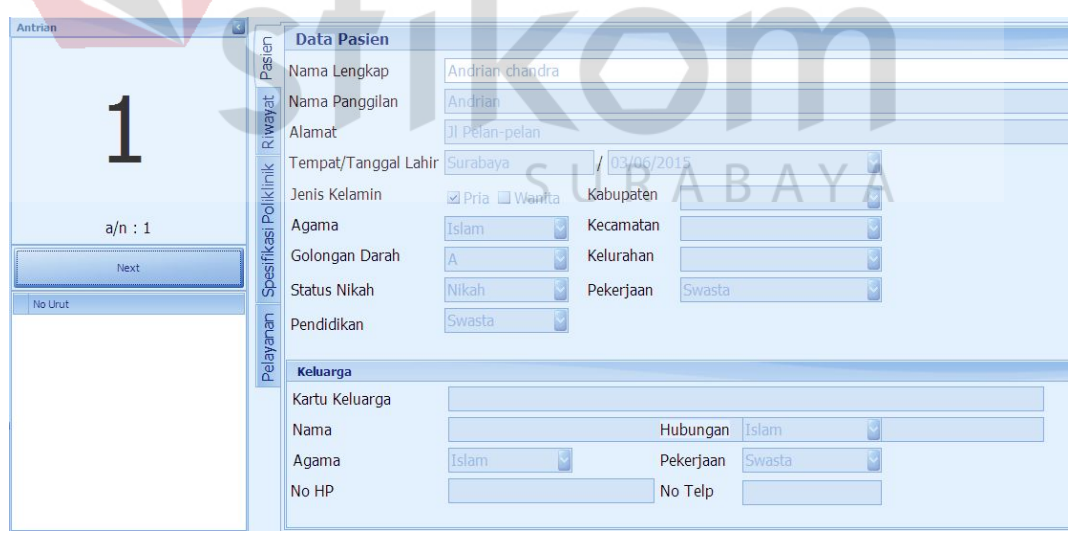

Gambar 4.27 Data Pasien Tampil berdasarkan nomor urut antrian

Untuk uji coba No.20 pada Tabel 4.21, hasilnya dapat dilihat pada Gambar 4.28 yang menunjukkan data keluhan yang dimasukkan sudah tersimpan.

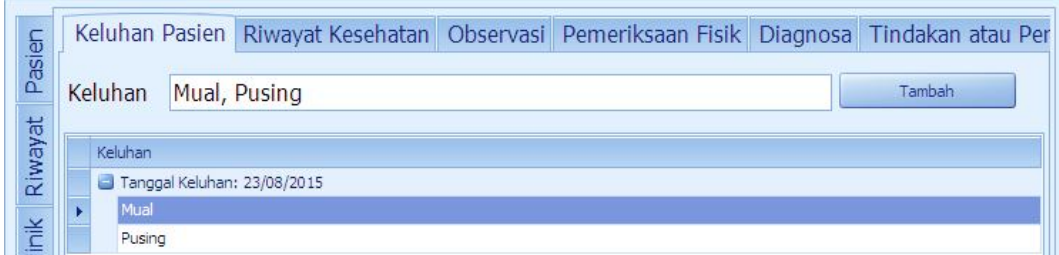

Gambar 4.28 Keluhan telah tersimpan

Untuk uji coba No.21 pada Tabel 4.21, hasilnya dapat dilihat pada Gambar 4.29 yang menunjukkan data riwayat kesehatan yang dimasukkan sudah tersimpan.

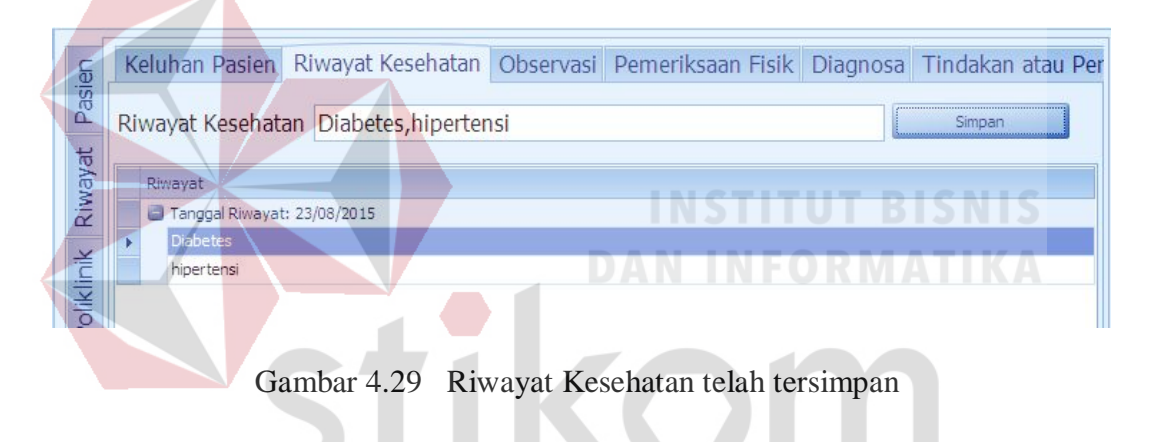

Untuk uji coba No.21 pada Tabel 4.21, hasilnya dapat dilihat pada Gambar 4.31 yang menunjukkan data observasi tertampung pada masing-masing *input control*.

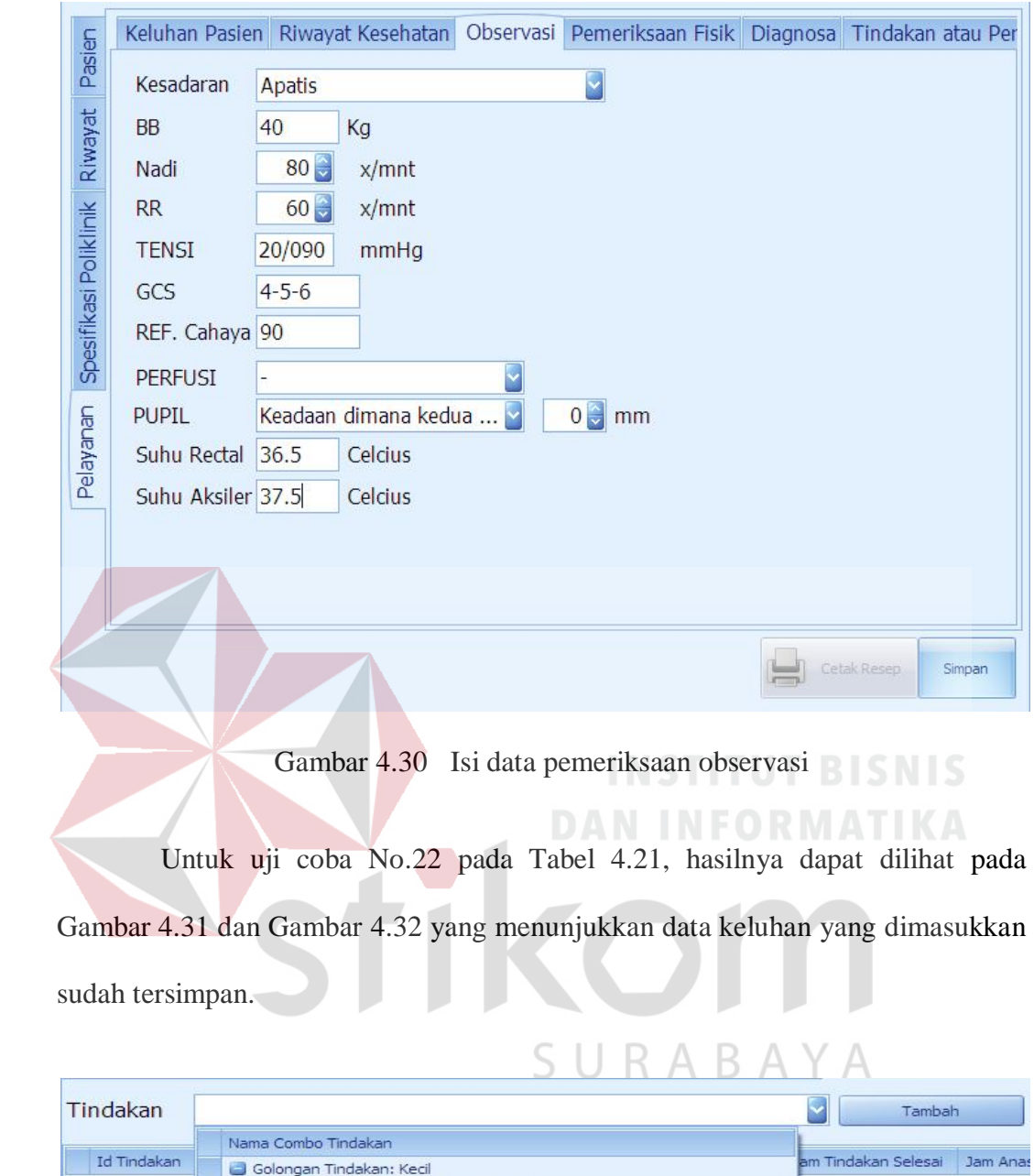

| <u>HIJUUNUH</u> |                         |                                           | m<br>1.01111.0111.1 |         |
|-----------------|-------------------------|-------------------------------------------|---------------------|---------|
|                 |                         | Nama Combo Tindakan                       |                     |         |
| Id Tindakan     |                         | Golongan Tindakan: Kecil                  | am Tindakan Selesai | Jam Ana |
|                 |                         | Pengambilan cairan lambung/duodenum       |                     |         |
|                 |                         | Golongan Tindakan: Sedang                 |                     |         |
|                 |                         | Percutaneous Transhepatic Cholangiography |                     |         |
|                 |                         | Suprapubic puncture                       |                     |         |
|                 |                         | CPT                                       |                     |         |
|                 |                         |                                           |                     |         |
|                 |                         |                                           |                     |         |
|                 |                         |                                           |                     |         |
|                 |                         |                                           |                     |         |
|                 |                         |                                           |                     |         |
|                 |                         |                                           |                     |         |
|                 |                         |                                           |                     |         |
|                 |                         |                                           |                     |         |
|                 | $\overline{\mathbf{x}}$ |                                           | 43                  |         |

Gambar 4.31 Pilih data tindakan

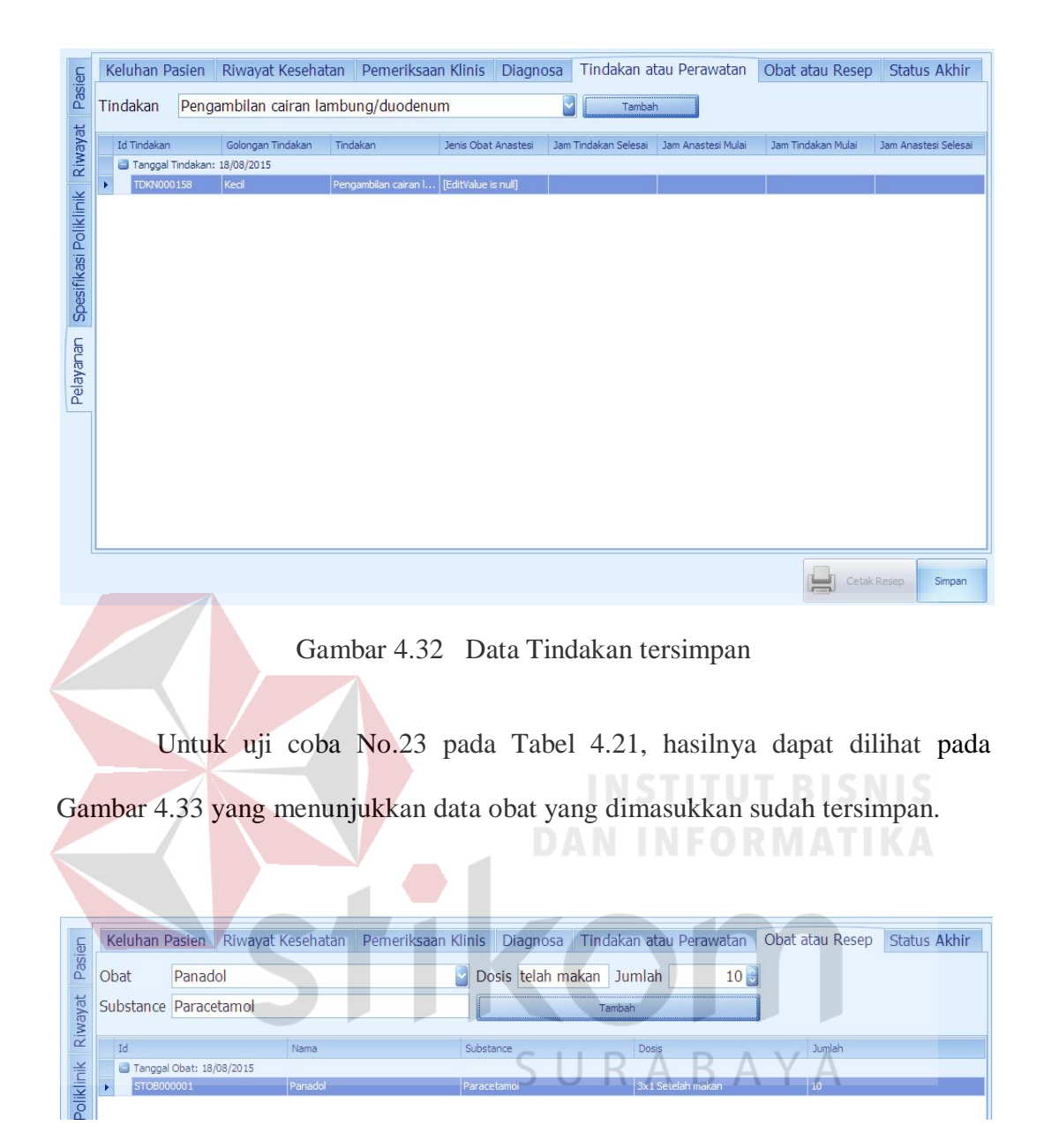

Gambar 4.33 Tindakan telah tersimpan

Untuk uji coba No.24 pada Tabel 4.21, hasilnya dapat dilihat pada Gambar 4.34, Gambar 4.35, Gambar 4.35 yang menunjukkan pesan bahwa data pemeriksaan yang dimasukkan sudah tersimpan, pesan untuk melakukan pembayaran tindakan, dan pesan untuk melakukan pembayaran resep

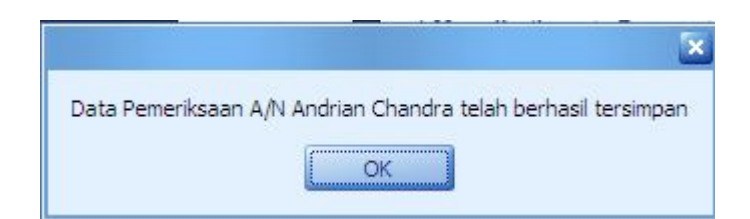

Gambar 4.34 Pesan Data Pemeriksaan telah tersimpan

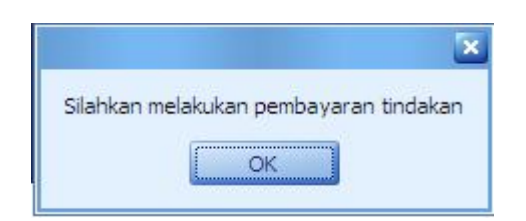

Gambar 4.35 Pesan untuk melakukan pembayaran tindakan

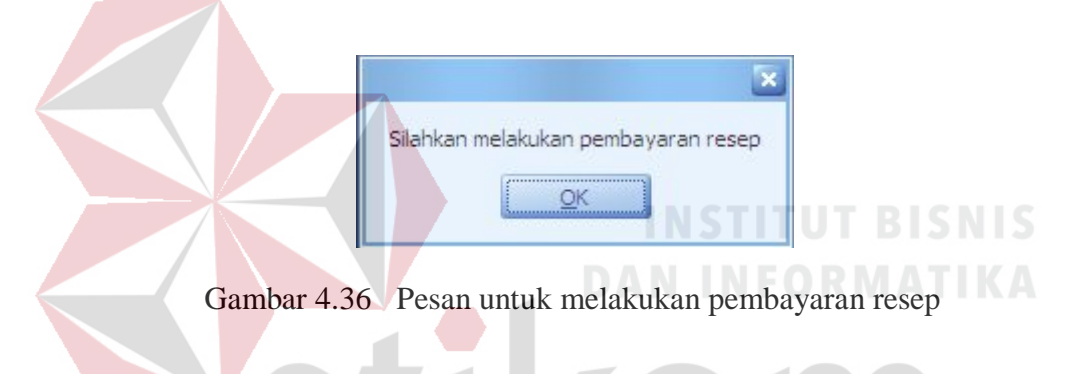

## 7. Evaluasi Hasil Uji Coba Pembayaran Tindakan

Proses ini bertujuan untuk mengetahui keberhasilan proses *input*an data pembayaran tindakan melalui aplikasi dengan data seperti yang terlihat pada Tabel 4.22, Tabel 4.23 dan Tabel 4.24. Uji coba halaman Pembayaran Tindakan dapat dijelaskan pada Tabel 4.25:

Tabel 4.22 Data Pilih Poliklinik

| Nama Kolom | Data 1         |
|------------|----------------|
| Poliklinik | Penyakit Dalam |

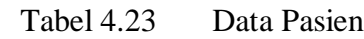

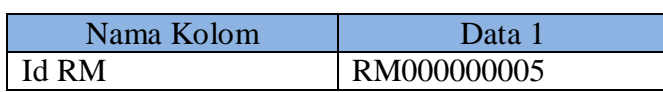

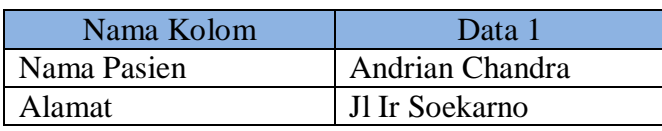

# Tabel 4.24 Data Pembayaran

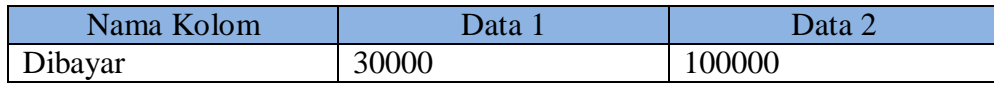

Tabel 4.25 Tabel Uji Coba Halaman Pembayaran Tindakan

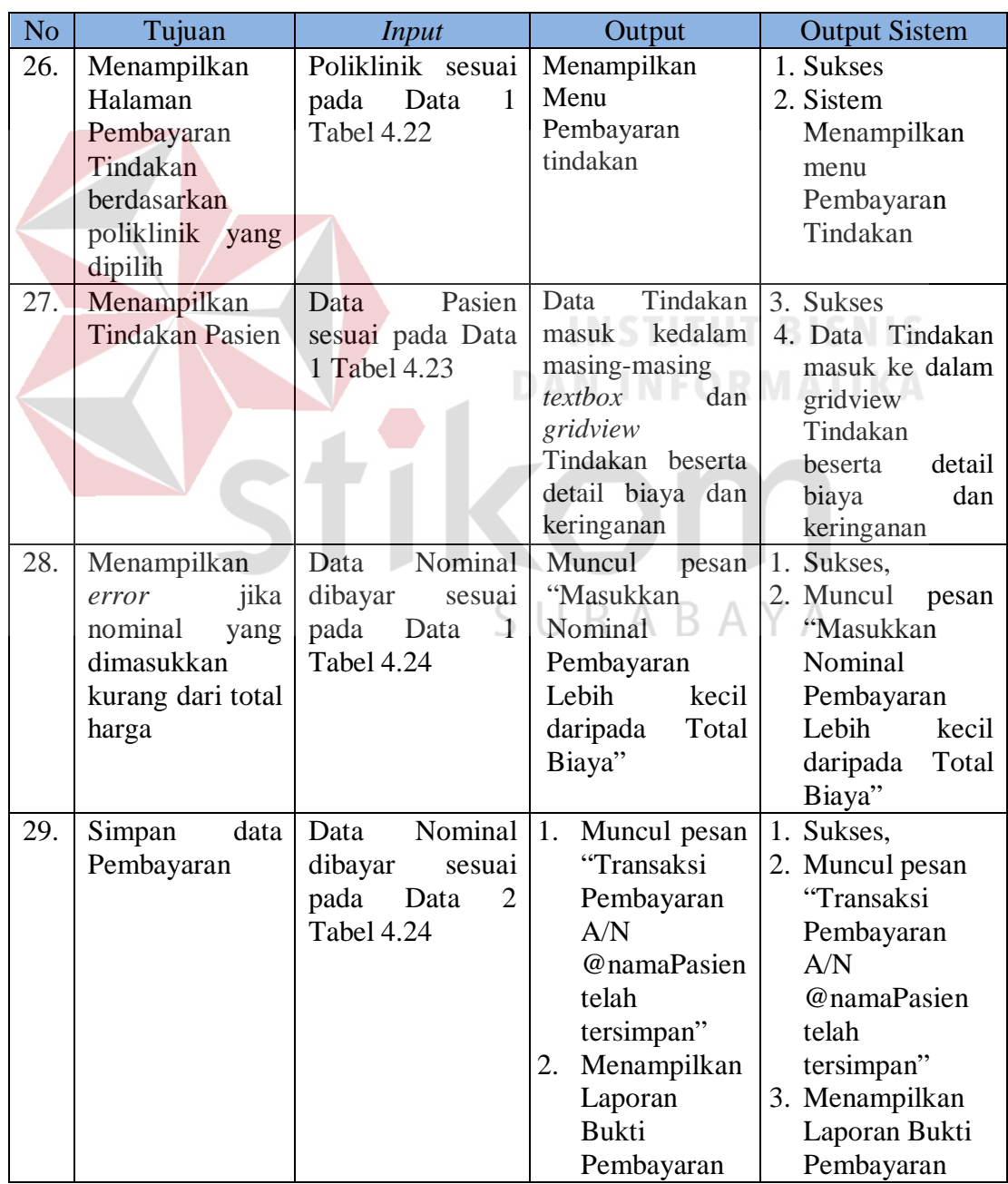

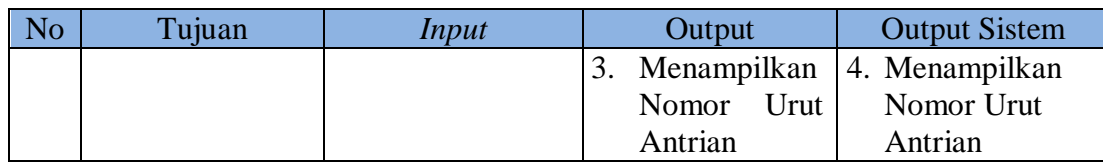

Untuk uji coba No.26 pada Tabel 4.25, hasilnya dapat dilihat pada Gambar 4.37 dan Gambar 4.38 yang menunjukkan bahwa data pasien serta biaya tindakan yang dicari dapat ditampilkan pada masing-masing *textbox* dan *gridview.*

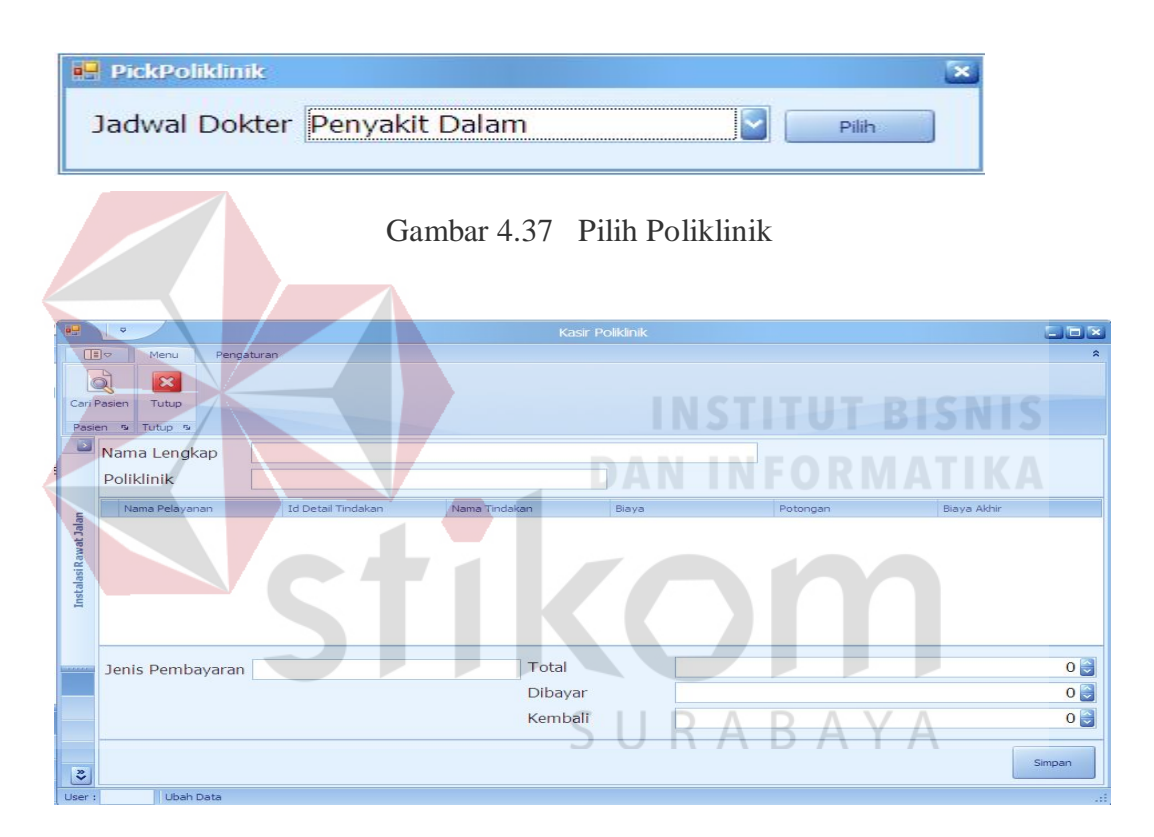

Gambar 4.38 Halaman Pembayaran Tindakan

Untuk uji coba No.27 pada Tabel 4.25, hasilnya dapat dilihat pada Gambar 4.39 dan Gambar 4.40 yang menunjukkan bahwa data detail tindakan untuk pasien yang telah dipilih serta biaya tindakan yang dicari dapat ditampilkan pada masing-masing *textbox* dan *gridview.*

| <b>Cari RM Pasien</b><br>× |             |                  |                 |                |
|----------------------------|-------------|------------------|-----------------|----------------|
| No RM                      |             |                  | Pilih           |                |
|                            | Id Tindakan | <b>Id Pasien</b> | Nama Pasien     | Alamat         |
|                            | TRJ000002   | RM00000005       | Andrian chandra | Jl Ir Soekarno |
|                            |             |                  |                 |                |
|                            |             |                  |                 |                |
|                            |             |                  |                 |                |
|                            |             |                  |                 |                |
|                            |             |                  |                 |                |
|                            |             |                  |                 |                |
|                            | $\mathbf x$ |                  |                 |                |

Gambar 4.39 *Input* pencarian nomor rekam medik

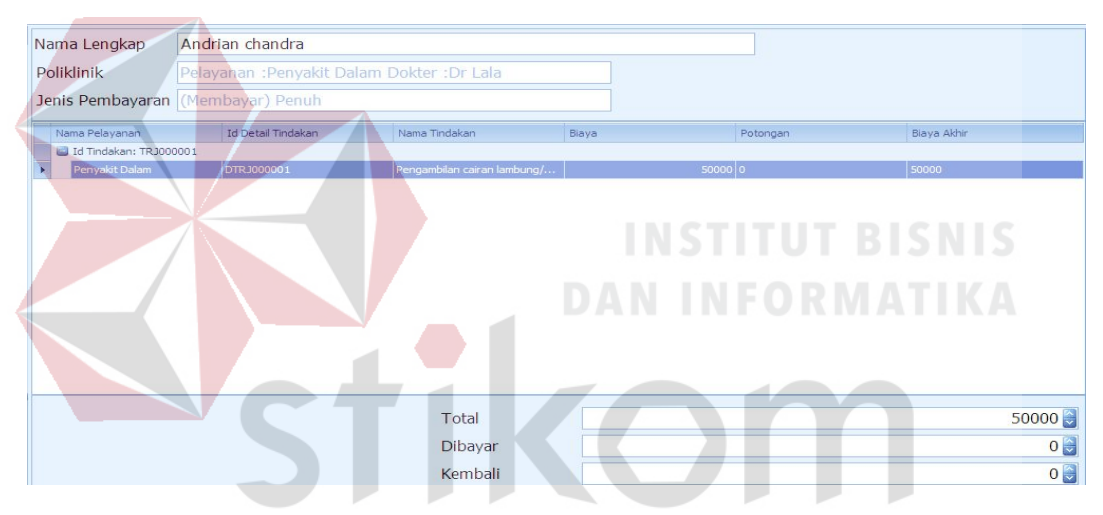

Gambar 4.40 Data Pasien dan Biaya tampil pada *textbox* dan *gridview* U Y

Untuk uji coba No.28 pada Tabel 4.25, hasilnya dapat dilihat pada Gambar 4.41 yang menunjukkan Muncul pesan *error*.

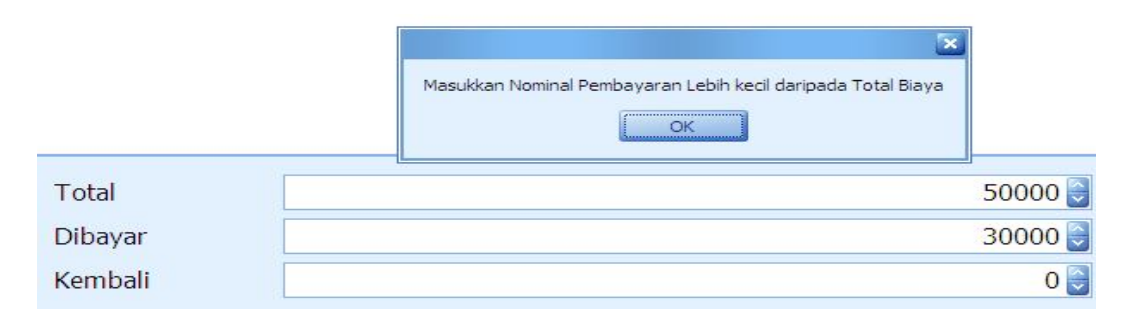

Gambar 4.41 Pesan kesalahan memasukkan nominal

Untuk uji coba No.29 pada Tabel 4.25, hasilnya dapat dilihat pada Gambar 4.42, Gambar 4.43 dan Gambar 4.44 yang menunjukkan Muncul pesan data berhasil disimpan serta laporan bukti pembayaran dan nomor urut antrian tindakan

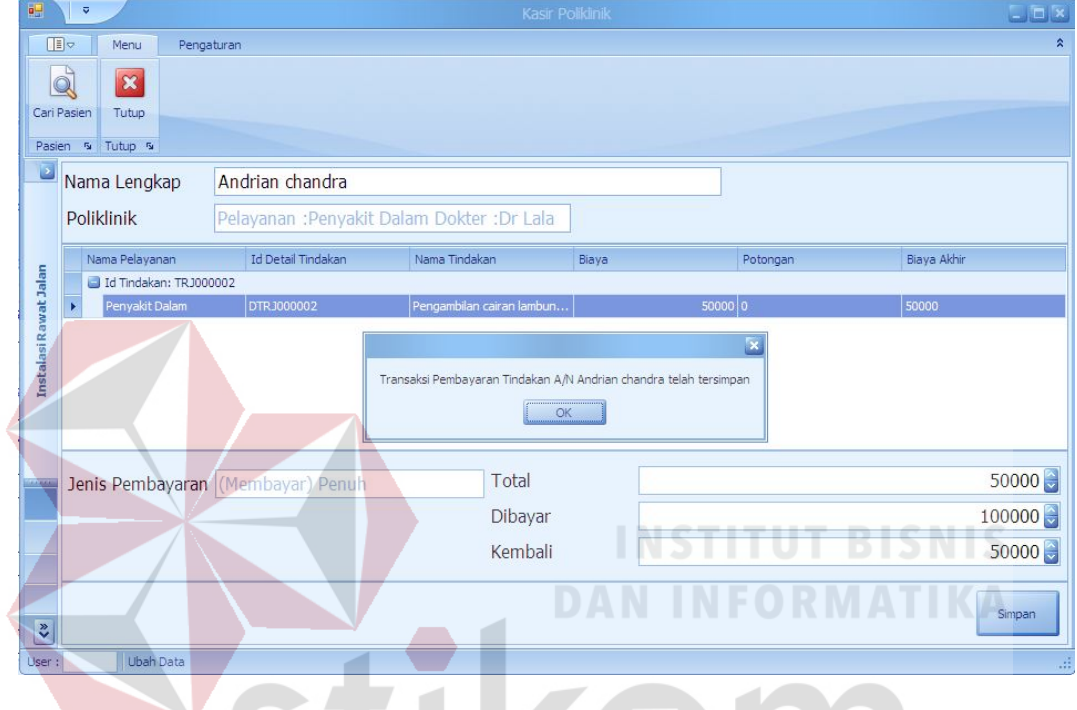

Gambar 4.42 Pesan Transaksi Pembayaran telah tersimpan

SURABAYA

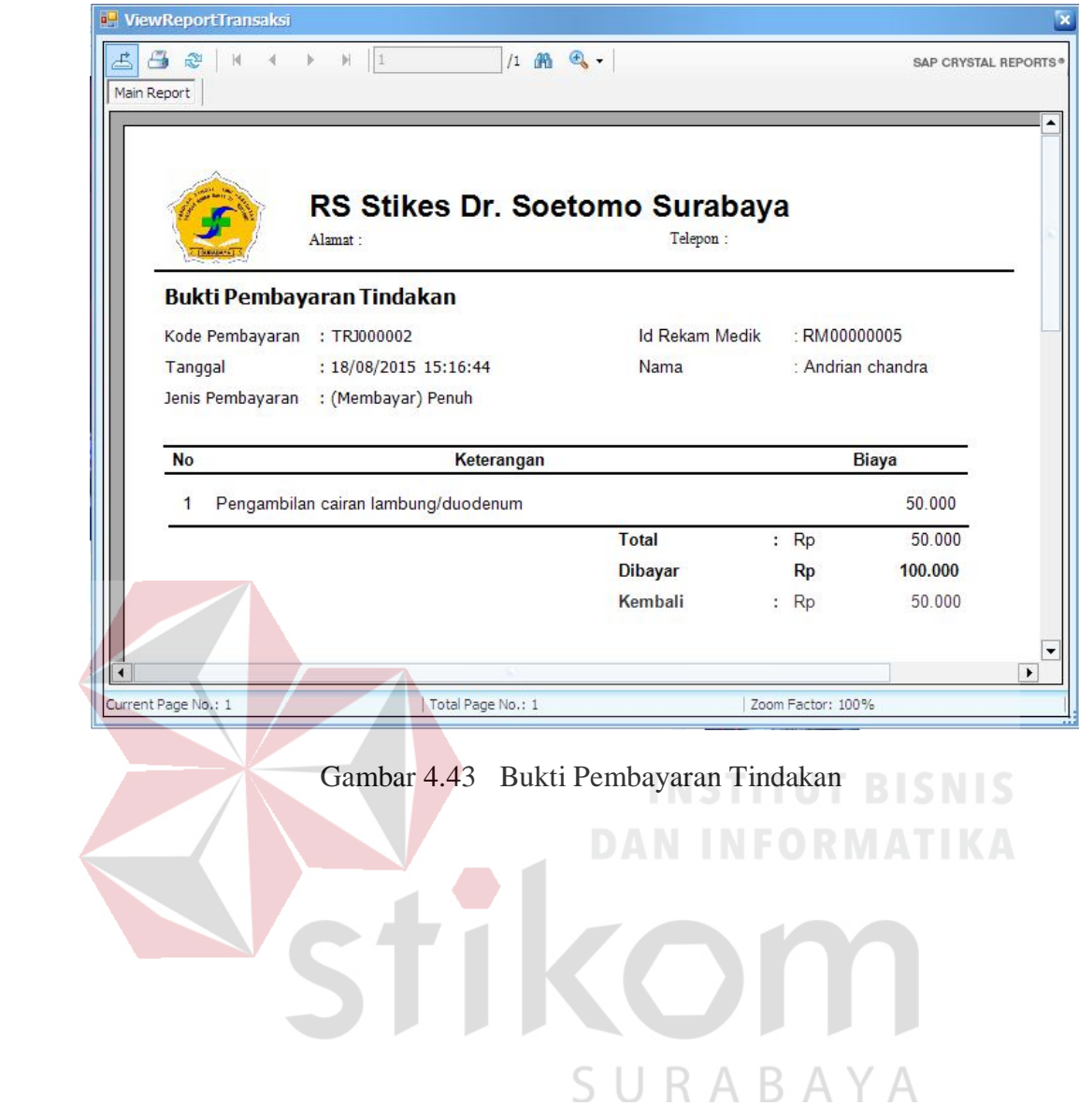

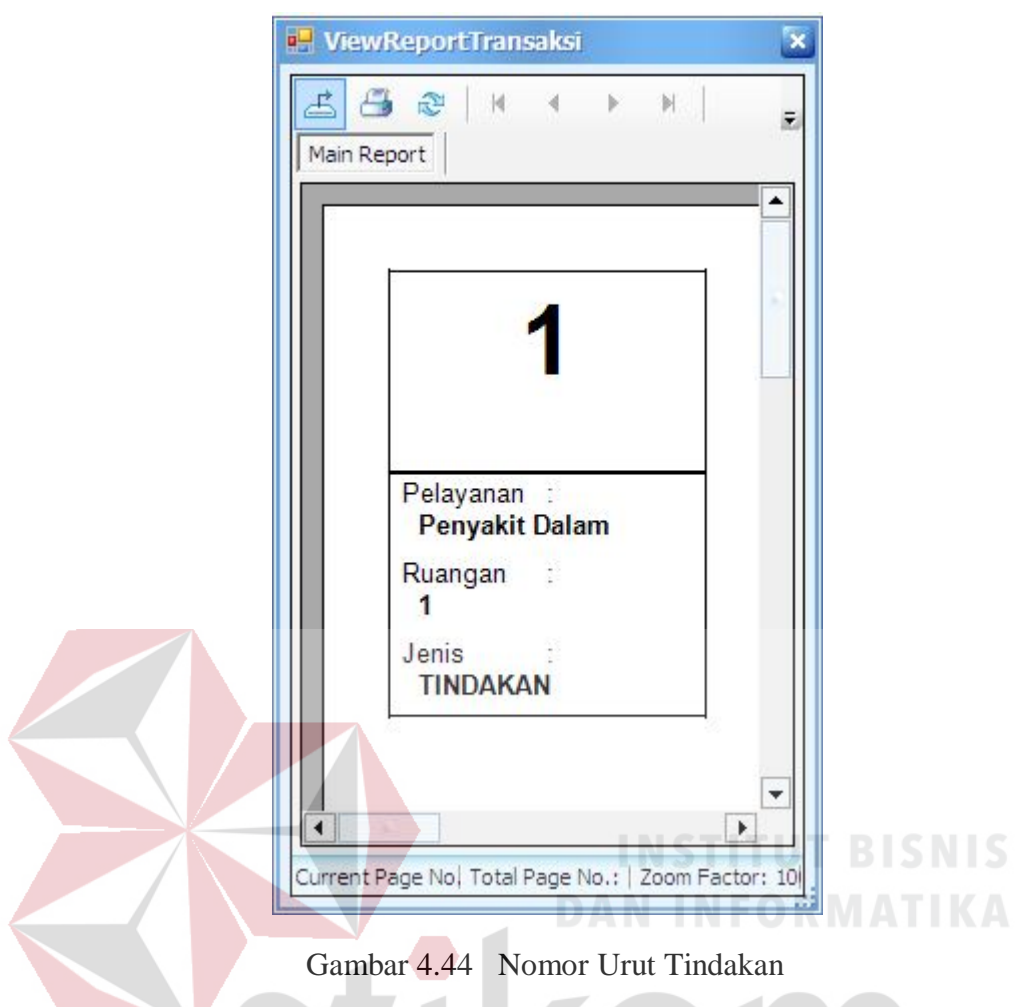

# 8. Evaluasi Hasil Uji Coba Halaman Pelayanan Tindakan

Proses ini bertujuan untuk mengetahui keberhasilan proses *input*an data Б. pelayanan tindakan pada poliklinik melalui aplikasi dengan data seperti yang terlihat pada Tabel 4.26 dan Tabel 2.27. Uji coba halaman pelayanan poliklinik dapat dijelaskan pada Tabel 4.28:

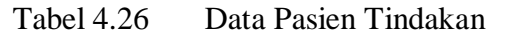

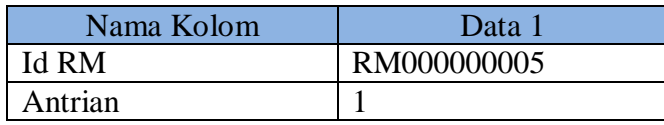

| Nama Kolom           | Data 1   | Data 1   |
|----------------------|----------|----------|
| Jenis Obat Anastesi  | Umum     | Umum     |
| Jam Anastesi Mulai   | 13.10.00 | 13.10.00 |
| Jam Anastesi Selesai | 13.15.00 | 13.15.00 |
| Jam Tindakan Mulai   | 13.20.00 | 13.20.00 |
| Jam Tindakan Selesai | 13.20.00 | 13.40.00 |

Tabel 4.28 Tabel Uji Coba Halaman Pelayanan Tindakan

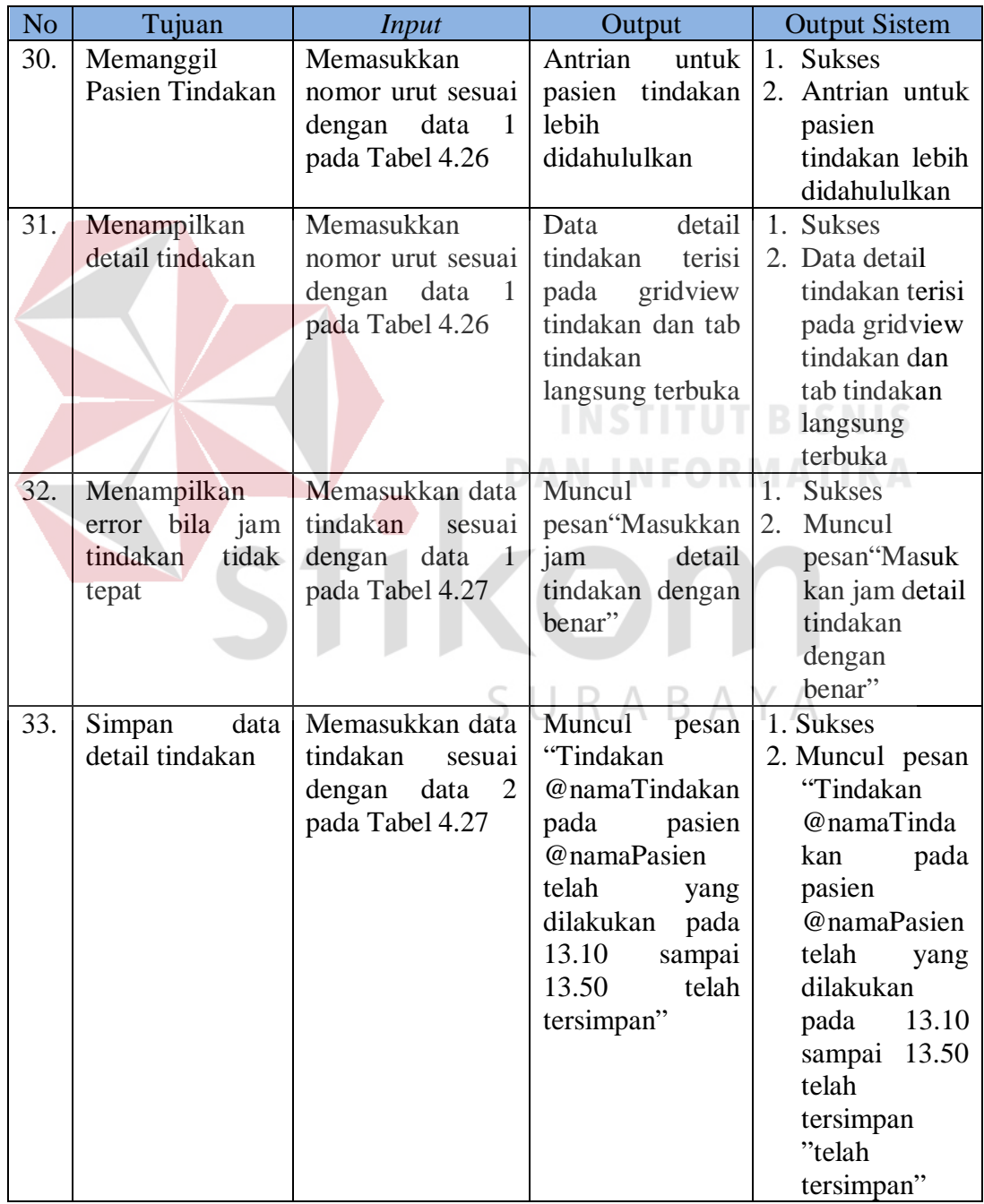

Untuk uji coba No.30 pada Tabel 4.28 di, hasilnya dapat dilihat pada Gambar 4.35 yang menunjukkan pasien tindakan lebih didahulukan

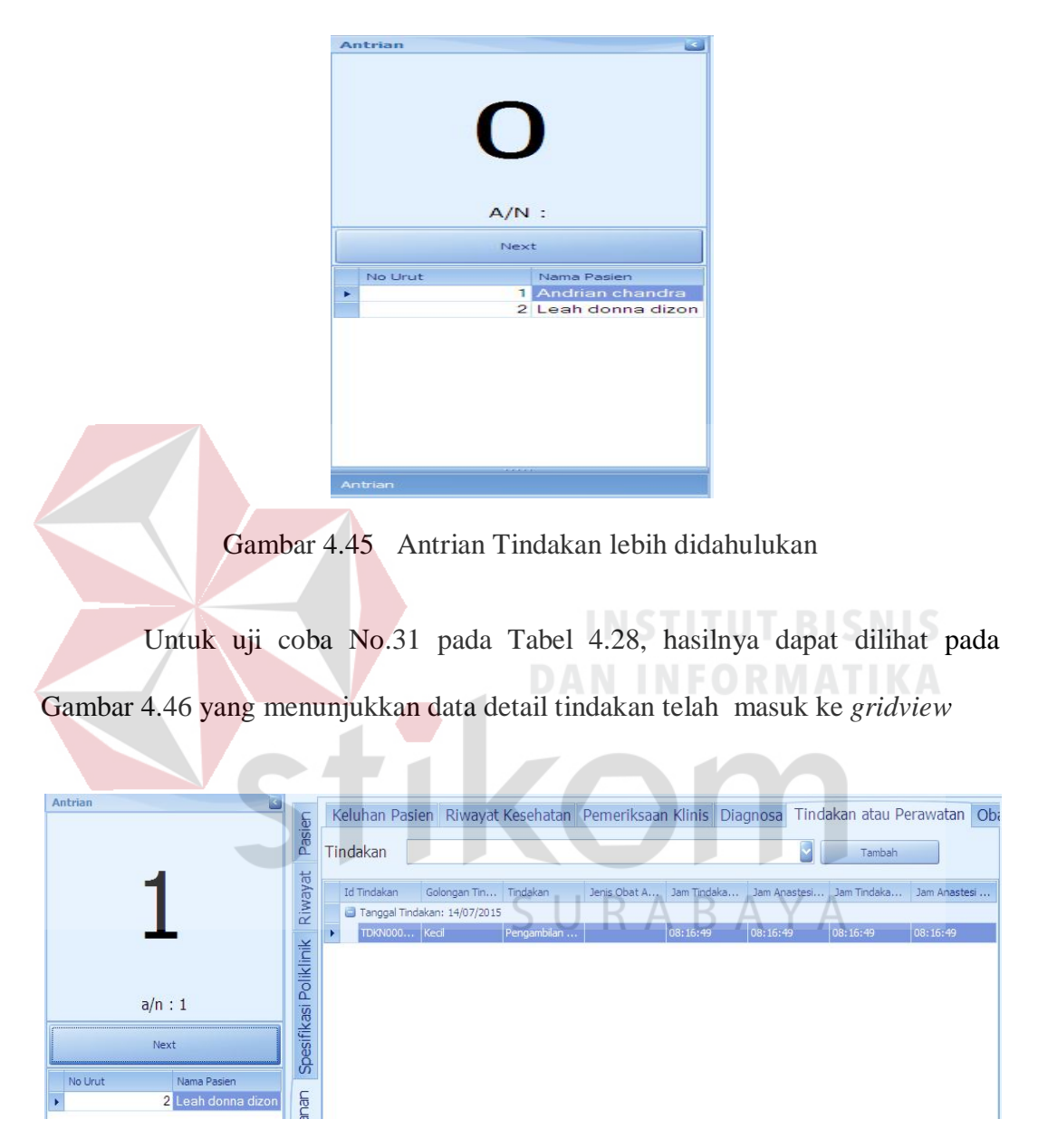

Gambar 4.46 Data Detail Tindakan tampil pada gridview

Untuk uji coba No.32 pada Tabel 4.28, hasilnya dapat dilihat pada Gambar 4.47 yang menunjukkan pesan *error* jika *input* jam detail tindakan salah

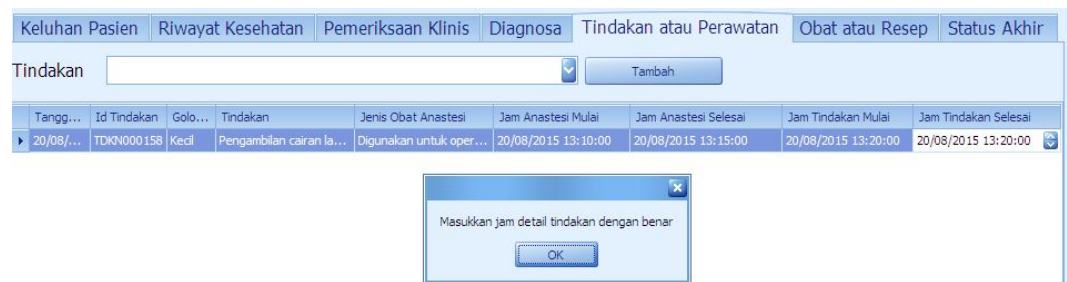

Gambar 4.47 Pesan *error* jika masukkan jam detail tindakan salah

Untuk uji coba No.33 pada Tabel 4.28, hasilnya dapat dilihat pada Gambar 4.48 yang menunjukkan pesan data berhasil disimpan

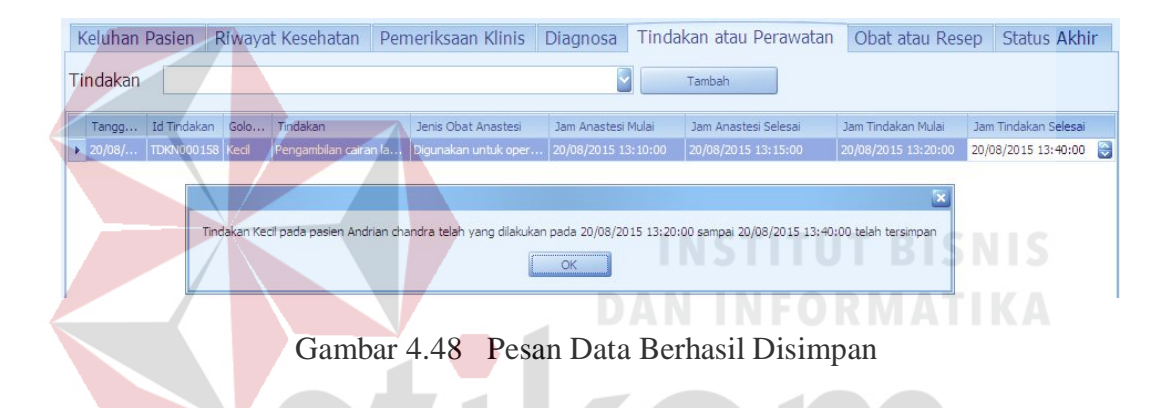

9. Evaluasi Pembayaran Apotek

Proses ini bertujuan untuk mengetahui keberhasilan proses *input*an data pembayaran resep pada apotek melalui aplikasi dengan data seperti yang terlihat pada Tabel 4.29 dan Tabel 4.30. Uji coba halaman Pembayaran Tindakan dapat dijelaskan pada Tabel 4.31:

Tabel 4.29 Data resep pasien

| Nama Kolom        | Data 1         |
|-------------------|----------------|
| Nomor Rekam Medik | RM00000007     |
| Nomor Resep       | RSP0000001     |
| Alamat            | Jl Ir Soekarno |

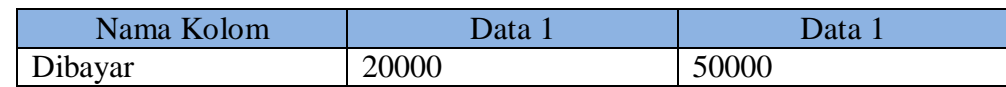

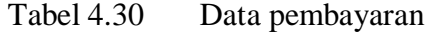

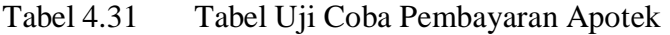

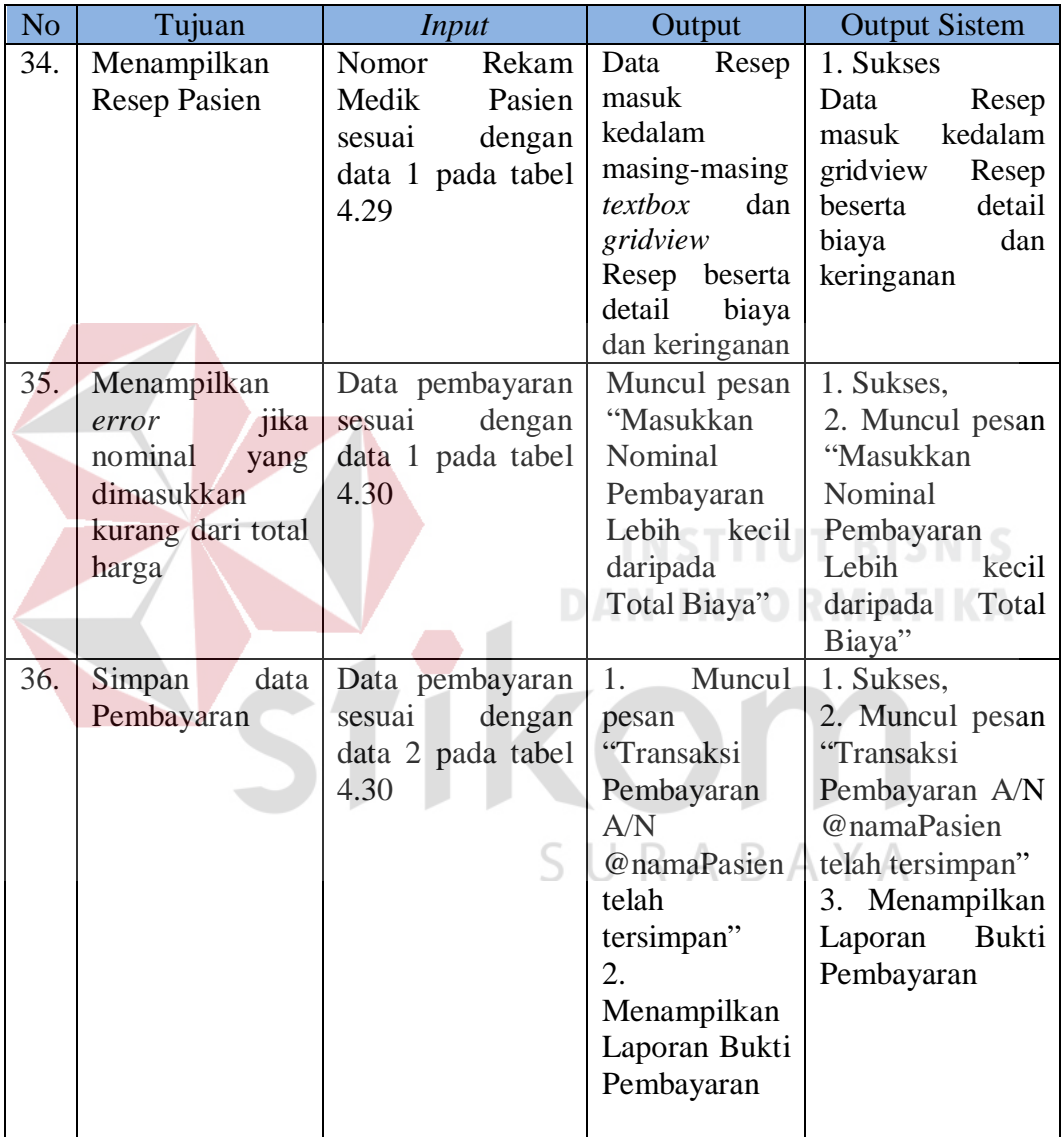

Untuk uji coba No.34 pada Tabel 4.31, hasilnya dapat dilihat pada Gambar 4.49 dan Gambar 4.50 yang menunjukkan bahwa data pasien serta biaya tindakan yang dicari dapat ditampilkan pada masing-masing *textbox* dan *gridview.*

| <b>d</b> Cari RM Pasien |                  |                 | $\boldsymbol{\mathsf{x}}$ |           |
|-------------------------|------------------|-----------------|---------------------------|-----------|
| No RM                   | Cari             |                 |                           |           |
|                         | <b>Id Pasien</b> | Nama Pasien     | Alamat                    | Id Resep  |
|                         | RM00000005       | Andrian chandra | Jl Ir Soekarno            | RSP000001 |
|                         |                  |                 |                           |           |
|                         |                  |                 |                           |           |
|                         |                  |                 |                           |           |
|                         |                  |                 |                           |           |
|                         | $\propto$        |                 |                           | al.       |

Gambar 4.49 Cari Resep Pasien

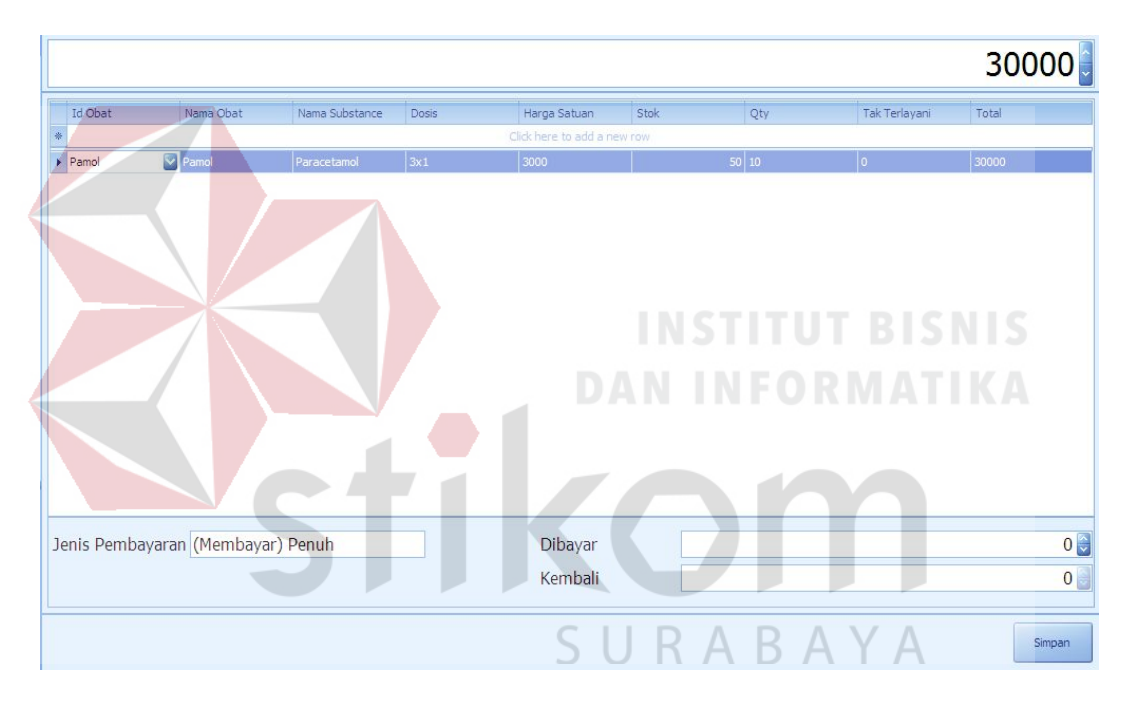

Gambar 4.50 Data detail biaya ditampilkan di masing-masing *textbox* dan *gridview.*

Untuk uji coba No.35 pada Tabel 4.31, hasilnya dapat dilihat pada Gambar 4.51 yang menunjukkan muncul pesan *error*.

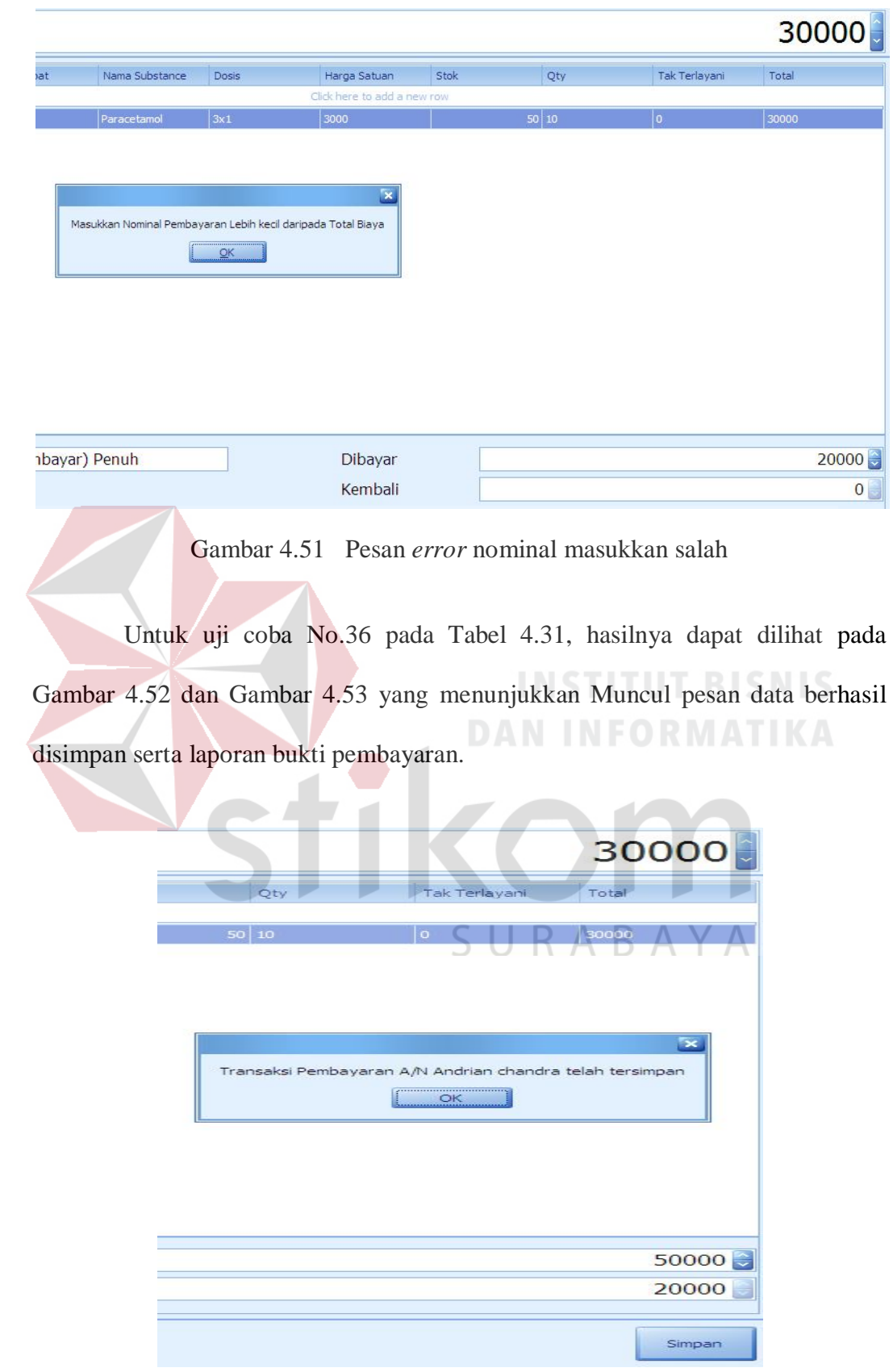

Gambar 4.52 Pesan transaksi pembayaran telah tersimpan

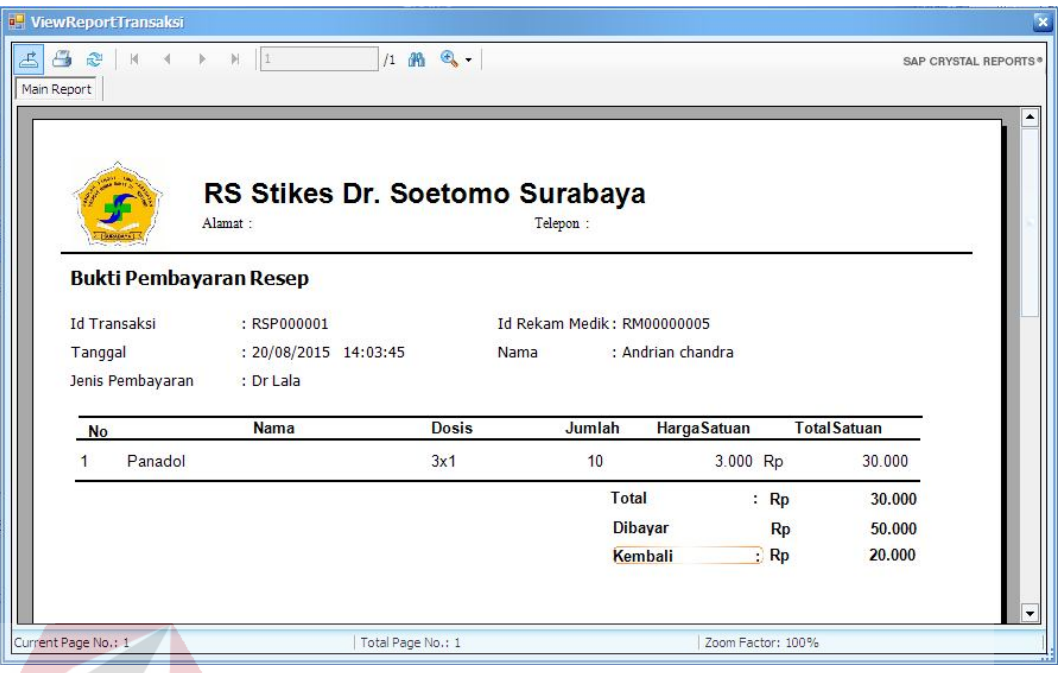

Gambar 4.53 Bukti Pembayaran Resep

10. Evaluasi Hasil Uji Coba Halaman *Monitoring* Mahasiswa

Proses ini bertujuan untuk mengetahui keberhasilan proses *monitoring* kegiatan simulasi. Uji coba halaman *monitoring* seperti yang terlihat pada Tabel 4.33:

Tabel 4.32 Data petugas

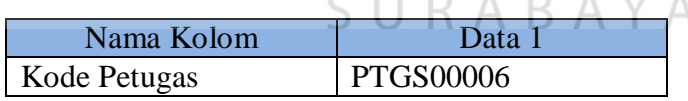

Tabel 4.33 Tabel Uji Coba Halaman *Monitoring*

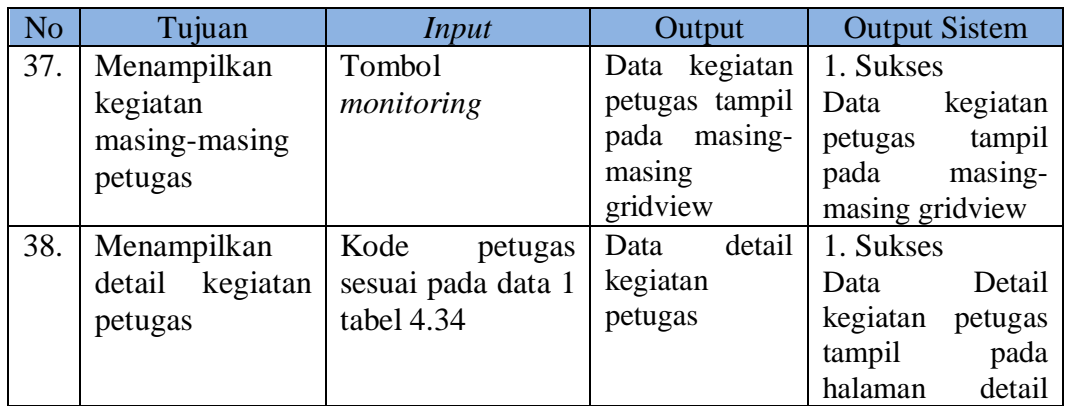

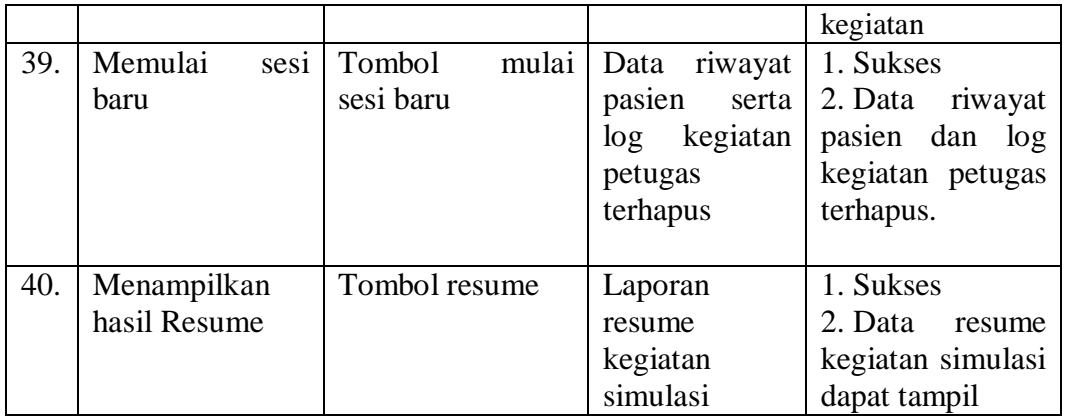

Untuk uji coba No.37 pada Tabel 4.33, hasilnya dapat dilihat pada Gambar 4. Kegiatan Petugas Loket dapat termonitor.

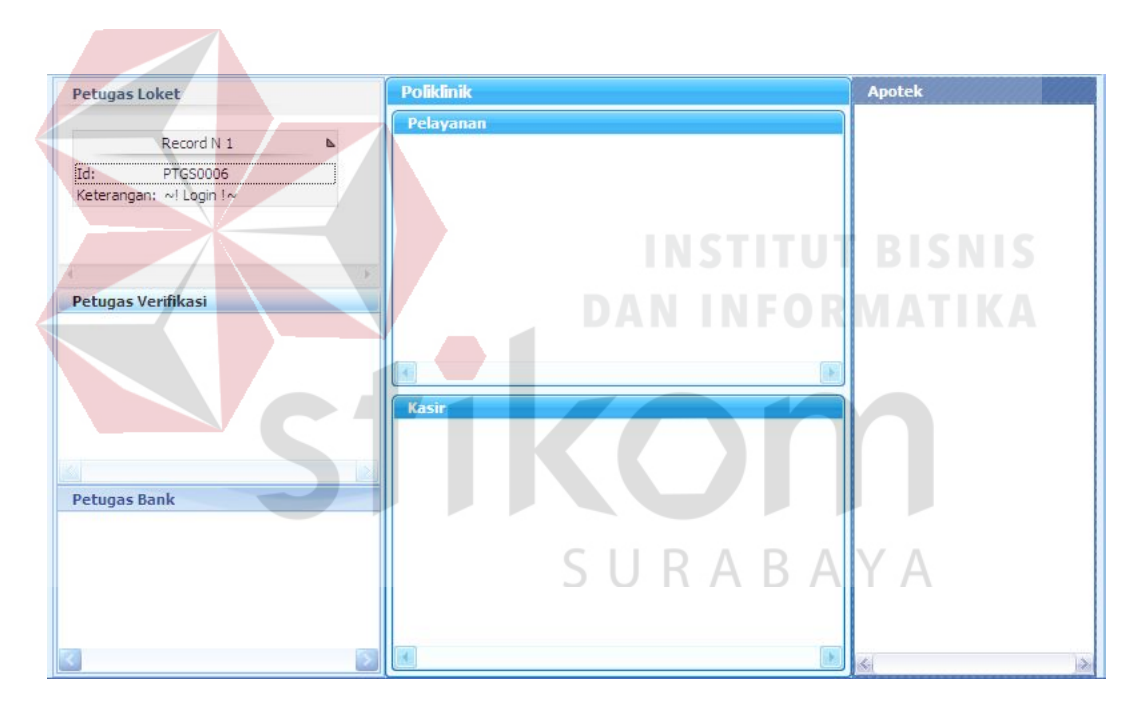

Gambar 4.54 *Monitoring* kegiatan petugas

Untuk uji coba No.38 pada Tabel 4.32, hasilnya dapat dilihat pada Gambar 4.55 yang menunjukkan detail kegiatan petugas.

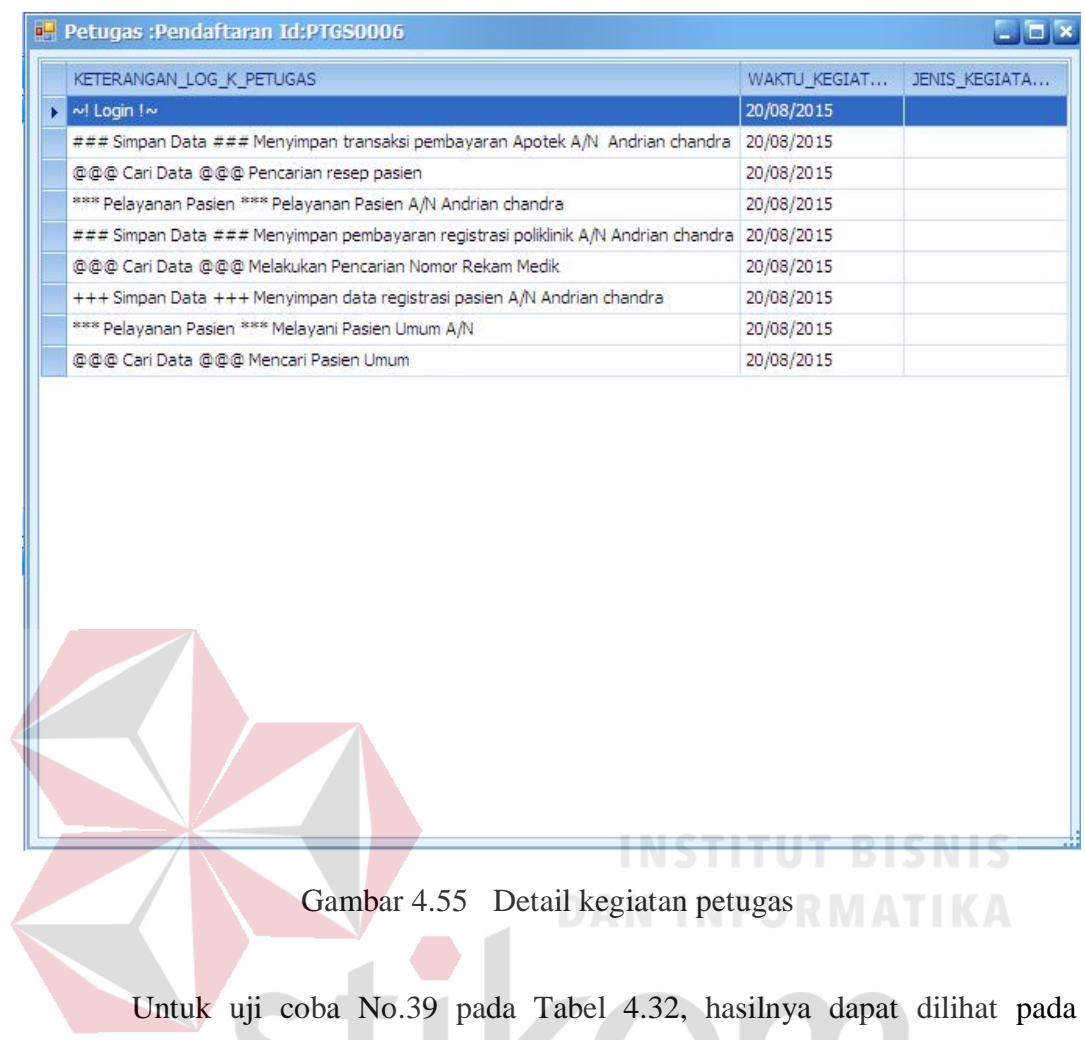

Gambar 4.55 yang menunjukkan peringatan mengenai data riwayat pasien yang akan terhapus serta konfirmasi data terhapus pada Gambar 4.56 dan log detail kegiatan yang telah terhapus pada Gambar 5.57.

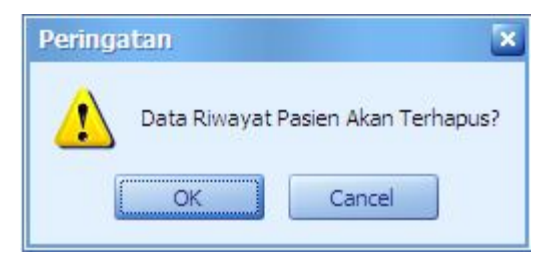

Gambar 4.56 Peringatan data akan dihapus

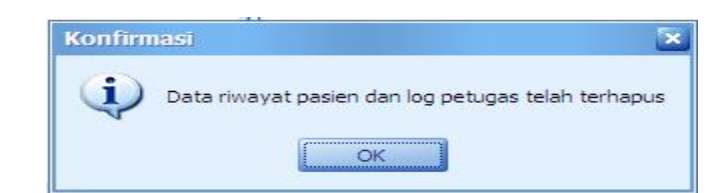

Gambar 4.57 Konfirmasi data riwayat dan log petugas telah terhapus

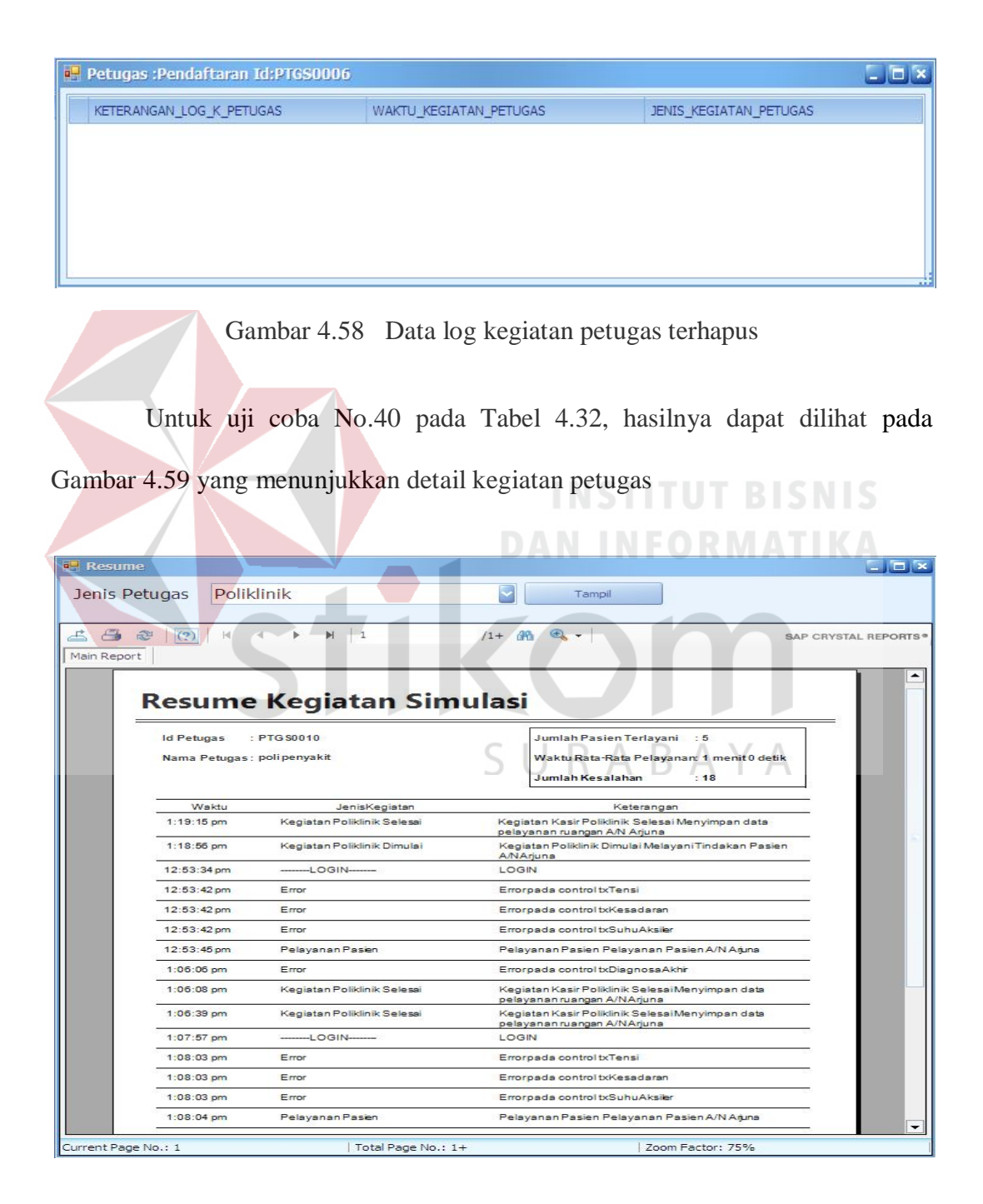

11. Evaluasi Hasil Uji Coba Halaman *Master* 

Proses ini bertujuan untuk mengetahui keberhasilan proses *input*an data *coding* untuk halaman *master* ICD 10, *master* ICD 9cm, *master* Kandungan Obat dan *master* DTD Morbiditas yang diambil dari beberapa *form*at data seperti yang terlihat pada Tabel 4.34, Tabel 4.35, Tabel 4.36 dan Tabel 4.37. Uji coba halaman *master* dapat dijelaskan pada Tabel 4.38:

| Nama Kolom        | Data 1                                               |      |
|-------------------|------------------------------------------------------|------|
| Lokasi            | Data text ICD 10 dari                                |      |
|                   | situs resmi WHO                                      |      |
| <b>Tabel 4.35</b> | Data ICD 9 cm                                        |      |
| Nama Kolom        | Data 1                                               | IS.  |
| Lokasi            | Data excel ICD 9 dari                                | ATIK |
|                   | situs resmi CDC                                      |      |
| <b>Tabel 4.36</b> | Data Kandungan Obat                                  |      |
| Nama Kolom        | Data 1                                               |      |
| Lokasi            | Data XML Kandungan<br>obatdari situs<br>resmi<br>CDC |      |

Tabel 4.34 Data ICD 10

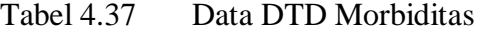

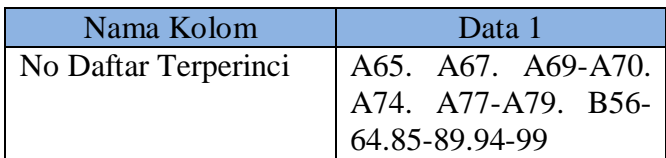

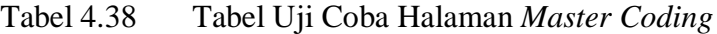

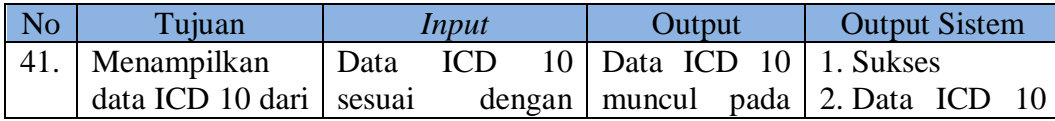

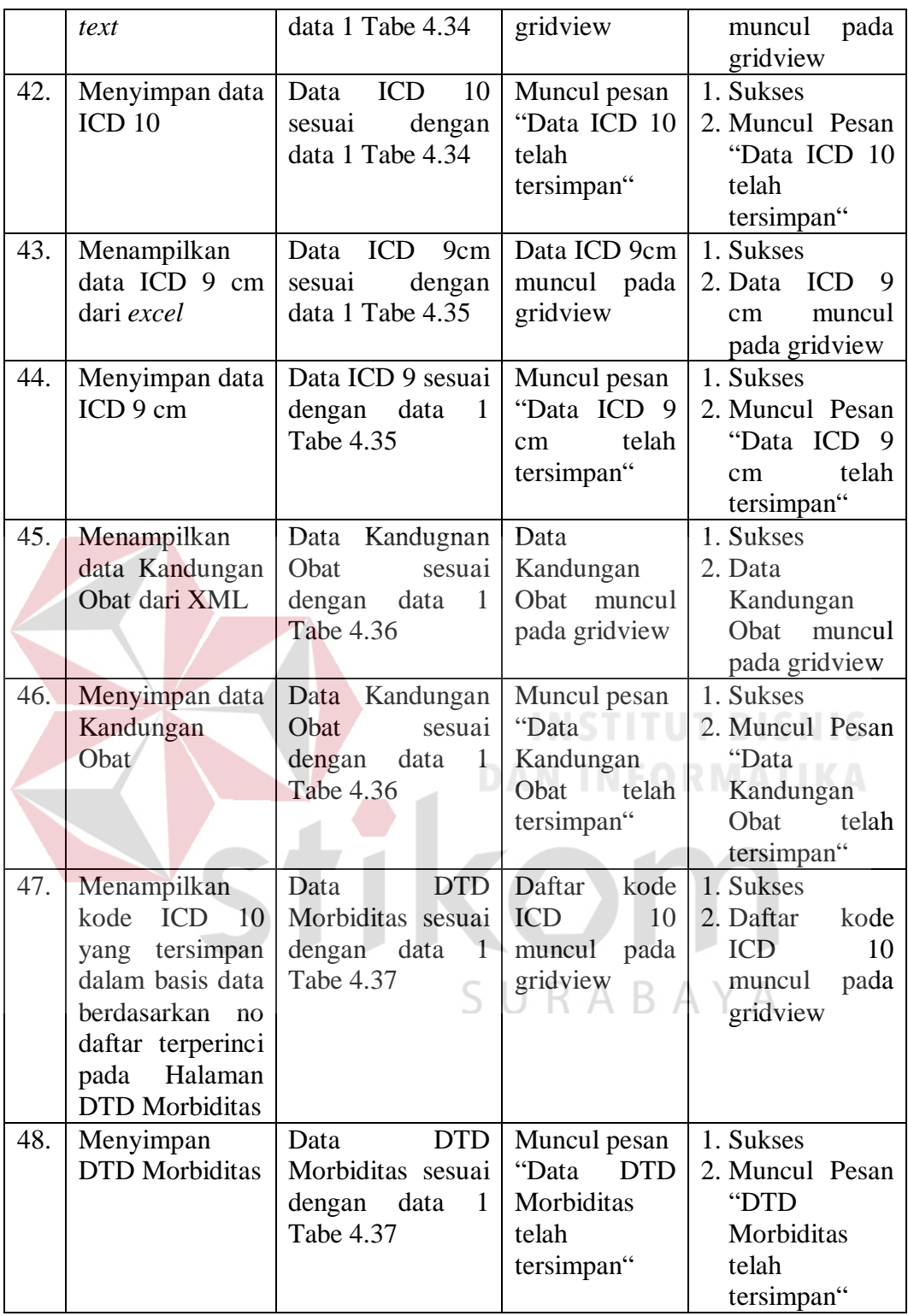

Uji coba No.41 dan No 42 pada Tabel 4.38 menunjukkan tentang uji coba pada halaman master ICD 10.yang terkait dengan data *input* data *input*

pemeriksaan pada Tabel 4.34. Hasilnya dapat dilihat pada Gambar 4.59 dan Gambar 4.60.

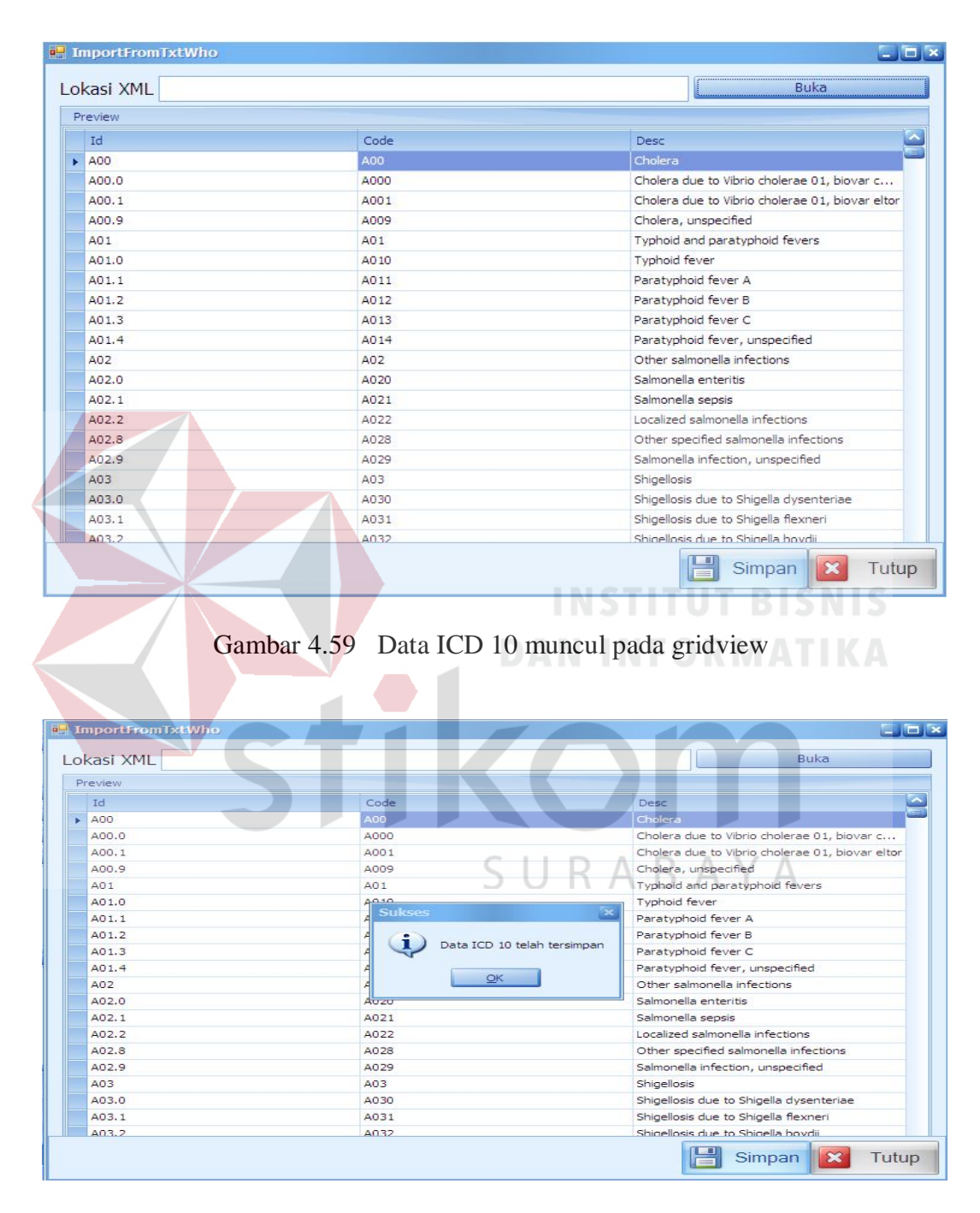

Gambar 4.60 Pesan ICD 10 telah tersimpan

Uji coba No.43 dan No 44 pada Tabel 4.38 menunjukkan tentang uji coba pada halaman *master* ICD 9 cm.yang terkait dengan data *input* data *input* pemeriksaan pada Tabel 4.35. Hasilnya dapat dilihat pada Gambar 4.61 dan Gambar 4.62.

| Kolom Asli                                       |          |                                                                                                    | Kolom Dari Excel                                                         |            |                     |        |
|--------------------------------------------------|----------|----------------------------------------------------------------------------------------------------|--------------------------------------------------------------------------|------------|---------------------|--------|
| <b>DCODE</b>                                     |          |                                                                                                    | PROCEDURE CODE                                                           |            |                     |        |
| Short Desc                                       |          |                                                                                                    | SHORT DESCRIPTION                                                        |            |                     |        |
| Long Description                                 |          |                                                                                                    | LONG DESCRIPTION                                                         |            |                     |        |
| Preview Data                                     |          |                                                                                                    |                                                                          |            |                     |        |
| PROCEDURE CODE                                   |          | LONG DESCRIPTION                                                                                              | SHORT DESCRIPTION                                                        |            | Column <sub>1</sub> |        |
| $\sqrt{0001}$                                    |          | Therapeutic ultrasound of v                                                                                   | Ther ult head & neck ves                                                 |            |                     |        |
| 0002                                             |          | Therapeutic ultrasound of h                                                                                   | Ther ultrasound of heart                                                 |            |                     |        |
| 0003                                             |          | Therapeutic ultrasound of p                                                                                   | Ther ult peripheral ves                                                  |            |                     |        |
| 0009                                             |          | Other therapeutic ultrasound                                                                                  | Other therapeutic ultsnd                                                 |            |                     |        |
| 0010                                             |          | Implantation of chemothera                                                                                    | Implant chemothera agent                                                 |            |                     |        |
| 0011<br>0012                                     |          | Infusion of drotrecogin alfa  Infus drotrecogin alfa<br>Administration of inhaled nitr Adm inhal nitric oxide |                                                                          |            |                     |        |
| 0013                                             |          | Injection or infusion of nesiri Inject/infus nesiritide                                                       |                                                                          |            |                     |        |
| 0014                                             |          |                                                                                                    | Injection or infusion of oxaz Injection oxazolidinone                    |            |                     |        |
| 0015                                             |          |                                                                                                    | High-dose infusion interleuki High-dose infusion IL-2                    |            |                     |        |
| 0016                                             |          |                                                                                                    | Pressurized treatment of ve Pressurized treat graft                      |            |                     |        |
|                                                  |          |                                                                                                    | <b>Buka Data Exce</b>                                                    |            | Simpan 8            | Tutup  |
| <b>under</b> Import                              |          |                                                                                                    | Gambar 4.61 Data ICD 9 cm muncul pada gridview<br><b>DAN INFORMATIKA</b> |            |                     | $-10x$ |
| Sinkronisasi Kolom<br>Kolom Asli                 |          |                                                                                                    | Kolom Dari Excel                                                         |            |                     |        |
| DCODE                                            |          |                                                                                                    | PROCEDURE CODE                                                           |            |                     |        |
| Short Desc                                       |          |                                                                                                    | SHORT DESCRIPTION<br>LONG DESCRIPTION                                    |            |                     |        |
|                                                  |          |                                                                                                    | 5 U R A B A Y A                                                          |            |                     |        |
| Preview Data                                     |          | <b>Sukses</b>                                                                                                 | ×                                                                        |            |                     |        |
| PROCEDURE CODE                                   | LONG DE  |                                                                                                    |                                                                          |            | Column <sub>1</sub> |        |
|                                                  | Theraper |                                                                                                    | Data ICD 9 cm telah tersimpan                                            | es         |                     |        |
| 0002                                             | Therape  |                                                                                                    |                                                                          | <b>Irt</b> |                     |        |
| 0003                                             | Therape  |                                                                                                    | OK                                                                       |            |                     |        |
| 0009                                             | Other th |                                                                                                    |                                                                          | ٦d         |                     |        |
| 0010                                             |          |                                                                                                    | Implantation of chemothera Implant chemothera agent                      |            |                     |        |
| 0011                                             |          |                                                                                                    | Infusion of drotrecogin alfa  Infus drotrecogin alfa                     |            |                     |        |
| 0012                                             |          | Administration of inhaled nit Adm inhal nitric oxide                                                          |                                                                          |            |                     |        |
| 0013                                             |          | Injection or infusion of nesir Inject/infus nesiritide                                                        |                                                                          |            |                     |        |
| 0014                                             |          |                                                                                                    | Injection or infusion of oxaz Injection oxazolidinone                    |            |                     |        |
| <b>El Long Description</b><br>$\n  0001$<br>0015 |          |                                                                                                    | High-dose infusion interleuki High-dose infusion IL-2                    |            |                     |        |

Gambar 4.62 Pesan Data ICD 9 cm tersimpan

Uji coba No.45 dan No 46 pada Tabel 4.38 menunjukkan tentang uji coba pada halaman master Kandungan Obat.yang terkait dengan data *input* Kandungan Obat pada Tabel 4.36. Hasilnya dapat dilihat pada Gambar 4.63 dan Gambar 4.64.

| Preview                                                   |                                                      |                    |                               |                                     |                      |                       |                    |
|-----------------------------------------------------------|------------------------------------------------------|--------------------|-------------------------------|-------------------------------------|----------------------|-----------------------|--------------------|
| Index                                                     | Substance                                            | Poisoning Accid    |                               | Poisoning Intent Poisoning Assault  | Poisoning Under      | <b>Adverse Effect</b> | Underdosing        |
| $+1$<br>$+12$                                             | 1-propanol<br>2-propanol                             | T51.3X1<br>T51.2X1 | T51.3X2<br>T51.2X2            | T51.3X3<br>T51.2X3                  | T51.3X4<br>T51.2X4   |                       |                    |
| $+13$                                                     | 2.4-D(dichloroph                                     | T60.3X1            | T60.3X2                       | T60.3X3                             | T60.3X4              |                       | <br>               |
| $+14$                                                     | 2,4-toluene diiso                                    | T65.0X1            | T65.0X2                       | T65.0X3                             | T65.0X4              |                       | ÷.                 |
| $+15$                                                     | 2.4.5-T(trichloro                                    | T60.1X1            | T60.1X2                       | T60.1X3                             | T60.1X4              |                       |                    |
| $+1.6$                                                    | 14-hydroxydihyd T40.2X1                              |                    | T40.2X2                       | T40.2X3                             | T40.2X4              | T40.2X5               | T40.2X6            |
| $+7$                                                      | ABOB                                                 | T37.5X1            | T37.5X2                       | T37.5X3                             | T37.5X4              | T37.5X5               | T37.5X6            |
| $+18$<br>$+9$                                             | Abrine<br>Abrus(seed)                                | T62.2X1<br>T62.2X1 | T62.2X2<br>T62.2X2            | T62.2X3<br>T62.2X3                  | T62.2X4<br>T62.2X4   | ı.                    | J,                 |
| $\bigoplus$ 10                                            | Absinthe                                             | T51.0X1            | T51.0X2                       | T51.0X3                             | T51.0X4              | L.                    | J.                 |
| $+11$                                                     | Acaricide                                            | T60.8X1            | T60.8X2                       | T60.8X3                             | T60.8X4              |                       |                    |
| $+12$                                                     | Acebutolol                                           | T44.7X1            | T44.7X2                       | T44.7X3                             | T44.7X4              | T44, 7X5              | T44,7X6            |
| $+13$                                                     | Acecarbromal                                         | T42.6X1            | T42.6X2                       | T42.6X3                             | T42.6X4              | T42.6X5               | T42.6X6            |
| $+114$                                                    | Aceclidine                                           | T44.1X1<br>T37.0X1 | T44.1X2                       | T44.1X3                             | T44.1X4              | T44.1X5<br>T37.0X5    | T44.1X6<br>T37.0X6 |
| $\pm$ 15<br>$+16$                                         | Acedapsone<br>Acefylline pipera                      | T48.6X1            | T37.0X2<br>T48.6X2            | T37.0X3<br>T48.6X3                  | T37.0X4<br>T48.6X4   | T48.6X5               | T48,6X6            |
| $\oplus$ 17                                               | Acemorphan                                           | T40.2X1            | T40.2X2                       | T40.2X3                             | T40.2X4              | T40.2X5               | T40.2X6            |
| 田 18                                                      | Acenocoumarin                                        | T45.511            | T45.512                       | T45.513                             | T45.514              | T45.515               | T45.516            |
| $+119$                                                    | Acenocoumarol                                        | T45.511            | T45.512                       | T45.513                             | T45.514              | T45.515               | T45.516            |
| $+ 20$                                                    | Acepifylline                                         | T48.6X1            | T48.6X2                       | T48.6X3                             | T48.6X4              | T48.6X5               | T48.6X6            |
|                                                           | Gambar 4.63 Data Kandungan Obat muncul pada gridview |                    |                               |                                     |                      |                       |                    |
|                                                           |                                                      |                    |                               |                                     |                      |                       | <b>Buka</b>        |
|                                                           |                                                      |                    |                               |                                     |                      |                       |                    |
| <b>ImportDataIcdXml</b><br>Lokasi XML<br>Preview<br>Index | Substance                                            | Poisoning Accid    | Poisoning Inten               | Poisoning Assault                   | Poisoning Unde       | Adverse Effect        | Underdosing        |
| $\pm$ 1                                                   | 1-propanol                                           | T51.3X1            | T51.3X2                       | T51.3X3                             | T51.3X4              |                       |                    |
|                                                           | 2-propanol                                           | T51.2X1            | T51.2X2                       | T51.2X3                             | T51.2X4              |                       |                    |
| $+ 2$                                                     |                                                      |                    |                               |                                     |                      |                       | ä.                 |
| $+3$                                                      | 2,4-D(dichlorop                                      | T60.3X1            | T60.3X2                       | T60.3X3                             | T60.3X4              |                       |                    |
|                                                           | 2,4-toluene diis                                     | T65.0X1            | T65.0X2                       | T65.0X3                             | T65.0X4              |                       | ٠.                 |
|                                                           | 2,4,5-T(trichlor                                     | T60.1X1            | <b>Sukses</b>                 |                                     | ×                    | μ.                    | ä.                 |
|                                                           | 14-hydroxydihy                                       | T40.2X1            |                               |                                     |                      | T40.2X5               | T40.2X6            |
|                                                           |                                                      |                    | $\mathbf{I}$                  | Data Kandungan Obat telah tersimpan |                      |                       |                    |
|                                                           | ABOB                                                 | T37.5X1            |                               |                                     |                      | T37.5X5               | T37.5X6            |
|                                                           | Abrine                                               | T62.2X1            |                               |                                     |                      | u                     | u                  |
|                                                           | Abrus(seed)                                          | T62.2X1            |                               | ОК                                  |                      | Ξ.                    | μ.                 |
| $+ 4$<br>$+ 5$<br>$+ 6$<br>±7<br>$+8$<br>$+19$<br>$+10$   | Absinthe                                             | T51.0X1            | <b><i><u>Property</u></i></b> | <b>Contract</b>                     | -4<br>$\overline{a}$ |                       |                    |
|                                                           |                                                      |                    |                               |                                     |                      | μ.                    | Ξ.                 |
|                                                           | Acaricide                                            | T60.8X1            | T60.8X2                       | T60.8X3                             | T60.8X4              |                       |                    |
| $+ 11$<br>$+ 12$                                          | Acebutolol                                           | T44.7X1            | T44.7X2                       | T44.7X3                             | T44.7X4              | T44.7X5               | T44.7X6            |
| $+13$                                                     | Acecarbromal                                         | T42.6X1            | T42.6X2                       | T42.6X3                             | T42.6X4              | T42.6X5               | T42.6X6            |
|                                                           | Aceclidine                                           | T44.1X1            | T44.1X2                       | T44.1X3                             | T44.1X4              | T44.1X5               | T44.1X6            |
| $+ 14$<br>$+15$                                           | Acedapsone                                           | T37.0X1            | T37.0X2                       | T37.0X3                             | T37.0X4              | T37.0X5               | T37.0X6            |

Gambar 4.64 Pesan Data Kandungan Obat tersimpan

Uji coba No.47 dan No 48 pada Tabel 4.38 menunjukkan tentang uji coba pada halaman master DTD Morbiditas .yang terkait dengan data *input* Kandungan Obat pada Tabel 4.37. Hasilnya dapat dilihat pada Gambar 4.63 dan Gambar 4.64.

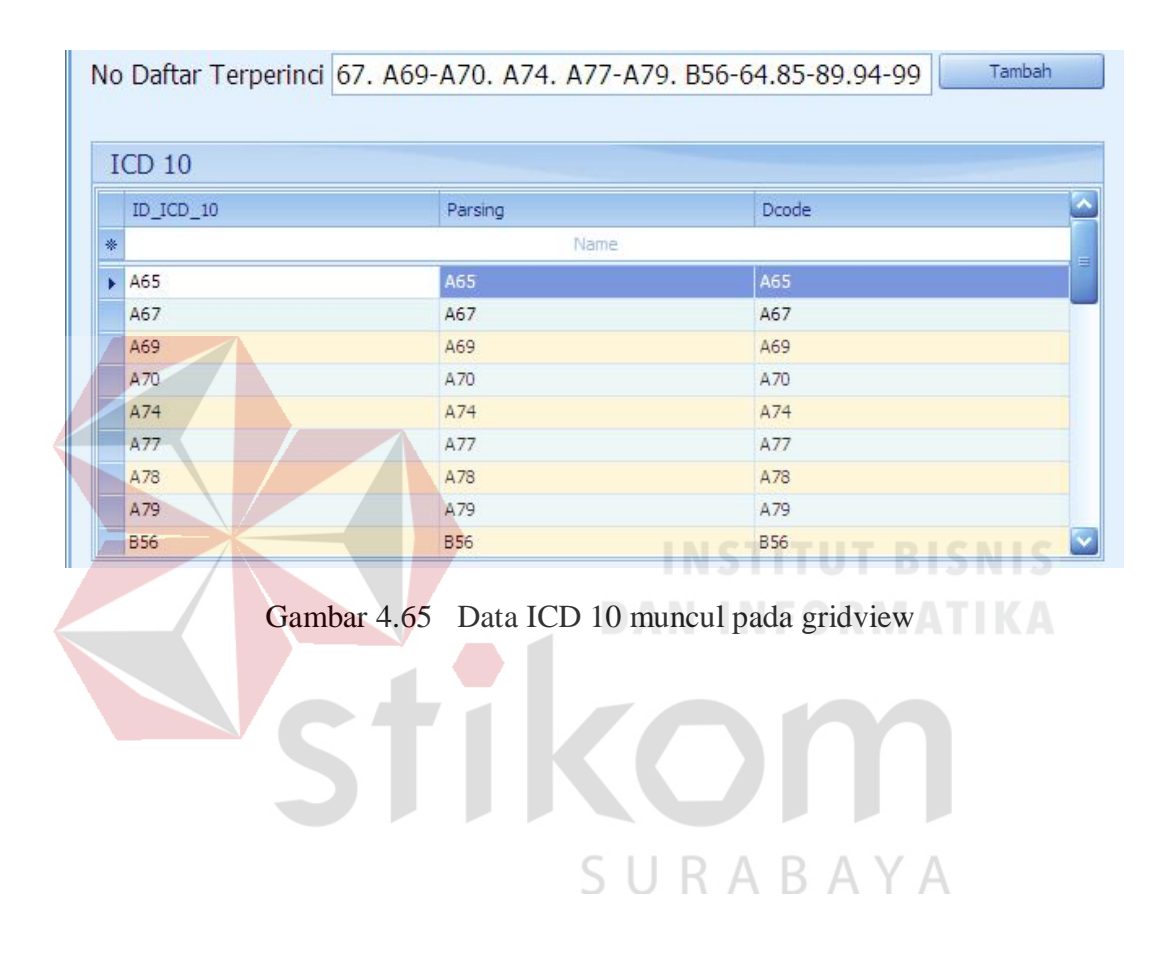

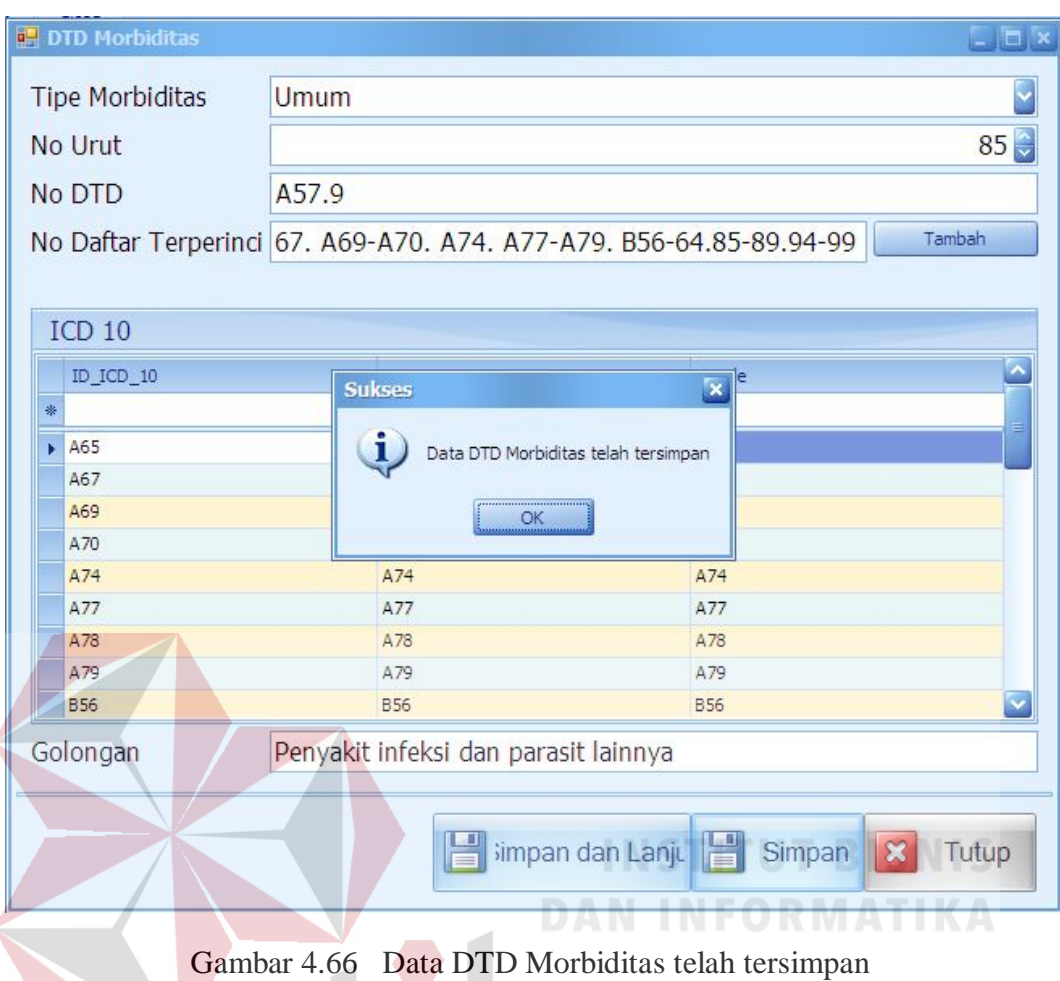

12. Evaluasi Hasil Uji Coba Halaman Laporan RL dan Registrasi

Proses ini bertujuan untuk mengetahui keberhasilan proses menampilkan data laporan RL berdasarkan tahun. Form ini dapat membatu mahasiswa untuk mengetahui bentuk bentuk laporan berdasarkan data rekam medik yang telah dimasukkan.

Tabel 4.39 Data Tahun

| Nama Kolom | Data |
|------------|------|
| Tahun      |      |

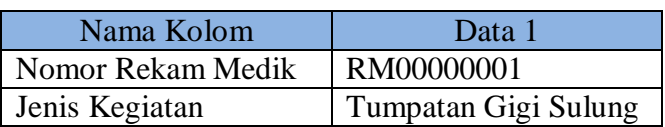

## Tabel 4.40 Data Pasien untuk Poliklinik Gigi dan Mulut

### Tabel 4.41 Data Pasien untuk kegiatan Kebidanan

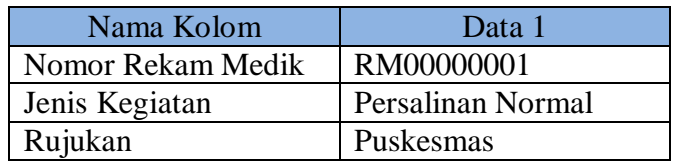

## Tabel 4.42 Data Pasien untuk kegiatan Perinatologi

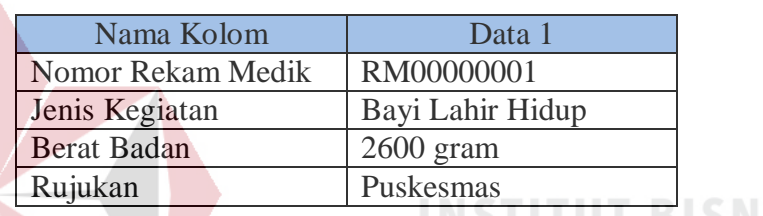

Tabel 4.43 Data Pasien kegiatan Pembedahan

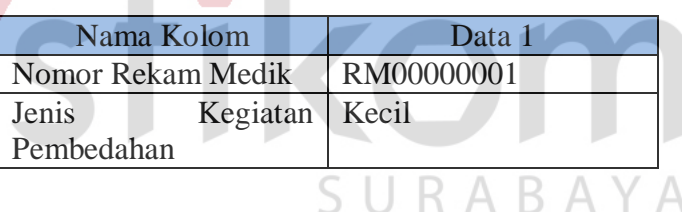

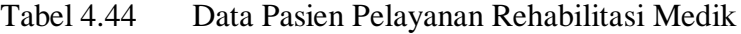

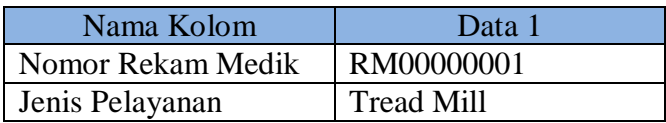

Tabel 4.45 Data Pasien kegiatan Kesehatan Jiwa

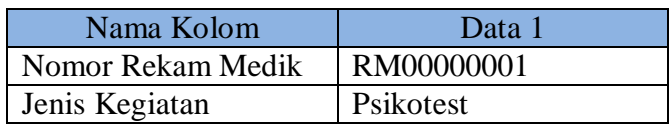

| Nama Kolom        | Data 1                    |
|-------------------|---------------------------|
| Nomor Rekam Medik | RM00000001                |
| Konseling         | Pasca Persalinan          |
| Baru<br>KB.       | dengan   Pasca persalinan |
| kondisi           |                           |

Tabel 4.46 Data Pasien kegiatan Keluarga Berencana

# Tabel 4.47 Data Pasien kegiatan Farmasi

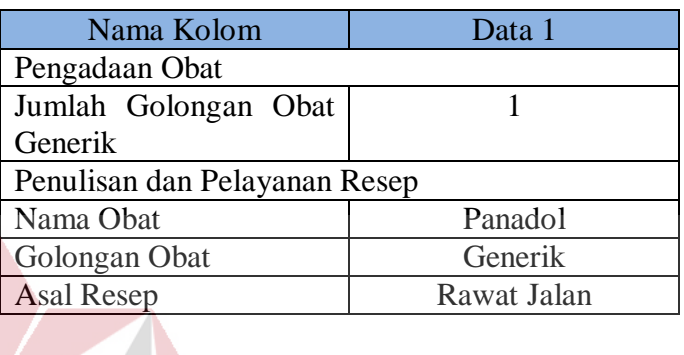

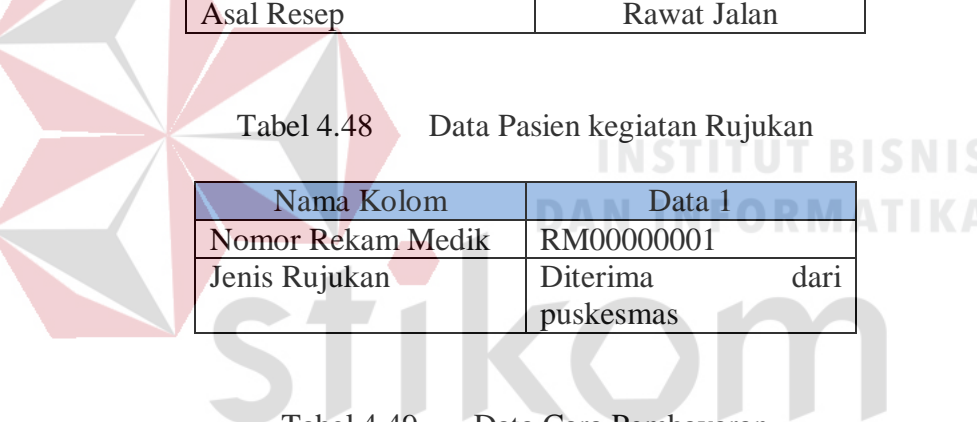

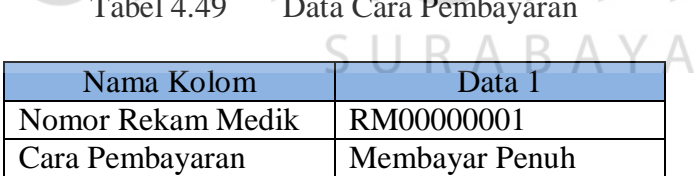

# Tabel 4.50 Data Diagnosis Pasien

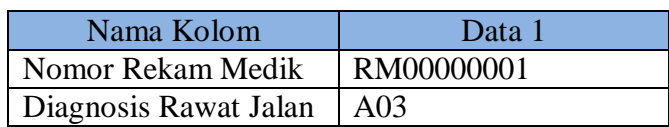

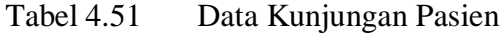

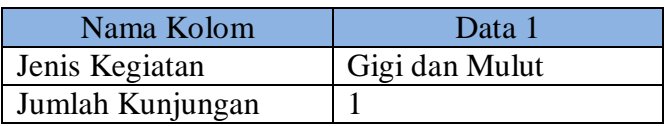

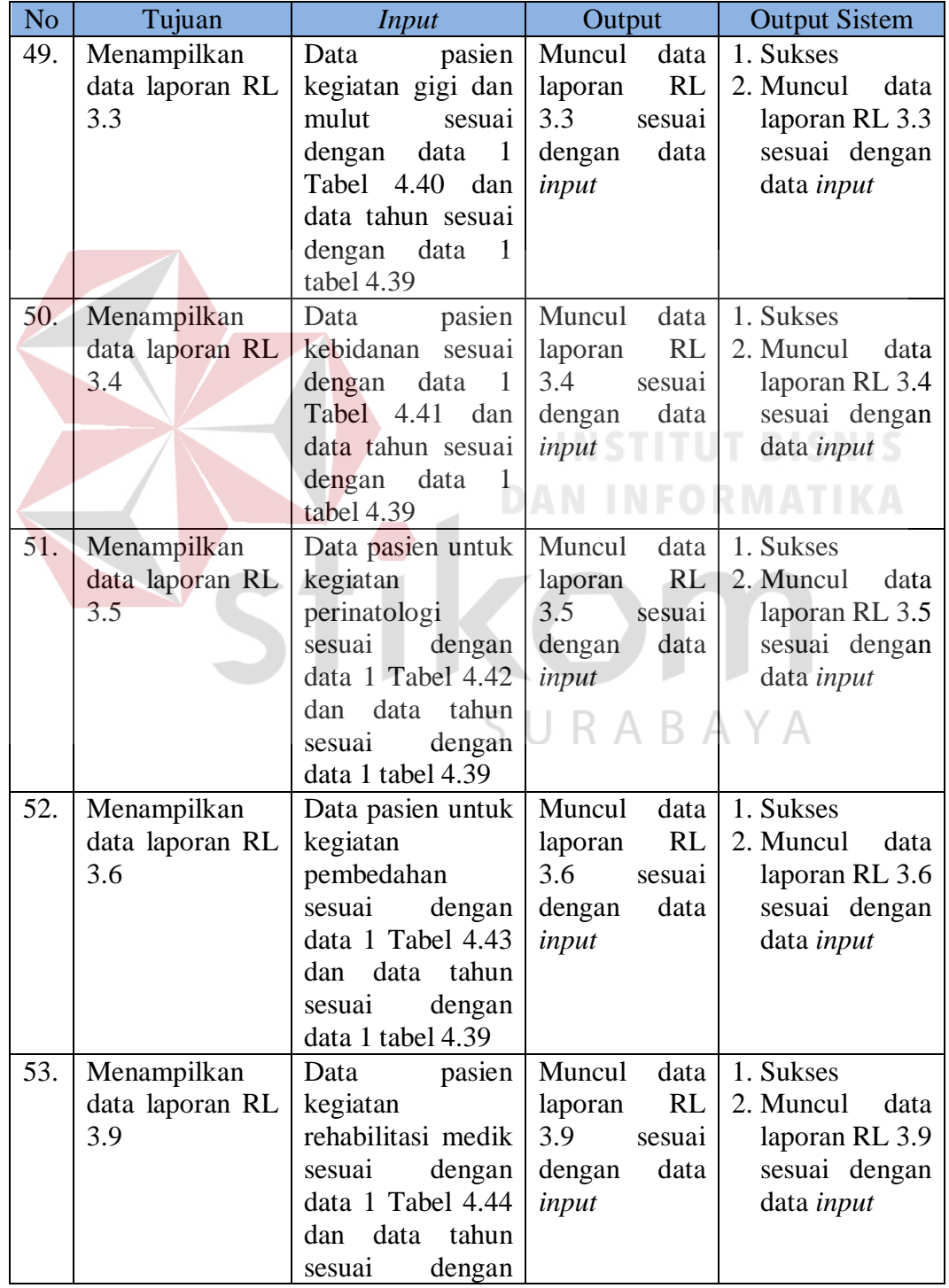

# Tabel 4.52 Tabel Uji Coba Halaman Laporan

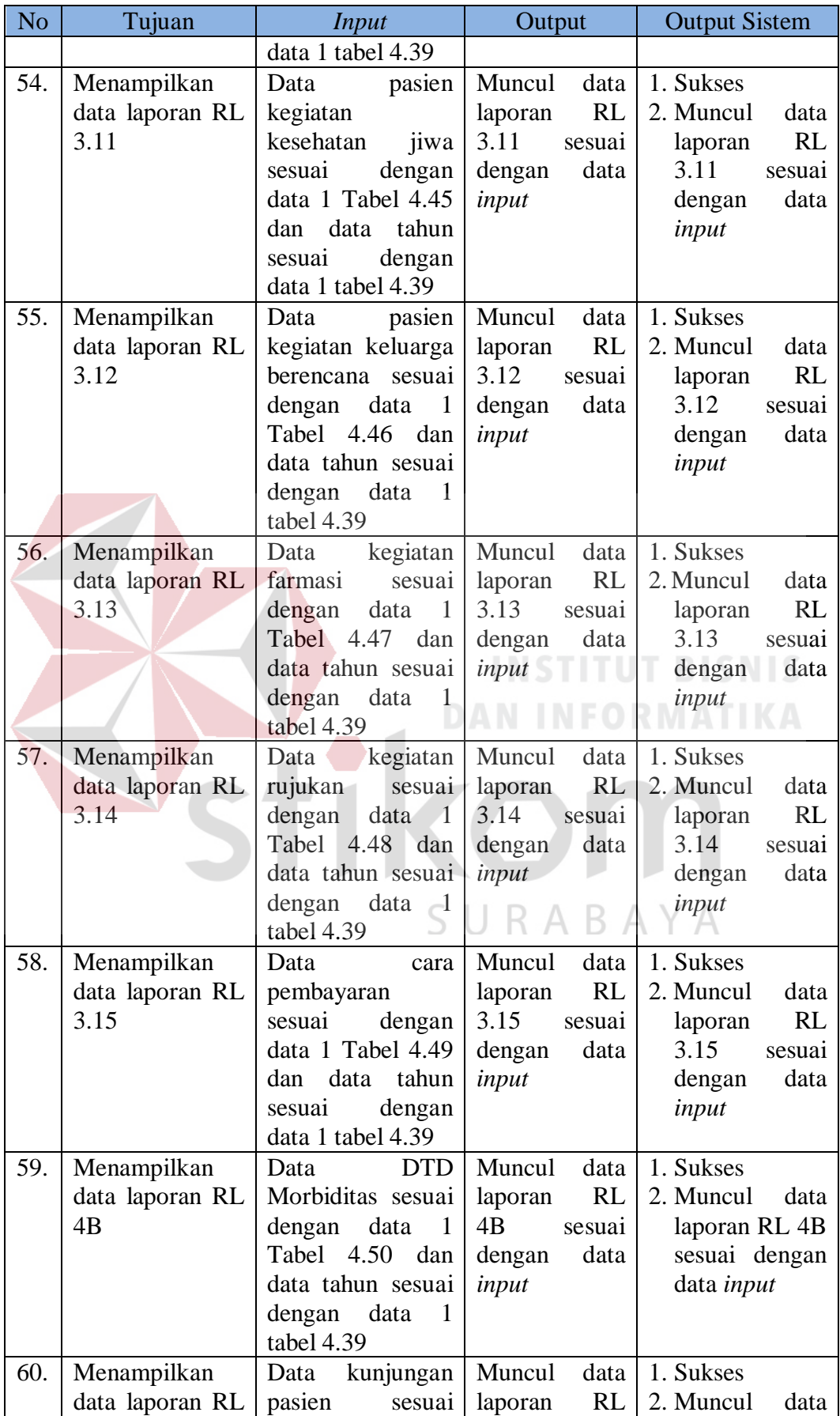

| N <sub>o</sub> | Tujuan                    | <b>Input</b>                                     | Output                       | <b>Output Sistem</b>       |
|----------------|---------------------------|--------------------------------------------------|------------------------------|----------------------------|
|                | 5.1                       | data<br>dengan<br>$\mathbf{1}$                   | 5.1<br>sesuai                | laporan RL 5.1             |
|                |                           | Tabel<br>4.51<br>dan                             | dengan<br>data               | sesuai dengan              |
|                |                           | data tahun sesuai                                | input                        | data input                 |
|                |                           | dengan data<br>1                                 |                              |                            |
|                |                           | tabel 4.39                                       |                              |                            |
| 61.            | Menampilkan               | Data kunjungan                                   | Muncul<br>data               | 1. Sukses                  |
|                | data laporan RL           | pasien<br>sesuai                                 | RL<br>laporan                | 2. Muncul<br>data          |
|                | 5.2                       | dengan<br>data<br>$\mathbf{1}$                   | 5.2<br>sesuai                | laporan RL 5.2             |
|                |                           | Tabel<br>4.51<br>dan                             | data<br>dengan               | sesuai dengan              |
|                |                           | data tahun sesuai                                | input                        | data input                 |
|                |                           | data<br>dengan<br>$\mathbf{1}$                   |                              |                            |
|                |                           | tabel 4.39                                       |                              |                            |
| 62.            | Menampilkan               | kunjungan<br>Data                                | Muncul<br>data               | 1. Sukses                  |
|                | data laporan RL           | pasien<br>sesuai                                 | RL<br>laporan                | 2. Muncul<br>data          |
|                | 5.4                       | data<br>dengan<br>$\mathbf{1}$                   | 5.4<br>sesuai                | laporan RL 5.4             |
|                |                           | 4.50 dan<br>Tabel                                | dengan<br>data               | sesuai dengan              |
|                |                           | data tahun sesuai                                | input                        | data input                 |
|                |                           | dengan<br>data<br>1<br>tabel 4.39                |                              |                            |
|                |                           |                                                  | Muncul                       | 1. Sukses                  |
| 63.            | Menampilkan               | kunjungan<br>Data                                | data                         | 2. Muncul                  |
|                | Laporan                   | pasien<br>sesuai<br>data                         | laporan                      | data                       |
|                | Registrasi<br>Rawat Jalan | dengan<br>$\overline{1}$<br>4.50<br>Tabel<br>dan | Registrasi<br>Jalan<br>Rawat | laporan<br>S<br>Registrasi |
|                |                           | data tahun sesuai                                | sesuai dengan                | Rawat Jalan                |
|                |                           | dengan data<br>$\mathbf{1}$                      | data <i>input</i>            | sesuai dengan              |
|                |                           | tabel 4.39                                       |                              | data input                 |
| 64.            | Menampilkan               | Data<br>Dasar                                    | Muncul<br>data               | 1. Sukses                  |
|                | data laporan RL           | Rumah sakit                                      | laporan RL 1                 | 2. Muncul<br>data          |
|                | 1                         |                                                  | sesuai dengan                | laporan RL 1               |
|                |                           |                                                  | data input                   | sesuai dengan              |
|                |                           |                                                  |                              | data input                 |

Uji coba No.49 pada Tabel 4.52 menunjukkan tentang laporan RL 3.3.yang terkait dengan laporan Kegiatan Gigi dan Mulut. Hasilnya dapat dilihat pada Gambar 4.67.

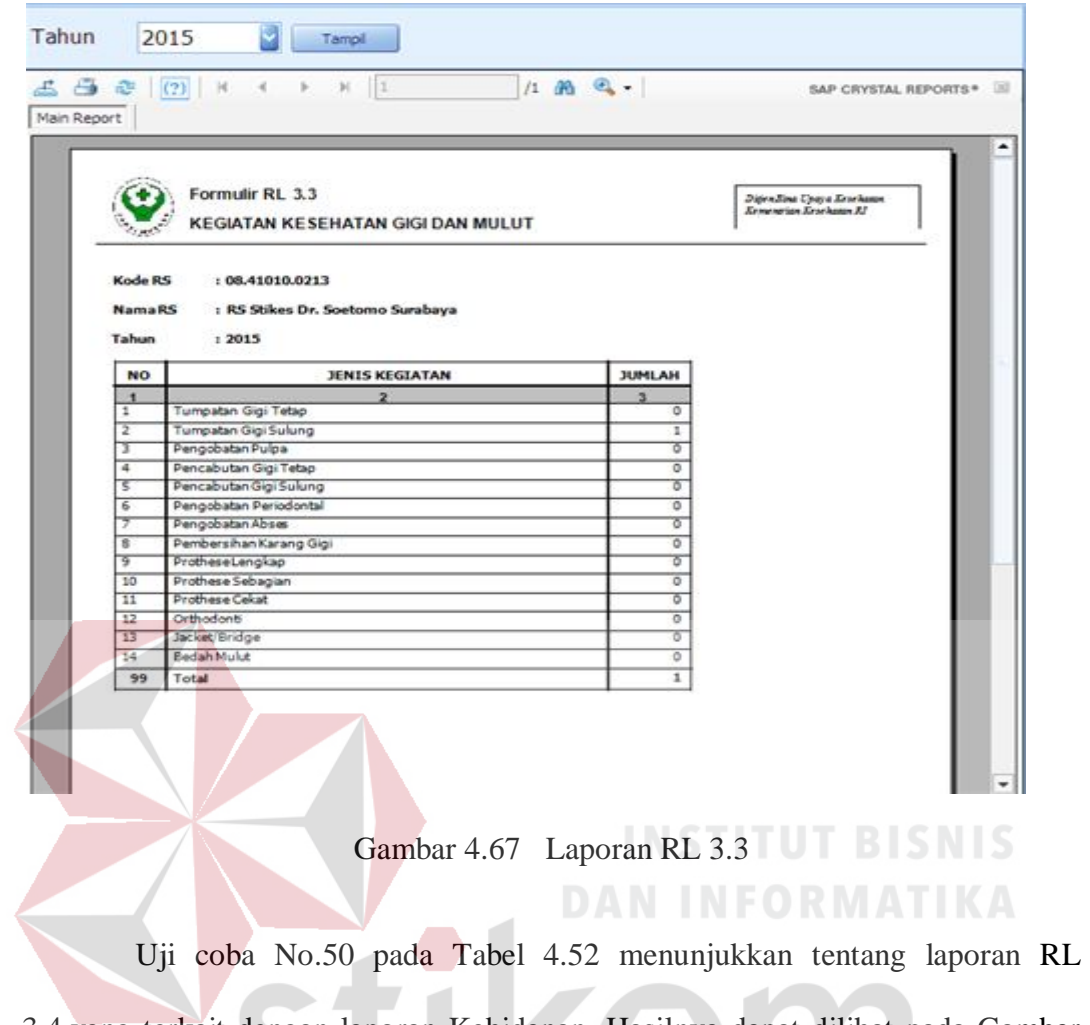

3.4.yang terkait dengan laporan Kebidanan. Hasilnya dapat dilihat pada Gambar 4.68.

# SURABAYA

| $(2)$   H                                        | $-4$<br>$ \mathbf{b} $<br>b.<br>H.                            |                              | $1 - 46 - 9 -$ |                             |                                          |                        |                       |                 |                               |                                    |                        |                        |                    |                               | <b>SAP CRYSTAL RE</b>       |
|--------------------------------------------------|---------------------------------------------------------------|------------------------------|----------------|-----------------------------|------------------------------------------|------------------------|-----------------------|-----------------|-------------------------------|------------------------------------|------------------------|------------------------|--------------------|-------------------------------|-----------------------------|
|                                                  | <b>Formulir RL 3.4</b><br><b>KEGIATAN KEBIDANAN</b>           |                              |                |                             |                                          |                        |                       |                 |                               |                                    |                        |                        |                    | Kementrian Kesehatan RI       | Ditjen Bina Upaya Kesehatan |
| <b>Kode RS</b><br><b>Nama RS</b><br><b>Tahun</b> | : 08.41010.0213<br>: RS Stikes Dr. Soetomo Surabaya<br>: 2015 |                              |                |                             |                                          | <b>RUJUKAN</b>         |                       |                 |                               |                                    |                        |                        |                    |                               |                             |
|                                                  |                                                               |                              |                |                             |                                          |                        |                       |                 |                               |                                    |                        |                        | <b>NON RUJUKAN</b> |                               |                             |
|                                                  |                                                               |                              |                |                             |                                          |                        |                       |                 |                               |                                    |                        |                        |                    |                               | <b>DIRUJUK</b>              |
| <b>NO</b>                                        | <b>JENIS KEGIATAN</b>                                         | <b>RUMAH</b><br><b>SAKIT</b> | <b>BIDAN</b>   | <b>PUSKES</b><br><b>MAS</b> | <b>MEDIS</b><br><b>FASKES</b><br>LAINNYA | Jumlah<br><b>Hidup</b> | <b>Jumlah</b><br>Mati | Jumlah<br>Total | <b>Jumlah</b><br><b>Hidup</b> | <b>NON MEDIS</b><br>Jumlah<br>Mati | Jumlah<br><b>Total</b> | Jumlah<br><b>Hidup</b> | Mati               | Jumlah Jumlah<br><b>Total</b> |                             |
|                                                  | Persalinan Normal                                             | n                            | $\theta$       | $\overline{1}$              | $\Omega$                                 |                        | $\mathbf{0}$          |                 | $\Omega$                      | $\Omega$                           | $\mathbf 0$            | $\theta$               | $\Omega$           | $\Omega$                      | 9.999                       |
| $\overline{2}$                                   | Persalinan dengan kon                                         | $\Omega$                     | $\mathbf{0}$   | $\mathbf{0}$                | $\mathbf{0}$                             | $\mathbf{0}$           | $\bf{0}$              | $\Omega$        | $\mathbf{0}$                  | $\Omega$                           | $\mathbf{0}$           | $\mathbf{0}$           | $\mathbf{0}$       | $\mathbf{0}$                  | 999                         |
| 2.1                                              | Perd sbl Persalinan                                           | $\Omega$                     | $\mathbf{0}$   | $\mathbf{0}$                | $\mathbf 0$                              | $\mathbf{0}$           | $\mathbf 0$           | $\theta$        | $\mathbf{0}$                  | $\Omega$                           | $\mathbf{0}$           | $\mathbf{0}$           | $\mathbf{0}$       | $\mathbf{0}$                  |                             |
| 2.2                                              | Perd sdh Persalinan                                           | $\Omega$                     | $\mathbf{0}$   | $\mathbf{0}$                | $\mathbf{0}$                             | $\mathbf{0}$           | $\mathbf 0$           | $\Omega$        | $\mathbf{0}$                  | $\theta$                           | $\mathbf{0}$           | $\mathbf{0}$           | $\mathbf{0}$       | $\mathbf{0}$                  |                             |
|                                                  | 2.3 Pre Eclampsi                                              | $\Omega$                     | $\mathbf{0}$   | $\Omega$                    | $\Omega$                                 | $\mathbf{0}$           | $\mathbf{0}$          | $\mathbf{0}$    | $\Omega$                      | $\Omega$                           | $\mathbf{0}$           | $\Omega$               | $\Omega$           | $\mathbf{0}$                  |                             |
| 2.4                                              | Eclampsi                                                      | $\theta$                     | $\mathbf{0}$   | $\mathbf{0}$                | $\Omega$                                 | $\mathbf{0}$           | $\mathbf{0}$          | $\bf{0}$        | $\mathbf{0}$                  | $\Omega$                           | $\theta$               | $\mathbf{0}$           | $\mathbf{0}$       | $\mathbf{0}$                  |                             |
| 3                                                | Sectio Caesaria                                               | $\Omega$                     | $\Omega$       | $\Omega$                    | $\Omega$                                 | $\mathbf{0}$           | $\mathbf 0$           | $\bf{0}$        | $\Omega$                      | $\Omega$                           | $\mathbf{0}$           | $\mathbf{0}$           | $\Omega$           | $\mathbf{0}$                  | 9 9 9 9                     |
| $\overline{4}$                                   | <b>Abortus</b>                                                | n                            | $\mathbf{0}$   | $\mathbf{0}$                | $\mathbf{0}$                             | $\mathbf{0}$           | $\mathbf 0$           | $\mathbf{0}$    | $\mathbf{0}$                  | $\theta$                           | $\mathbf{0}$           | $\mathbf{0}$           | $\mathbf{0}$       | $\mathbf{0}$                  | 9.999                       |
| 5                                                | Imunisasi                                                     | $\Omega$                     | $\mathbf{0}$   | $\mathbf{0}$                | $\mathbf{0}$                             | $\theta$               | $\mathbf{0}$          | $\mathbf{0}$    | $\Omega$                      | $\theta$                           | $\mathbf{0}$           | $\mathbf{0}$           | $\mathbf{0}$       | $\mathbf{0}$                  | 9.999                       |

Gambar 4.68 Laporan RL 3.4

Uji coba No.51 pada Tabel 4.52 menunjukkan tentang laporan RL 3.5.yang terkait dengan laporan kegiatan Perinatologi. Hasilnya dapat dilihat pada Gambar 4.69.

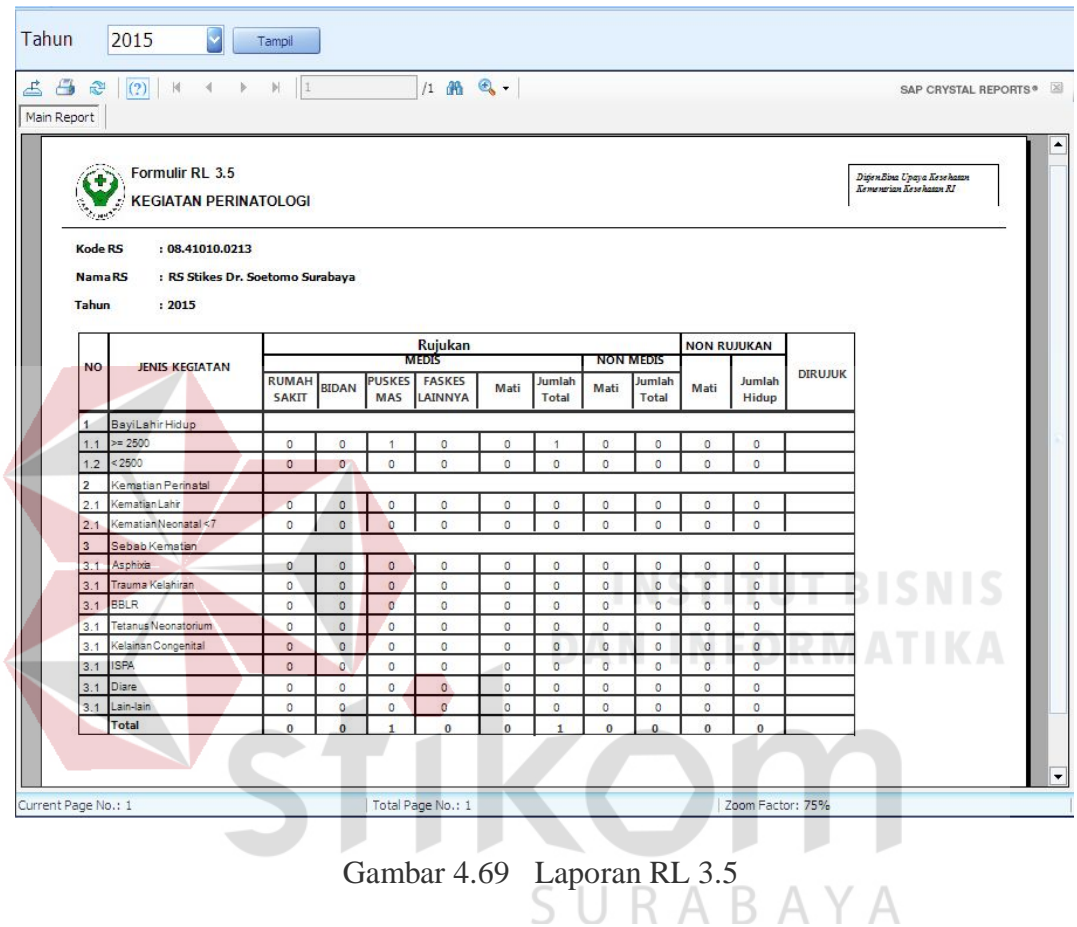

Uji coba No.52 pada Tabel 4.52 menunjukkan tentang laporan RL 3.6.yang terkait dengan laporan kegiatan Pembedahan. Hasilnya dapat dilihat pada Gambar 4.70.

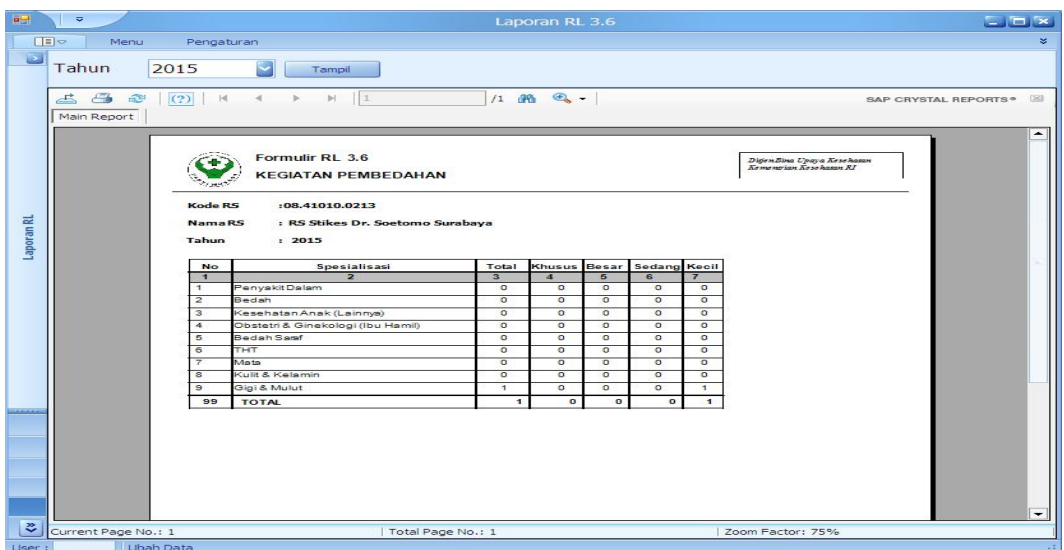

Gambar 4.70 Laporan RL 3.6

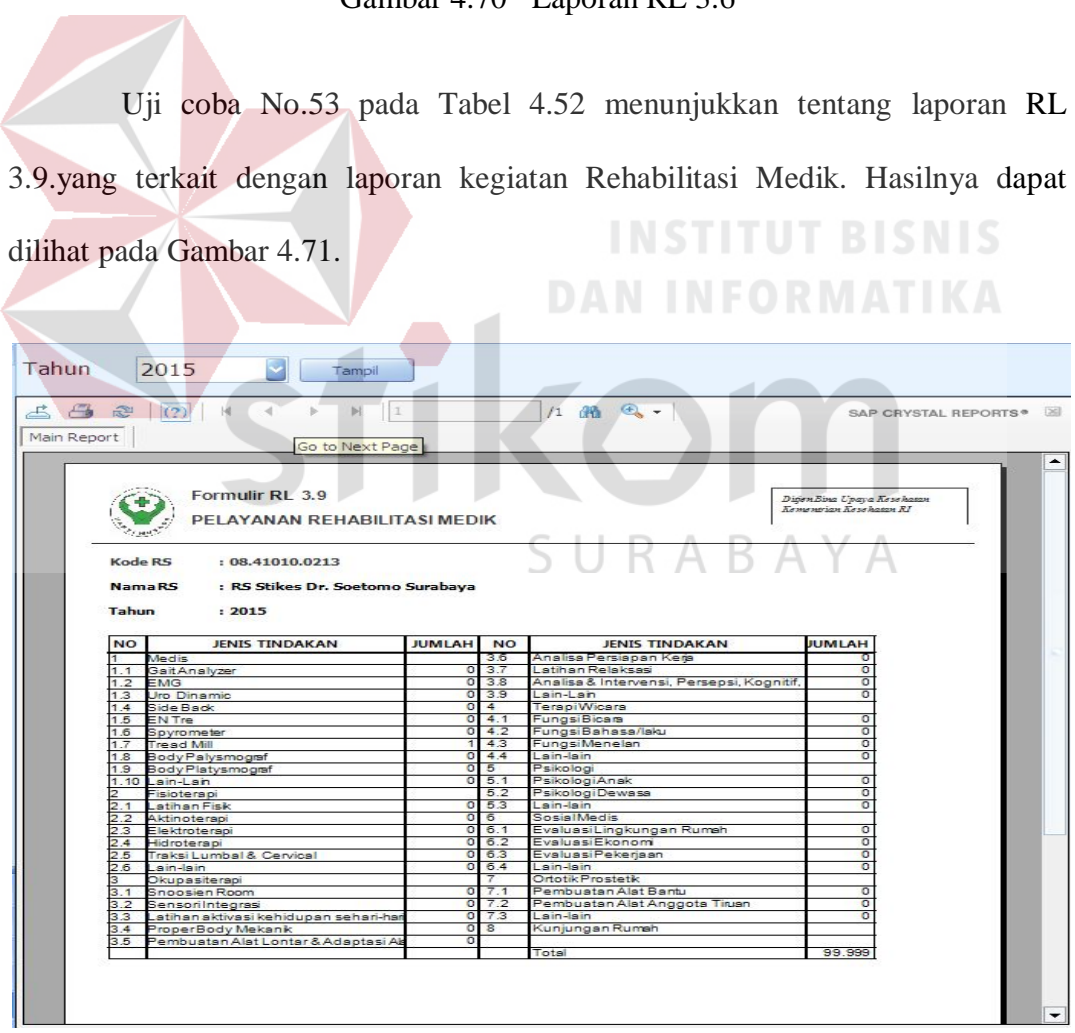

Gambar 4.71 Laporan RL 3.9

Uji coba No.54 pada Tabel 4.52 menunjukkan tentang laporan RL 3.11.yang terkait dengan laporan kegiatan Kesehatan Jiwa. Hasilnya dapat dilihat pada Gambar 4.72.

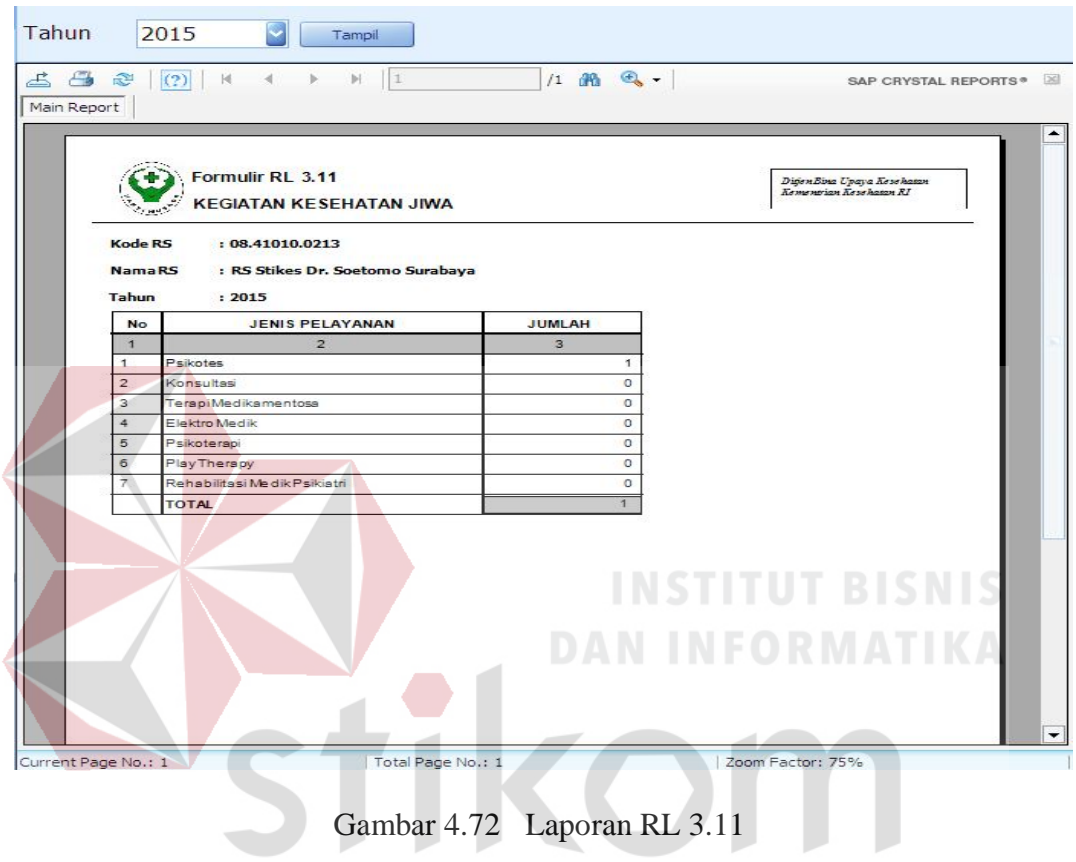

 $C$   $\perp$ RARA Uji coba No.55 pada Tabel 4.52 menunjukkan tentang laporan RL 3.12 yang terkait dengan laporan kegiatan Keluarga Berencana. Hasilnya dapat dilihat pada Gambar 4.73.

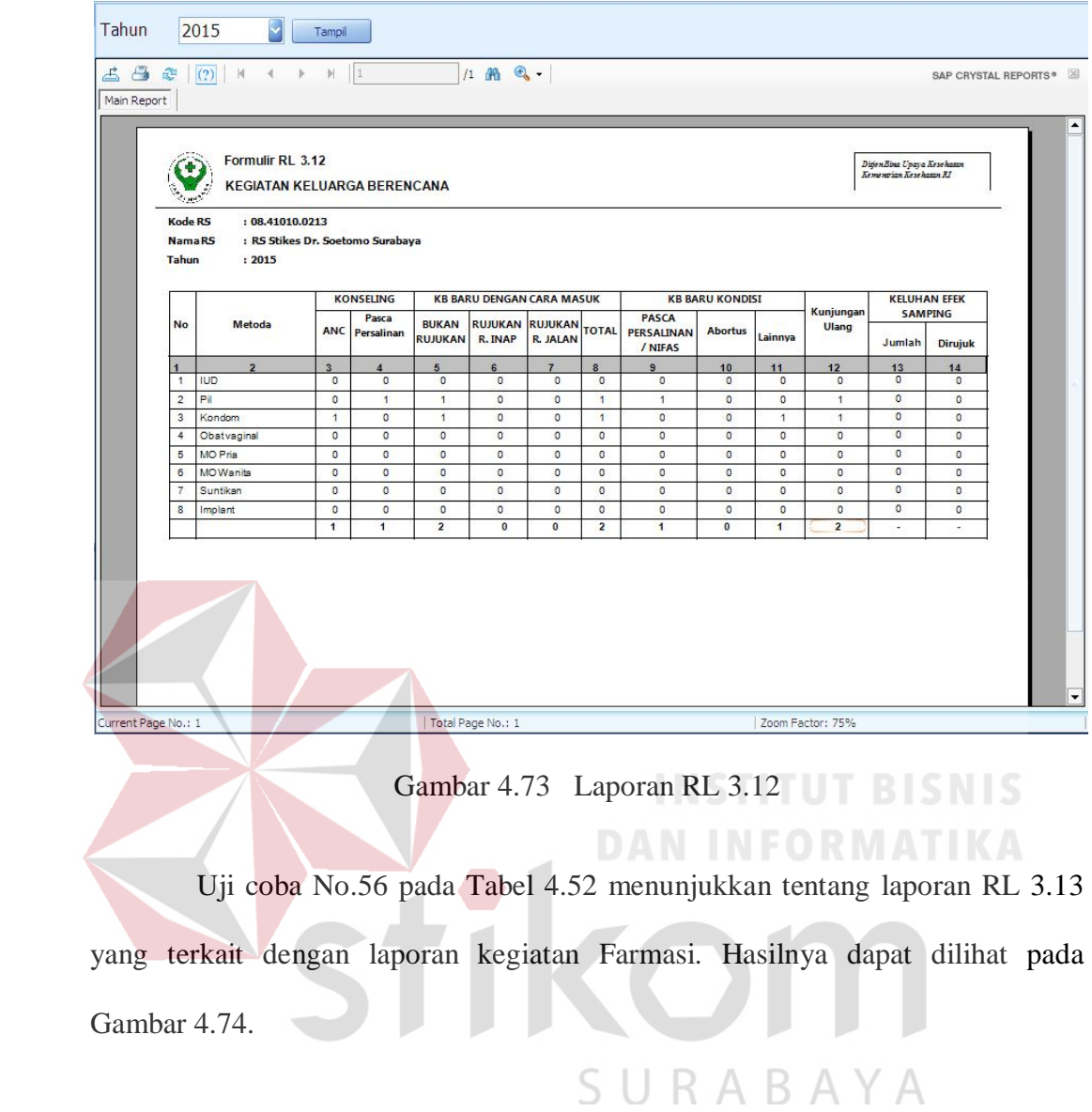

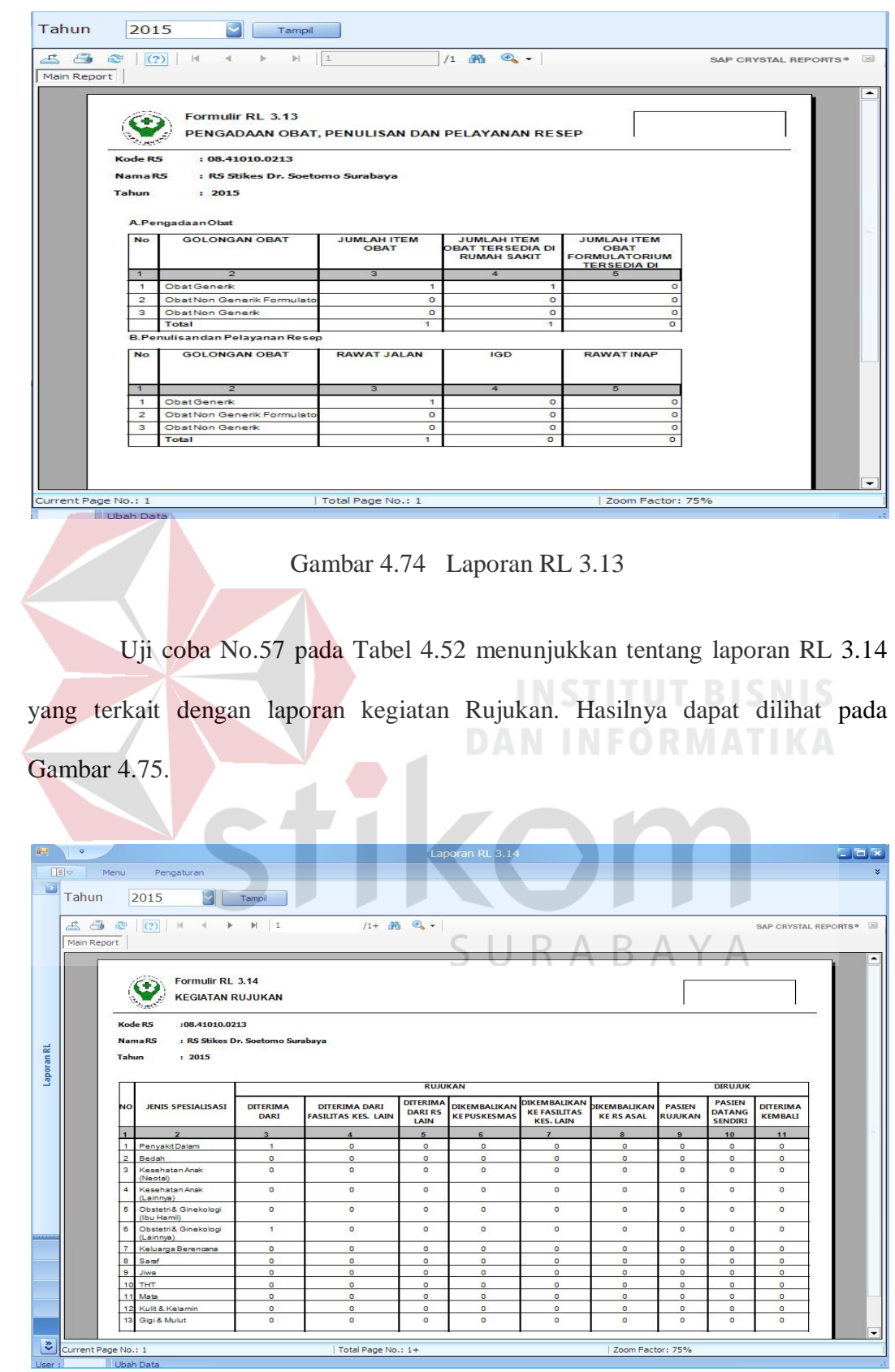

Gambar 4.75 Laporan RL 3.14

Uji coba No.58 pada Tabel 4.52 menunjukkan tentang laporan RL 3.15 yang terkait dengan laporan Cara Pembayaran. Hasilnya dapat dilihat pada Gambar 4.76.

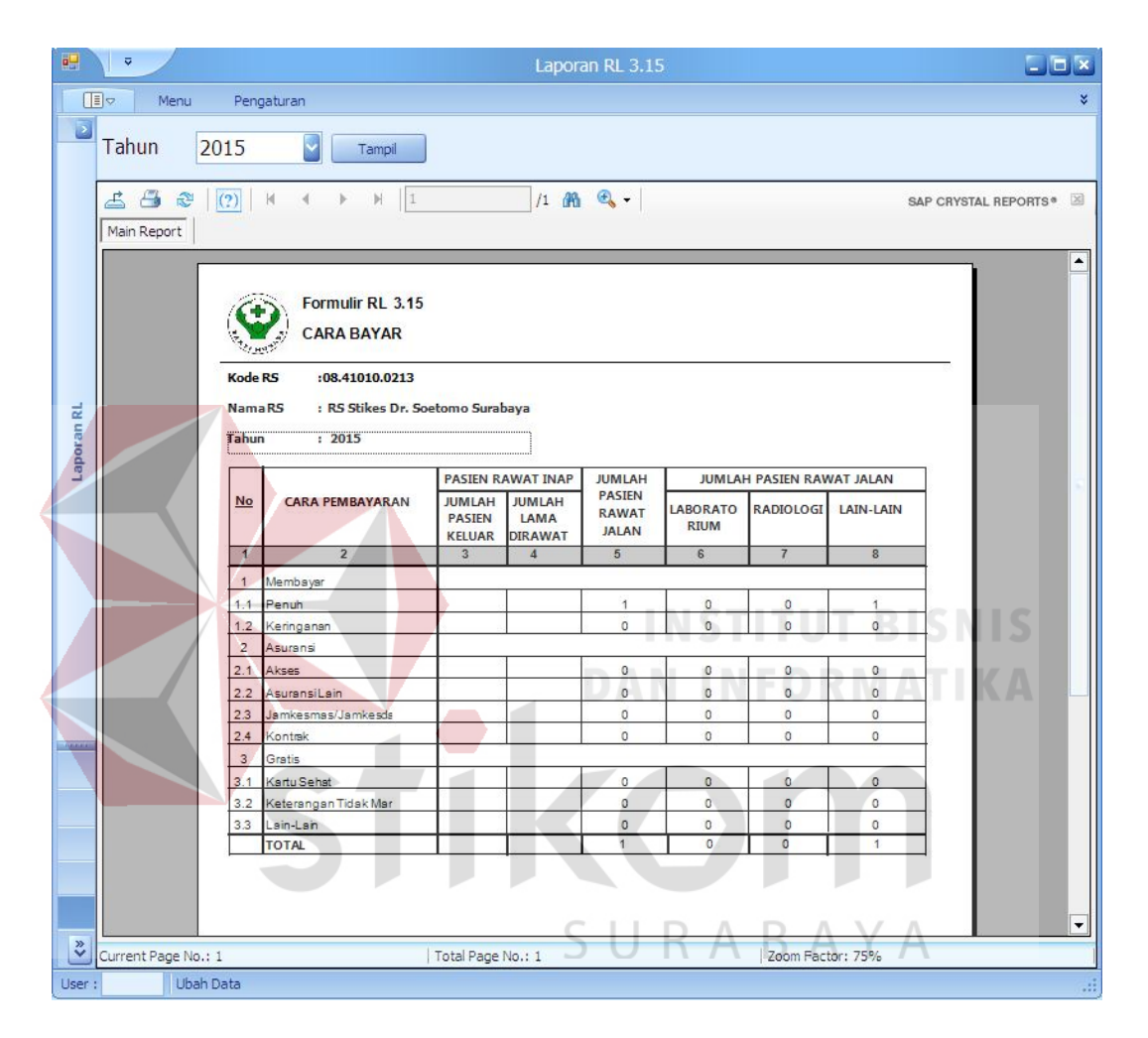

Gambar 4.76 Laporan RL 3.15

Uji coba No.59 pada Tabel 4.52 menunjukkan tentang laporan RL 4.B

yang terkait dengan laporan Morbiditas. Hasilnya dapat dilihat pada Gambar 4.77.

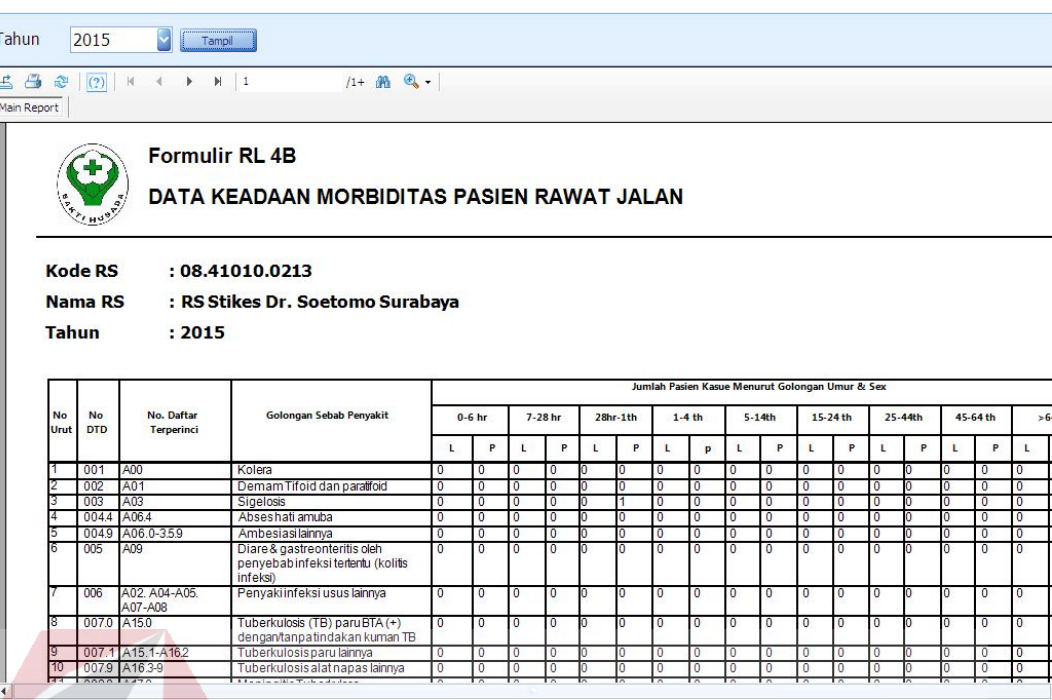

Gambar 4.77 Laporan RL 4B

Uji coba No.60 pada Tabel 4.52 menunjukkan tentang laporan RL 5.1

yang terkait dengan laporan Kunjungan Rumah Sakit. Hasilnya dapat dilihat pada

Gambar 4.78.

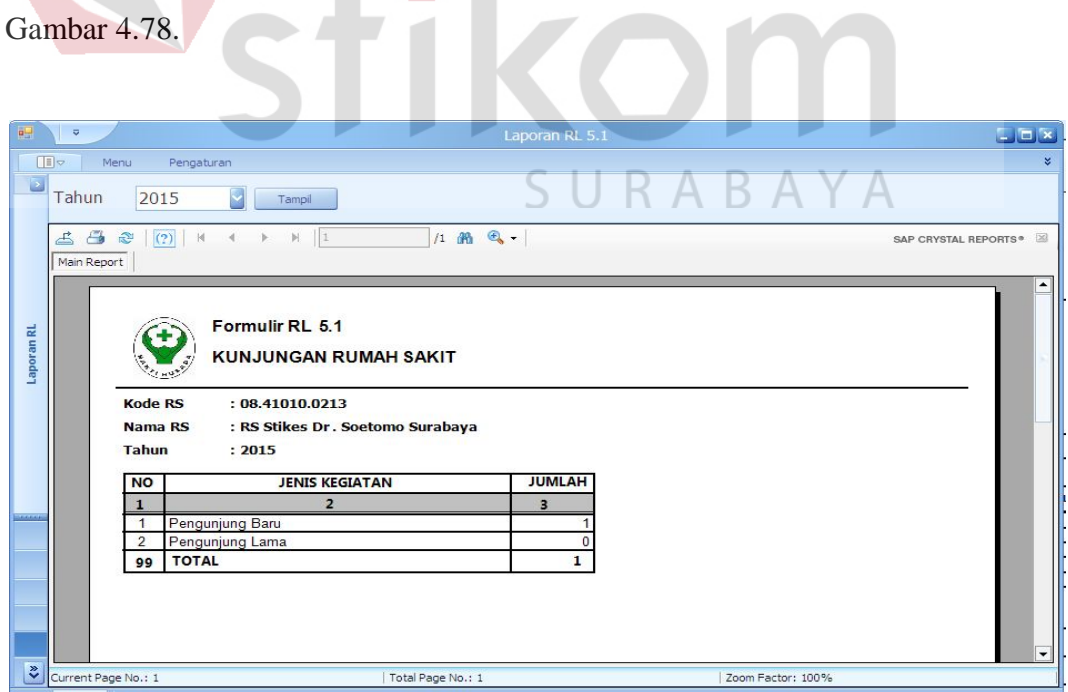

Gambar 4.78 Laporan RL 5.1

Uji coba No.61 pada Tabel 4.52 menunjukkan tentang laporan RL 5.2 yang terkait dengan laporan kegiatan Kunjungan Rawat Jalan. Hasilnya dapat dilihat pada Gambar 4.79.

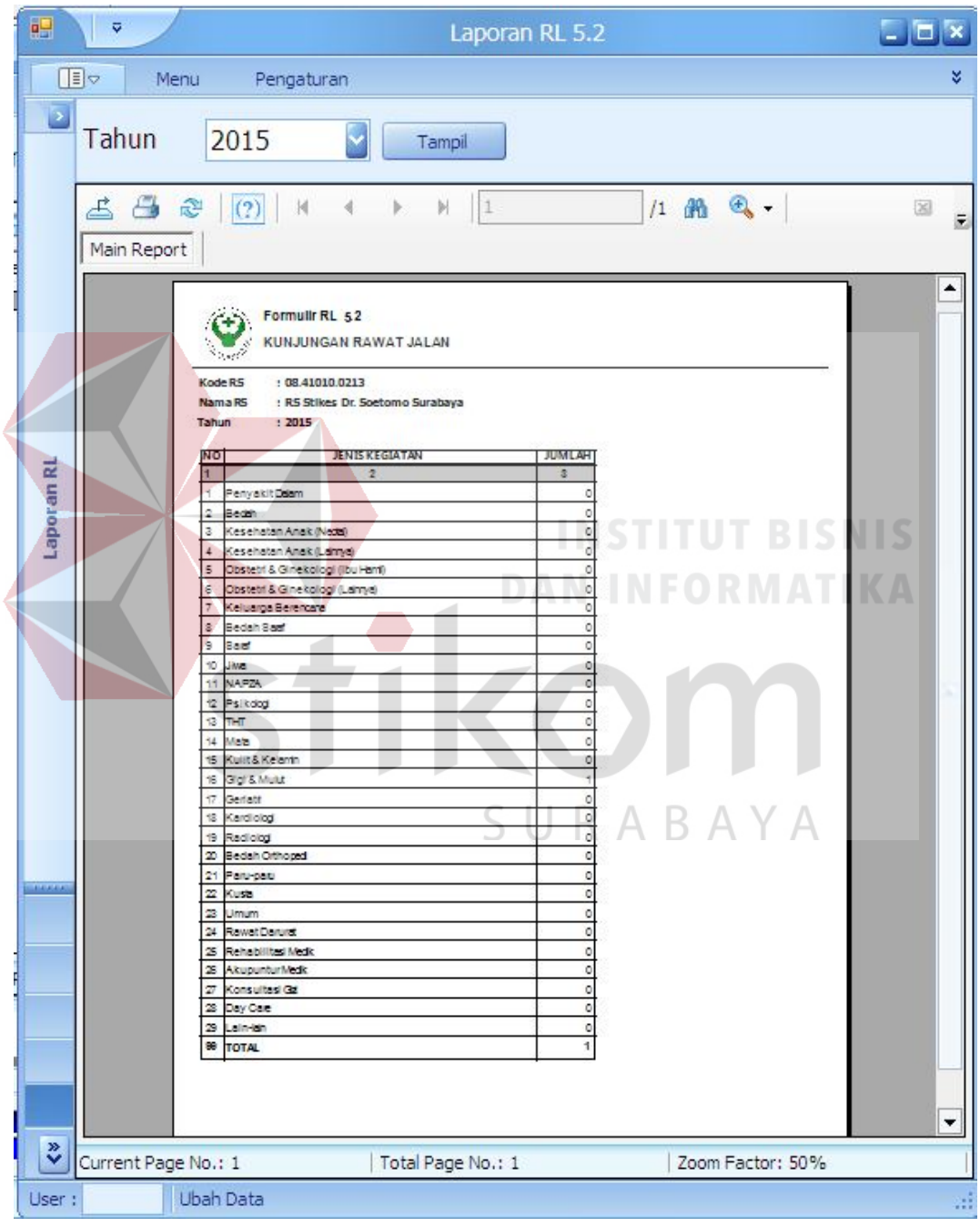

Gambar 4.79 Laporan RL 5.2

Uji coba No.62 pada Tabel 4.52 menunjukkan tentang laporan RL 5.4 yang terkait dengan laporan Daftar 10 Besar Penyakit Rawat Jalan. Hasilnya dapat dilihat pada Gambar 4.80.

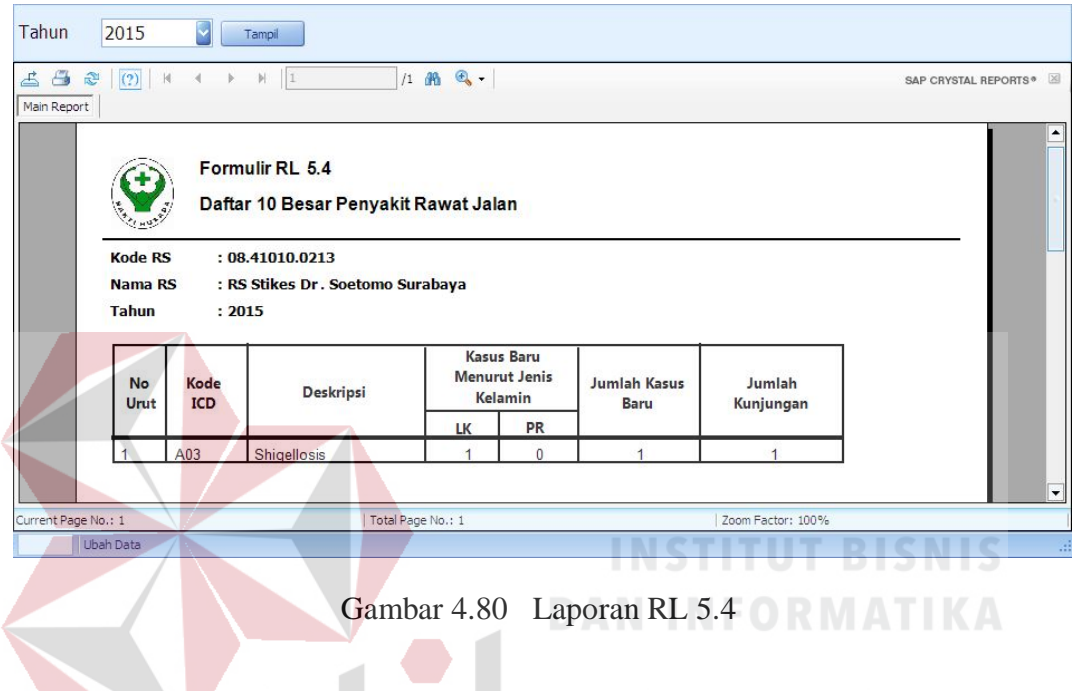

Uji coba No.63 pada Tabel 4.52 menunjukkan tentang laporan Registrasi

 $RABA$ Tahun 2015 Gigi & Mulut  $\sqrt{\phantom{a}}$  Tampi 682  $1$   $\mathbb{R}$   $\mathbb{Q}$  .  $\boxed{(2)}$  $\mathbf{H}$  $\mathbb{N} \quad \boxed{1}$ SAP CRYSTAL REPORTS®  $\overline{\mathbf{x}}$ Main Report **REGISTRASI RAWAT JALAN** Nama Pelayanan: Indak Lan junga<br>Suki  $\ddot{\phantom{a}}$ Terapi<br>Obst, Oral<br>Parental Tindakan<br>Pelayanan<br>Diagnostik<br>Terapi **Indah** No.<br>Urut Nomor<br>Rekam<br>Medik ar/Kecelak<br>, Morfologi,<br>Neoplasma Tov **at Sebelum** Ě **Uemba**;ar Injuk aurine lang Datang Leahdonna<br>dizon jimana saja<br>deh Swaste **Sigelosis** A03  $\overline{ }$ Total Page No.: 1 Current Page No.: 1 Zoom Factor: 75%

Rawat Jalan. Hasilnya dapat dilihat pada Gambar 4.81.

Gambar 4.81 Laporan Registrasi Rawat Jalan

Uji coba No.64 pada Tabel 4.52 menunjukkan tentang laporan Registrasi

Rawat Jalan. Hasilnya dapat dilihat pada Gambar 4.82

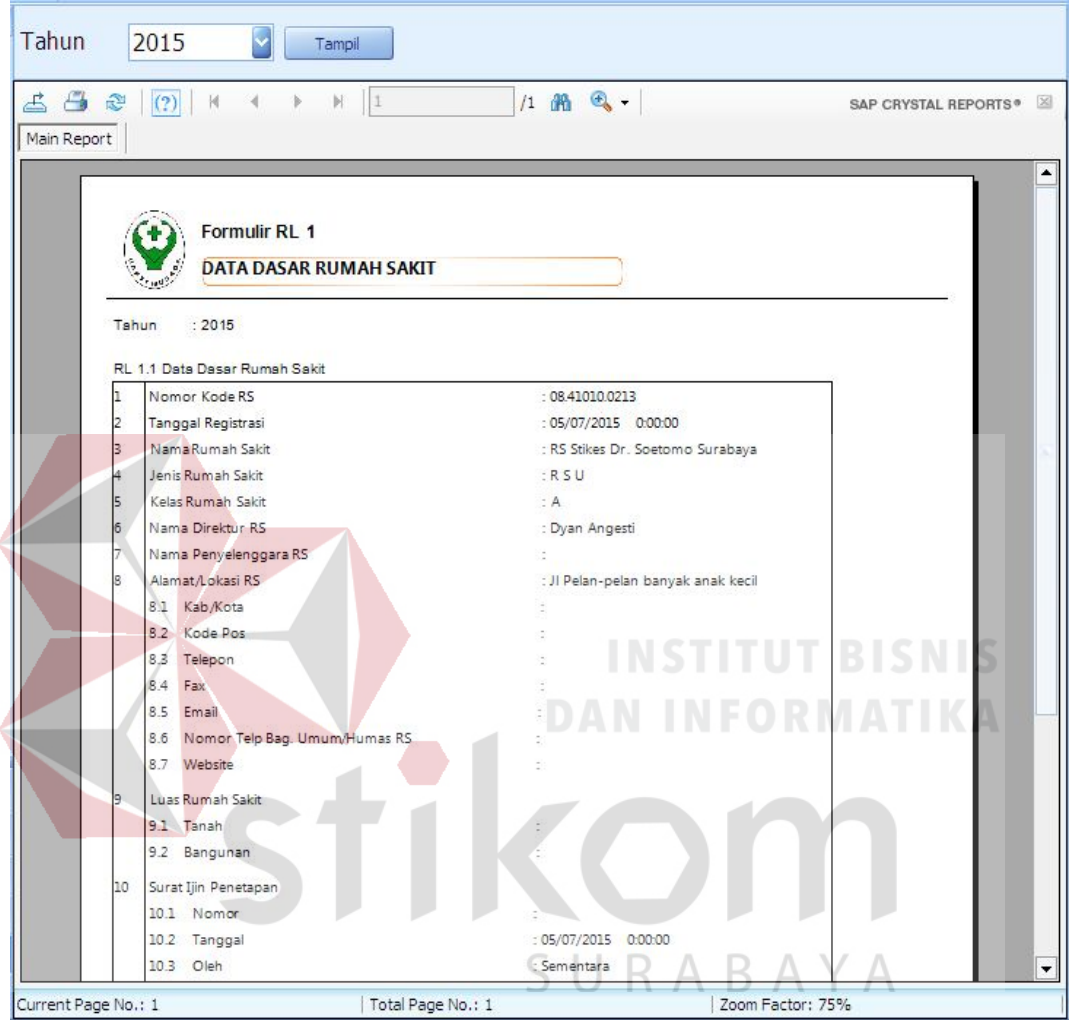

Gambar 4.82 Laporan RL 1

### **4.2.2 Analisis Hasil Uji Coba**

Analisis hasil uji coba terdiri dari analisis hasil uji coba untuk fitur dasar sistem dan analisis hasil uji coba untuk proses pengolahan data rekam medis pasien. Analisis hasil uji coba tersebut dapat dijelaskan sebagai berikut:

1. Analisis Hasil Uji coba Fitur Dasar Sistem

Analisis hasil uji coba dari keseluruhan uji coba yang dilakukan akan menentukan kelayakan dari fitur dasar sistem berdasarkan desain yang telah dibuat. Fitur-fitur dasar sistem disebut layak apabila output yang diberikan oleh sistem sesuai dengan output yang diharapkan. Berdasarkan hasil uji coba dari No.1 sampai dengan No.12 dapat disimpulkan bahwa fitur-fitur dasar tersebut telah berjalan dengan baik dan tidak terdapat error. Fungsi-fungsi tambah data, ubah data, simpan, hapus, cari, dan juga tampil dapat berjalan sebagaimana mestinya.

### 2. Analisis Hasil Uji Coba Proses Pengolahan Data Rekam Medis Pasien

Analisis hasil uji coba status dilakukan untuk menguji kinerja sistem dalam menentukan kelayakan aplikasi berdasarkan desain yang telah ditetapkan. Sebuah proses dapat dinilai layak apabila keseluruhan hasil uji coba sesuai dengan output yang diharapkan.Berdasarkan hasil ujicoba No.14 sampai dengan No.17 yang sudah dilakukan, output proses pengolahan data rekam medis pasien sudah sesuai dengan yang diharapkan. Pengolahan data rekam medis pasien berguna bagi seluruh perawat dan dokter IGD dalam menangani  $R$  A B A Y A pasien.